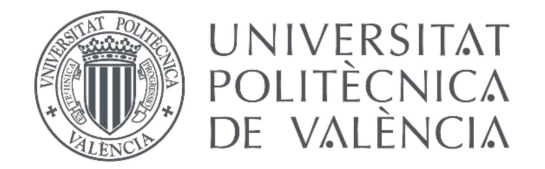

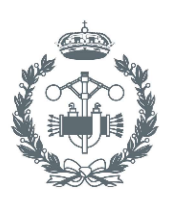

## TRABAJO FIN DE MASTER EN INGENIERÍA INDUSTRIAL

## PROYECTO DE AUTOMATIZACIÓN Y PUESTA EN MARCHA DE UNA LÍNEA DE PREPARACIÓN DE PIEZAS PARA MALETERO DE AUTOMÓVIL MEDIANTE UN PLC ALLEN-BRADLEY E INTERACCIÓN CON **TRES ROBOTS SOLDADORES CON MÁQUINAS LBPS Y UN ROBOT MANIPULADOR**

AUTOR: JAIMF PÉRFZ ÁI VARFZ

RAÚL SIMARRO FERNÁNDEZ TUTOR:

Curso Académico: 2018-19

## RESUMEN

El trabajo consiste en la programación y puesta en marcha de una línea de preparación de piezas para el maletero del nuevo modelo de Ford Focus. La programación se realizará con un controlador de la marca Allen-Bradley mediante diagrama de contactos siguiendo la filosofía del estándar de programación DCP usado principalmente en las factorías Ford.

La línea se basa en tres robots manipuladores que sueldan tuercas en pedestales con máquinas de la compañía LBPS y un último robot manipulador que dispondrá las piezas soldadas para su posterior distribución en la línea de fabricación principal.

Las tareas a realizar en el trabajo serán:

- Planteamiento de la programación y distribución de las secuencias analizando la distribución física de la línea.
- Análisis de la documentación para la posterior programación (EPLAN, diagramas de flujo…)
- Programación offline de la línea
- Preparación de la red de comunicaciones Ethernet-IP (revisión de conexiones, configuración de los diferentes módulos…)
- Preparación de controlador para el volcado del programa offline (actualización del firmware, instalación física del controlador y partner de seguridades)
- Puesta en marcha y ajuste del programa
- Modificaciones de la línea requeridas posteriormente por FORD, actualizaciones del estándar DCP así como el estándar de soldadura con máquina LBPS

Palabras clave: Automatización PLC DCP EPLAN

## RESUM

El treball consisteix en la programació i posada en marxa d'una línia de preparació de peces per al maleter del nou model de Ford Focus. La programació es realitzarà amb un controlador de la marca Allen-Bradley mitjançant diagrama de contactes seguint la filosofia del estàndard de programació DCP utilitzat principalment en les fàbriques Ford.

La línia es basa en tres robots manipuladors que solden femelles en pedestals amb màquines de la companyia LBPS i un últim robot manipulador que organitzarà les peces soldades per a la seua posterior distribució en la línia de fabricació principal.

Les feines a realitzar en el treball seran:

- Plantejament de la programació i distribució de les sequències analitzant la distribució física de la línia.
- Anàlisi de la documentació per a la posterior programació (EPLAN, diagrames de flux…)
- Programació fora de línia
- Preparació de la xarxa de comunicacions Ethernet-IP (revisió de connexions, configuració dels diferents mòduls…)
- Preparació del controlador per a l'abocament del programa fet fora de línia (actualització del microprogramari, instalació física del controlador principal i del controlador d'acompanyament de seguretats)
- Posada en marxa i ajust del programa
- Modificacions de la línia demanades posteriorment per FORD, actualitzacions del estàndard DCP així com el estàndard de soldadura amb màquina LBPS

Paraules clau: Automatització PLC DCP EPLAN

## ABSTRACT

The work consists in the programming and start-up of a pre-operation line for parts for the trunk of the new Ford Focus model. The programming will be done with an Allen-Bradley brand controller by means of a contact diagram following the philosophy of the DCP programming standard used mainly in Ford factories.

The line is based on three handling robots that weld nuts on pedestals with machines of the LBPS company and a last handling robot that will arrange the welded parts for later distribution in the main manufacturing line.

The tasks to be performed at work will be:

- Planning of the programming and distribution of the sequences analysing the physical distribution of the line.
- Analysis of the documentation for the subsequent programming (EPLAN, flow diagrams...)
- Offline programming of the line
- Preparation of the Ethernet-IP communications network (revision of connections, configuration of the different modules...)
- Preparation of driver for the offline program dump (firmware update, physical installation of the controller and security partner)
- Start-up and adjustment of the program
- Modifications of the line later required by FORD, updates of the DCP standard as well as the standard of welding with LBPS machine

**Keywords: Automation PLC DCP EPLAN** 

## ÍNDICE

#### **DOCUMENTOS CONTENIDOS EN EL TFM**

- Memoria
- Presupuesto

## ÍNDICE DE LA MEMORIA

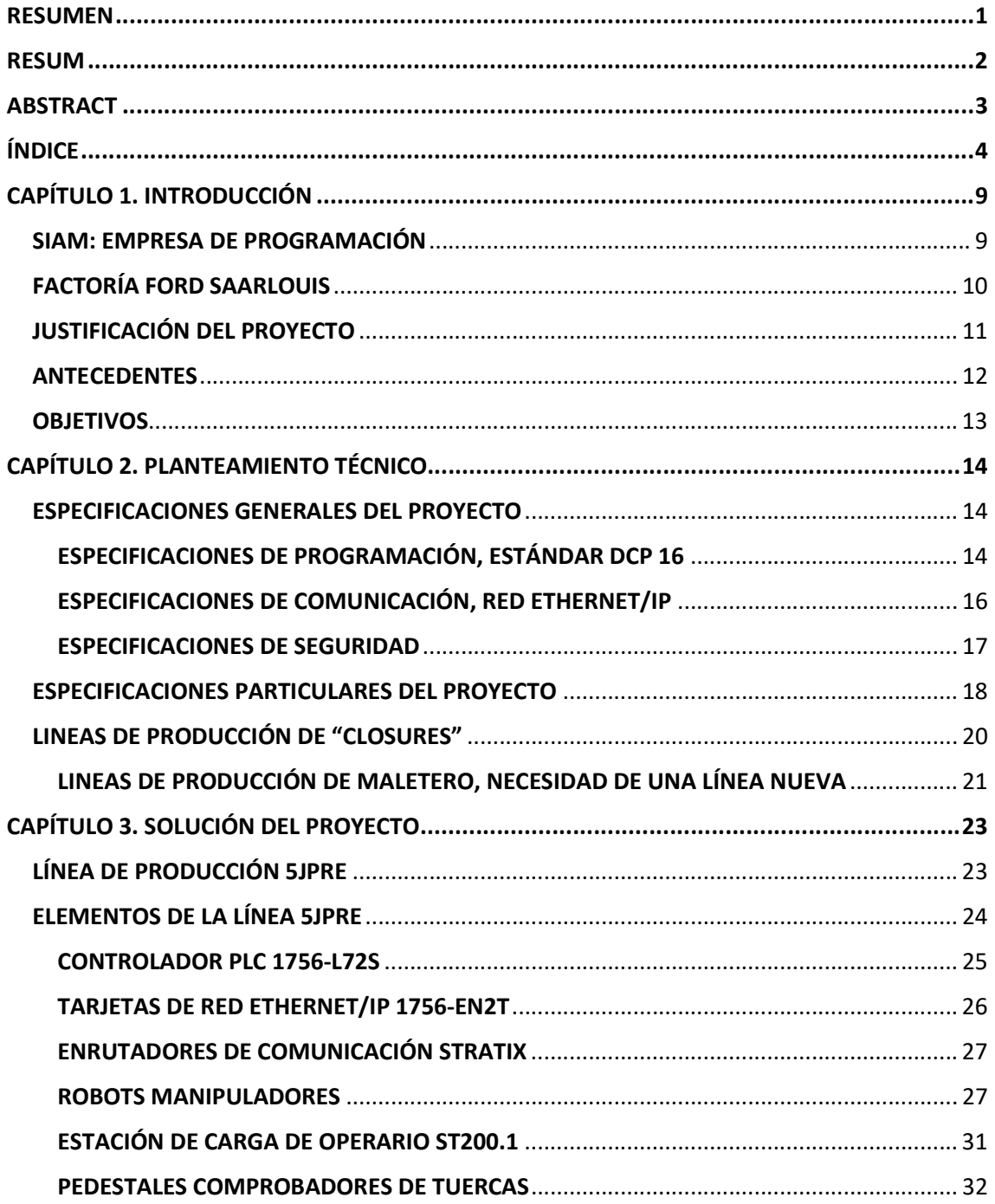

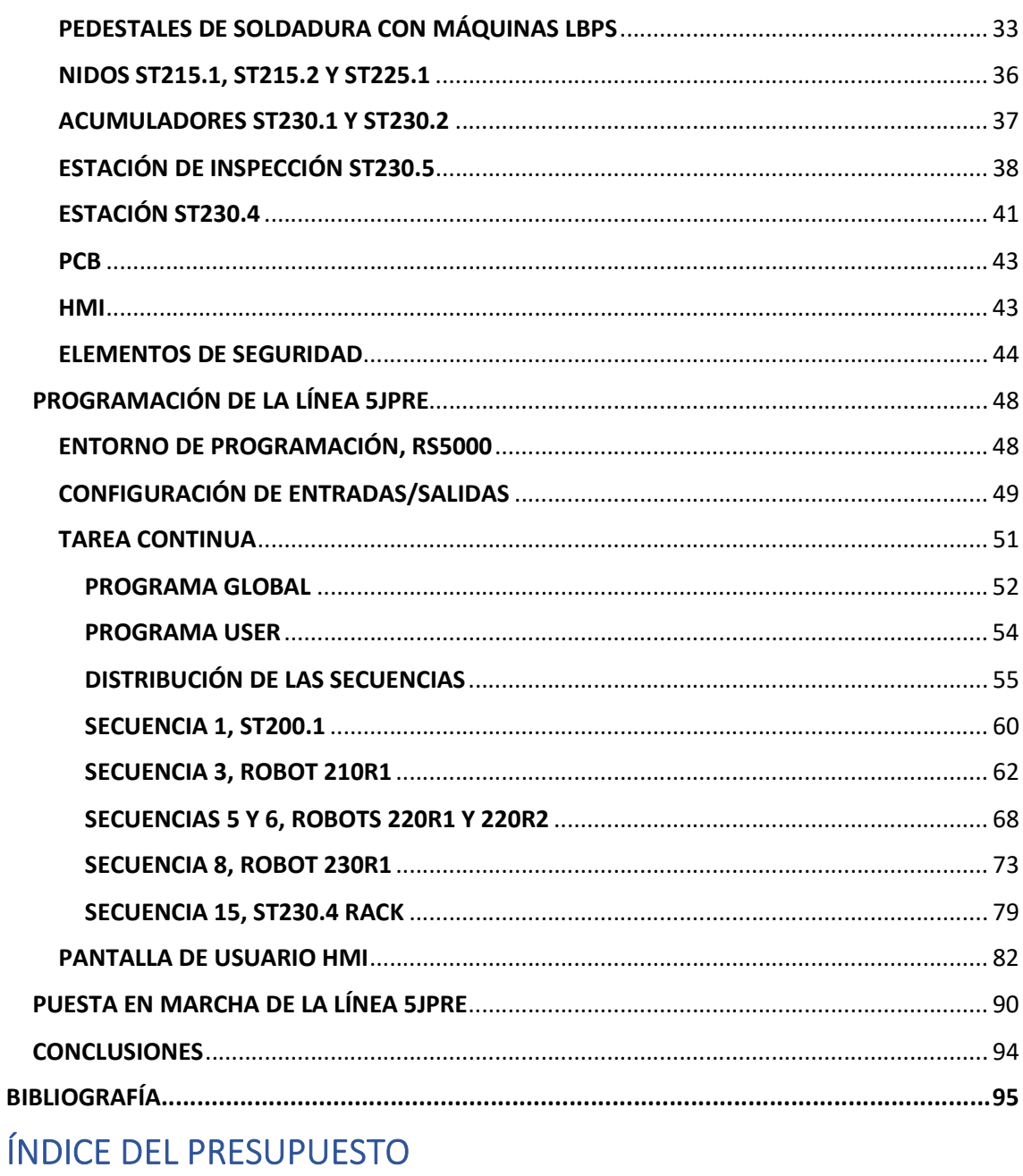

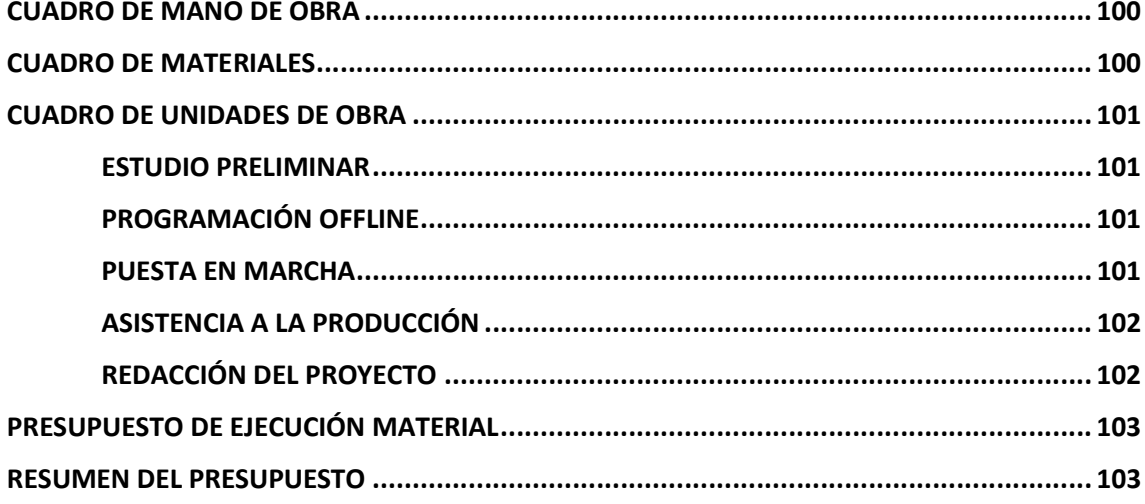

# MEMORIA

## CAPÍTULO 1. INTRODUCCIÓN

Desde la llegada de la segunda revolución industrial en la segunda mitad del siglo XX, la automatización ha sido parte cada vez más indispensable en la industria en general y, en especial, en la industria de la automoción. Las ventajas que ésta conlleva a un sector con tanta demanda como es el automovilístico son de gran importancia, como el ahorro de los costes y tiempos de producción, la mejora de la calidad de los puestos de trabajo del sector o el aumento de la calidad del producto debido a la repetibilidad que los autómatas y robots ofrecen [14].

En este marco el presente proyecto describe un caso real de automatización y puesta en marcha de una línea de producción que se encuadra dentro del proyecto de fabricación del nuevo modelo de Ford Focus llevado a cabo en las instalaciones de la fábrica de Ford ubicada en Saarlouis (Alemania).

En este documento se describe la programación y proceso de puesta en marcha de una línea completamente nueva dónde se preparan las piezas del maletero de dos modelos diferentes, el modelo Ford Focus 5 Puertas y el modelo Ford Focus Wagon (Ranchera). En esta línea las piezas son tratadas previamente para su posterior fabricación en la línea de producción principal del maletero.

En particular, se hará hincapié en la programación de los autómatas programables o PLCs tanto la parte de seguridades como la no segura, así como todo el proceso de análisis anterior para poder llevar a cabo su programación y la puesta en marcha de la línea, de la red de comunicaciones de la misma y el tratamiento de la información que maneja dicha red.

#### SIAM: EMPRESA DE PROGRAMACIÓN

SIAM es una empresa dedicada a prestar servicios de ingeniería, especializada en proyectos de programación y control. Está ubicada en el Puerto de Sagunto (Valencia) y en la actualidad consta de, aproximadamente, 17 trabajadores.

La empresa ha elaborado proyectos para diferentes sectores como la alimentación o la climatización, pero, sin duda, el sector de la automoción es dónde más proyectos ha realizado, en empresas de tanto prestigio como son Ford o Jaguar-Land Rover, llegando a diferentes países, entre ellos España, Alemania, Rumanía, Inglaterra, Holanda, y Eslovaquia. Participando en proyectos de diversos modelos de automóvil como el Ford Mondeo, Ford Fiesta, Ford Transit, Ford Focus…

Como ya se ha nombrado anteriormente, este documento se enmarca dentro del proyecto del Ford Focus dónde, el autor, formando parte de la plantilla de programadores de PLCs de SIAM, ha sido el encargado de la programación y puesta en marcha de la línea en la que se basa este proyecto.

El autor forma parte de SIAM desde Julio de 2017 dónde, una vez terminado el Máster al que corresponde el presente proyecto, se incorporó con un contrato de formación durante 8 meses tras el cual pasó a formar parte de la plantilla fija de programadores de la empresa.

### FACTORÍA FORD SAARLOUIS

La factoría Ford Saarlouis se encuentra ubicada en la región de Saarland, Alemania, entre las localidades de Dillingen y Saarlouis y actualmente con unos 6200 empleados repartidos en tres turnos es uno de los principales motores de empleo de la región.

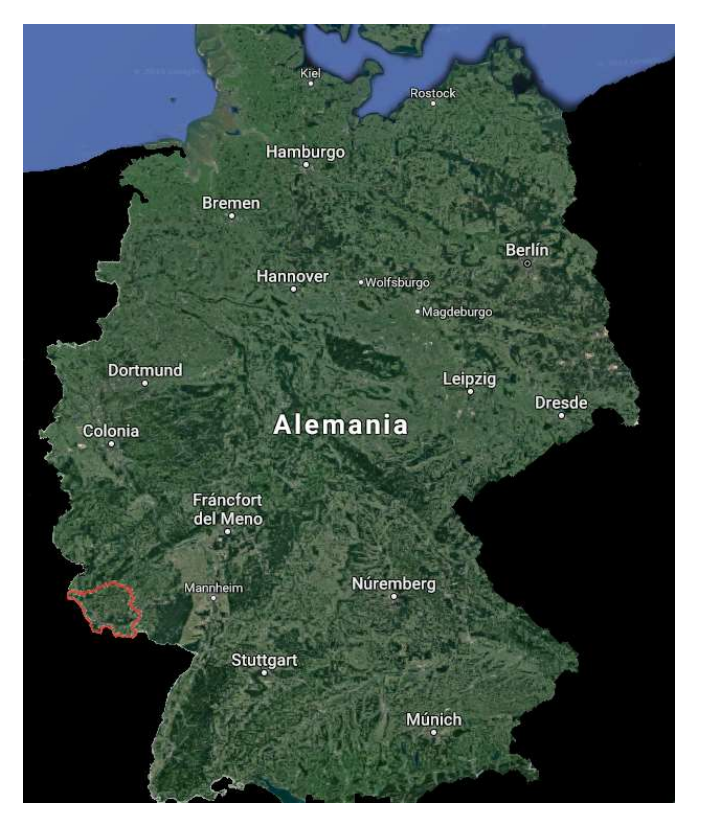

Ilustración 1. En rojo, ubicación de la Región de Saarland en Alemania [1]

Su construcción empieza en 1966 pero no es hasta 1970 cuándo la planta fue oficialmente inaugurada, frente a Henry Ford II, como planta de producción de Ford, siendo su primer vehículo Ford producido el Ford Escort, un modelo recientemente introducido en aquella época por la compañía Ford para competir con el exitoso Opel Kadett. [2]

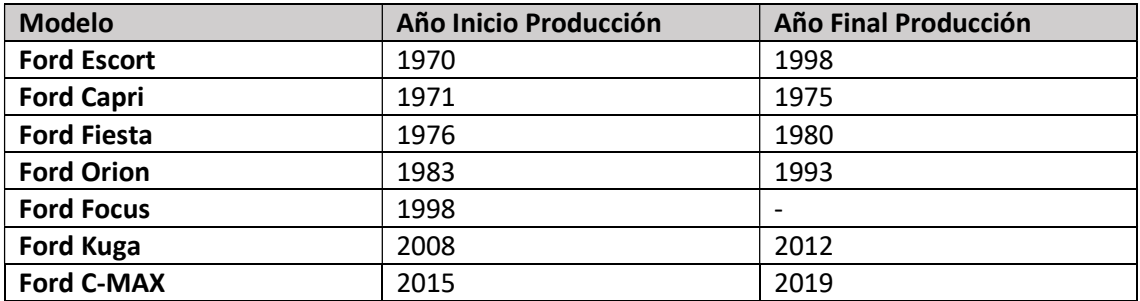

Tabla 1. Modelos producidos en la factoría Ford Saarlouis [2]

Pese a los actuales recortes anunciados en la factoría de Saarlouis debido a la supresión del modelo C-MAX que se estaba produciendo allí, el ritmo de trabajo que proporcionan las líneas de la factoría es de 30 segundos, es decir cada 30 segundos se fabrica un coche, con lo que la capacidad diaria de producción es de alrededor de 1900-2000 coches diarios, siendo el principal modelo de producción el Ford Focus.

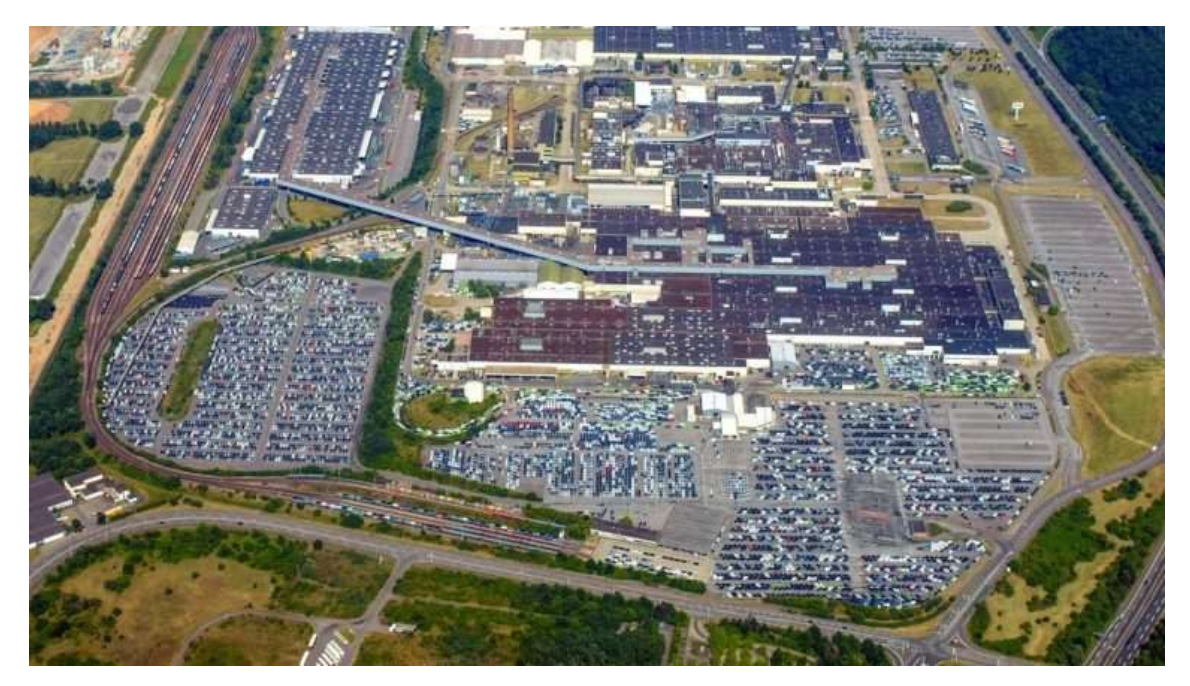

Ilustración 2. Factoría Ford Saarlouis [3]

## JUSTIFICACIÓN DEL PROYECTO

El objetivo del presente proyecto es hacer patente un caso de automatización en el sector de la automoción y con ello poner a prueba los conocimientos adquiridos durante el Grado y Máster de Ingeniería Industrial, poniendo énfasis en la especialidad elegida por el autor, Automatización Robótica y Control de Procesos.

En particular, este proyecto se basa en la programación de autómatas programables o PLCs y puesta en marcha de una instalación de soldadura de tuercas en máquinas LBPS para las piezas de los dos nuevos modelos de Ford Focus que se realizan en la factoría Ford Saarlouis (Alemania), siguiendo las especificaciones técnicas marcadas por Ford.

Cabe destacar que la necesidad de la existencia de esta línea viene dada debido a la imposibilidad de la línea principal de producción de las piezas del maletero de realizar este proceso sin aumentar considerablemente el tiempo de ciclo de la línea y por tanto disminuir la producción de la misma.

#### ANTECEDENTES

El presente trabajo se enmarca dentro del cambio de modelo diseñado para el Ford Focus, este proyecto orquestado por Ford ha sido realizado entre los años 2017 y 2018, dando finalmente a luz a mediados de 2018 con la comercialización del modelo conocido de manera interna como C519, substituto del también conocido internamente como C346 que se encontraba vigente desde el año 2010.

Para la implementación del nuevo modelo se ha hecho un cambio considerable tanto mecánica, eléctricamente como de programación en las líneas que producían el modelo anterior y también se han creado algunas líneas totalmente nuevas para suplir las incompatibilidades de las líneas viejas con el nuevo modelo.

El proyecto se ubica en el área de carrocerías, donde se fabrican y ensamblan las diferentes partes del chasis del coche, en concreto en Closures. Carrocerías se encuentra dividida en 5 Comodities o productos básicos, que son:

- Closures, dónde se fabrican tanto las puertas delanteras y traseras de ambos lados como capó, maletero y las aletas laterales.
- Bodysides, dónde se fabrican los laterales de ambos lados del coche.
- Underbody, dónde se fabrica la parte inferior del coche.
- **Framing, dónde se ensamblan los laterales y el piso del coche y también se incorpora el** techo.
- Hanging, dónde se cuelgan las puertas, capó, maletero y aletas laterales al coche.

Dentro de Closures, la línea encargada de fabricar el maletero del coche se llama 5JK (la nomenclatura con dos letras se debe a la fabricación de dos modelos distintos en la misma línea, el modelo 5 puertas y el modelo Wagon), una línea que abastece maleteros a Hanging en base a los pedidos que recibe la fábrica y que debe trabajar con un tiempo de ciclo no mayor a 30 segundos para no disminuir la producción de la fábrica.

Inicialmente en el proyecto del modelo C519 se planteó la posibilidad de añadir una pequeña celda extra a la ya existente línea y que, cuándo los maleteros pasaran por esa celda, se les soldaran las tuercas que son necesarias para el modelo, pero esta idea fue rechazada debido a que la gran cantidad de tuercas que se necesitan en ambos modelos (12 para el modelo 5 puertas y 8 para el modelo Wagon) ralentizaban la producción de la línea, haciendo que se sobrepasaran los 30 segundos de tiempo de ciclo. Es por esta razón que surgió la necesidad de realizar una nueva línea a parte llamada 5JKPre que se encargara de preparar las piezas soldando las tuercas necesarias para posteriormente introducirlas y fabricarlas en la línea principal. Independizando así la producción de maleteros de la preparación de los mismos, con ello la línea de preparación podría funcionar produciendo por lotes, independientemente de cualquier otra línea, y con ello podría tener un tiempo de ciclo mayor sin perjudicar a la línea principal ni por ende a la producción de la fábrica.

#### **OBJETIVOS**

El objetivo principal de este trabajo, tal y como ya se ha comentado en apartados anteriores, es la programación y puesta en marcha de una línea de preparación de piezas para maletero de automóvil mediante un PLC Allen-Bradley e interacción con tres robots soldadores de tuercas con máquinas LBPS y un robot manipulador. En este proyecto el autor ha tenido que coordinarse con diferentes equipos tanto eléctricos como mecánicos, programadores de robots y técnicos de soldadura para poder llevar a cabo de forma eficiente la programación de la línea.

Los objetivos de la automatización son variados y hoy en día se puede consultar información sobre ellos en multitud de lugares [4], pero sin duda podemos destacar los siguientes:

- Reducción del tiempo de ciclo de producción
- Mejora de la calidad y repetibilidad del producto
- Reducción de los costes del producto
- Reducción de los trabajos pesados realizados por personas con su correspondiente aumento tanto de la seguridad como de la calidad de vida de los trabajadores
- Aumento de los tiempos productivos debido a que los autómatas y robots no se cansan, lo que posibilita una producción 24h

Todas estas ventajas se pueden ver reflejadas en este trabajo, desde la reducción de los trabajos pesados ya que son los robots los que mueven las piezas por la línea hasta la mejora de la calidad y la repetibilidad con la técnica de reposicionamiento que se usa para absorber pequeñas tolerancias en los agujeros de las piezas dónde deben ir soldadas las tuercas.

El resultado final es una línea eficiente que, para tener una idea, puede llegar a fabricar (a pleno rendimiento y contando los descansos de los operarios que cargan las piezas) alrededor de 80 piezas a la hora, lo cual hace unas 1920 piezas al día.

## CAPÍTULO 2. PLANTEAMIENTO TÉCNICO

#### ESPECIFICACIONES GENERALES DEL PROYECTO

Las especificaciones en las que se basa el proyecto vienen predefinidas en el estándar Ford, en todos los proyectos que se realizan en cualquier factoría de Ford alrededor del mundo todos los proveedores deben seguir y adaptarse a dicho estándar. Allí se describen normas para la realización de los programas de PLC, la programación tanto de código como de movimientos de los robots que se encuentran en las líneas de producción, las comunicaciones de todos los elementos, así como la instalación mecánica, eléctrica, neumática de cualquiera de ellos.

En particular el presente trabajo se rige por las normas recogidas en el estándar Ford DCP 16 [5], tanto para la estructuración de las secuencias y su contenido, la programación de las seguridades de la línea, la puesta en marcha de la red de comunicaciones, etc. En cuanto a la documentación con la que trabaja el programador podemos contar con el diagrama de la disposición en planta de los elementos de la línea, los planos eléctricos o EPLAN y los diagramas de tiempo de ciclo dónde se describen las tareas que ha de realizar cada robot o estación de la línea.

#### ESPECIFICACIONES DE PROGRAMACIÓN, ESTÁNDAR DCP 16

El estándar de programación de Ford DCP 16 (Diagnostic Control Program), recoge un método de programación que todos los programadores de PLC y/o de robots de las plantas de carrocerías o "Body in White" deben seguir para la programación de las líneas de producción. Cabe destacar que existen más versiones del estándar, como el estándar DCP 8 y el estándar DCP 10. Cuando se programa una nueva línea de producción el programador debe ajustarse a la última versión del estándar y, en el caso del presente proyecto, la última versión desarrollada en el momento de programación de la línea era la DCP 16. Este estándar no sólo recoge reglas de programación, sino también cómo debe realizarse la visualización de datos en las pantallas HMI (Human-Machine Interface), cómo se estructura la comunicación entre PLCs y robots, cómo se establece la comunicación entre PLC y todos los módulos de campo de cada estación dependiendo del tipo de red instalada, cómo debe estructurarse cada red, etc.

En lo relativo a la programación del PLC, los elementos de la línea se reparten en diferentes secuencias individuales, por ejemplo, una estación dónde carga un operario una pieza, un robot que coge dicha pieza y suelda en una pinza de soldadura estática y deposita la pieza en otra estación dónde un operario descarga la pieza soldada, este proceso se podría distribuir en tres secuencias, una secuencia para la estación de carga, una para el robot y otra para la estación de descarga. Cada una de estas secuencias se estructura internamente en pasos o estados en los cuales es necesario que se cumplan una serie de condiciones para pasar al siguiente estado.

En el caso de la estación de carga los pasos de la secuencia podrían ser los siguientes, aunque la cantidad de pasos y las descripciones de cada paso están abiertos a decisión del programador,

pudiendo por ejemplo dejar pasos vacíos de reserva para posibles modificaciones futuras, como podría ser la instalación de una nueva mordaza para sujetar la pieza en la estación:

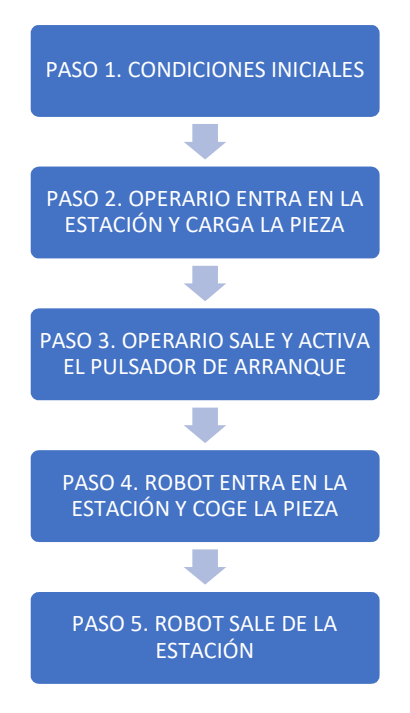

#### Ilustración 3. Pasos de la Secuencia de una Estación de Carga de Operario

Para poder pasar de un estado a otro es necesario que se cumplan una serie de condiciones, como, por ejemplo, para poder pasar del paso 2 al paso 3 las condiciones serían que los sensores que detectan la pieza en la estación se activaran, enviando una señal al PLC. Para el diagnóstico de las condiciones necesarias en cada paso para pasar al siguiente existe una tabla denominada tabla de fallos, que registra todas las condiciones y las activa en un determinado momento, una vez se cumple cada condición se van desactivando y una vez no queda ningún fallo activo se avanza al siguiente paso. La activación de los fallos almacenados en la tabla se puede hacer de dos maneras diferentes:

- 1. Activación del fallo por "Sequence Check": En esta activación de fallo la secuencia no pierde el arranque. Se utiliza para diagnosticar el estado de una señal que se espera que cambie en el paso de activación.
- 2. Activación de fallo por "Interlock Check": Esta activación de fallo hace que la secuencia pierda el arranque y, por tanto, aunque el fallo desaparezca al cambiar de estado la señal que diagnostica, la secuencia permanecerá parada hasta que el operario realice un arranque manual. Se utiliza para diagnosticar una señal que no se esperaba que cambiara en el paso actual y que al haber cambiado ha generado una situación anómala.

En el ejemplo que veníamos siguiendo un fallo "Sequence Check" sería, por ejemplo, los sensores que se espera que se activen en el paso 2 y un fallo "Interlock Check" sería, por ejemplo, que los sensores se desactivaran en el paso 3, ya que podría indicar que la pieza no estaba correctamente colocada y al salir el operario de la estación se ha caído de la misma, lo cuál resultaría en un paro de la secuencia hasta que el operario compruebe qué ha ocurrido con los sensores y la pieza y vuelva a rearmar manualmente la línea.

En lo que respecta a las normas técnicas de mayor importancia para el estándar DCP16 son las siguientes [5]:

- Programación: Rutinas estándar DCP 16 sacadas del documento DCP\_16\_190613.ACD
- CPU: ControlLogix 1756-L6x o 1756-L7x de la serie Allen Bradley, Rockwell.
- Seguridades: GuardLogix 1756-L6xS o 1756-L7xS de la serie Allen Bradley, Rockwell.
- Comunicaciones:
	- o PLC-PLC: EtherNet/IP
	- o PLC-HMI: EtherNet/IP
	- o PLC-Robots: EtherNet/IP
	- o Buses de campo y demás elementos de la línea: EtherNet/IP
- Robots: Marca KUKA serie KRC4
- HMI: VersaView de la serie Allen Bradley, Rockwell.

#### ESPECIFICACIONES DE COMUNICACIÓN, RED ETHERNET/IP

La red de comunicaciones debe seguir unas normas y protocolos para su implantación en cualquier factoría de Ford y ésta se divide en diferentes redes dependiendo del nivel dónde se encuentren. El estándar DCP 16 define 3 tipos de redes diferentes, de nivel superior a inferior las redes serían las siguientes [5]:

1. Plantwide Network (EtherNet/IP):

Esta red sirve para la monitorización de toda la planta desde departamentos como el de producción o el de mantenimiento. Actualmente el sistema que se usa en esta red se denomina FIS (Factory Information System) el cual recopila diversos datos de cada línea, como el número de piezas producidas, el tiempo de ciclo de cada estación, los fallos que se han producido en la línea y el tiempo de reacción al fallo, etc. Esta red recopila datos enviados directamente por el/los PLC/s a través de una tarjeta de red que está conectada a diversos PCs de la planta.

2. Line Network (EtherNer/IP):

Esta red conecta los PCs de cada línea con los diferentes controladores presentes en la línea, como los PLCs, los robots, los controladores de los equipos de soldadura, de masilla, etc. Desde ella se pueden realizar copias de seguridad de los programas almacenados en los diferentes controladores.

También se utiliza para conectar PLCs con otros PLCs y con los HMI.

3. Field Network (EtherNet/IP):

Esta red comunica el PLC con los diferentes módulos de entradas y salidas distribuidos en la línea, normalmente la comunicación del PLC se realiza a través de dos tarjetas de red diferentes, una para las entradas/salidas estándar y otra tarjeta de red que comunica con los módulos que se encargan de las entradas/salidas seguras.

Centrándonos en la redes 2 y 3 que se encuentran a nivel de la línea, ya que es la que se han puesto en marcha en el presente proyecto, las direcciones IP se encuentran "predefinidas", es decir, cada tipo de dispositivo tiene un rango de direcciones IP que se le pueden asignar [6].

| <b>Maximum Nodes</b><br><b>IP Addressing</b><br>136.129.00A.BBB<br>1016                                                                                                    |  |
|----------------------------------------------------------------------------------------------------|--|
| <b>Subnet Mask</b><br>255.255.248.0                                                                                                    |  |
| <b>Central &amp; Robots</b><br><b>Robots Periphery</b>                                                                                                    |  |
| 136. 129. 00 A BBB<br>136. 129. 00 A BBB<br><b>Multicast</b><br><b>Multicast</b>                                                                                                    |  |
| $129.$ 00 3. 0<br>224<br>129.001.0<br>192. 32. 224<br>96.<br>239.<br>136.<br>239<br>136.<br>192                                                                                                    |  |
| 129.<br>239<br>129.003.<br>001.11<br>192. 33.<br>136<br>192<br>97<br>$\bf{0}$<br>$1$ = 0+A3.1-U6 Line Stratix Switch 5700<br>239.<br>136                                                                                                    |  |
| 129.<br>33.<br>32<br>97<br>001.2<br>239<br>192.<br>129.003.2<br>239.<br>192<br>32<br>136<br>136.                                                                                                    |  |
| 97<br>129.<br> 001. 3<br>239<br>$192.$ 33.<br>129.003.3<br>192<br>64<br>64<br>239.<br>136.<br>136                                                                                                    |  |
| 97<br>129.<br>239<br>192. 33.<br>192<br>96<br>001.14<br>96<br>129.003.4<br>239.<br>136.<br>136.                                                                                                    |  |
| 97<br>129.<br>239<br>128<br>192. 33.<br>239.<br>192<br>001.5<br>128<br>129, 00 3. 5<br>136.<br>136.                                                                                                    |  |
| 97<br>160<br>129.<br>239<br>192. 33.<br>239.<br>192<br>001.6<br>160<br>136.<br>129. 00 3. 6<br>136.<br>6                                                                                                    |  |
| 192<br>97<br>192<br>129.<br>239<br>192. 33.<br>003<br>239.<br>001.<br>192<br>136.<br>129.<br>136.                                                                                                    |  |
| 224<br>129.<br>97<br>8<br>239<br>$192.$ 33.<br>224<br>239.<br>192<br>001.8<br>129.003.8<br>136.<br>136                                                                                                    |  |
| 98.<br>129.<br>239<br>192<br>001.19<br>192. 34.<br>129.003.<br>239.<br>9<br>136<br>136.<br>$\Omega$<br>$\overline{9}$                                                                                                    |  |
| 129. 00 1. 10<br>239<br>192. 34.<br>32<br>$=0+AA.1-U2$ Line PC<br>129. 00 3.<br>239.<br>192<br>98.<br>32<br>10<br>136.<br>136.<br>10                                                                                                    |  |
| 001.<br>239<br>192. 34.<br>192<br>98<br>129.<br>1 = 0+A3.1-RACK1-1 EN2T Line<br>129, 00 3.<br>239.<br>64<br>11<br>136.<br>11<br>64<br>136.<br>11                                                                                                    |  |
| 239<br>129.<br>192. 34.<br>239.<br>192<br>98.<br>12<br>12<br>96<br>2 = 0+A3.1-RACK1-2 EN2T Safety<br>136<br>129. 00 3.<br>96<br>136.<br>001.<br>12                                                                                                    |  |
| 129<br>239<br>192<br>98<br>128<br>192. 34.<br>239.<br>13<br>00 1.<br>13<br>128<br>136.<br>129.<br>003<br>136.<br>13                                                                                                    |  |
| 160<br>129.<br>239<br>192. 34.<br>239.<br>192<br>98<br>14<br>00 1. 14<br>160<br>129. 00 3.<br>136<br>$\overline{A}$<br>136.<br>14                                                                                                    |  |
| 5<br>129.<br>192<br>192<br>15<br>001<br>15<br>239<br>192. 34.<br>192<br> 003<br>239.<br>98<br>136<br>136<br>129.<br>15                                                                                                    |  |
| 224<br>129.<br>224<br>001.<br>192. 34.<br>6<br>129. 00 3.<br>192<br>98<br>16<br>16<br>239<br>136.<br>16<br>239.<br>136.                                                                                                    |  |
| 129.<br>192. 35.<br>99<br>17<br>001.17<br>239<br>129.003.<br>239.<br>192<br>136.<br>17<br>136.<br>$\Omega$<br>$126$ $120$ $01$<br>$120 \text{ no } 210$<br>$220 - 102$<br>220<br>$102 \times 25$<br>126<br>20<br>$\sim$<br>0 <sup>0</sup><br>$\Omega$<br>10<br>10 |  |

Ilustración 4. Lista de direcciones IP de Red nivel de Línea [5]

El estándar DCP 16 define que la red de la línea debe tener direcciones de red 136.129.X.ZZZ, dónde X está en el rango 1 a 6 y ZZZ en el rango 0 a 255. La máscara de subred debe ser asimismo 255.255.248.0, para poder visualizar todos los elementos que se encuentren en el rango descrito.

Dentro de ese rango las direcciones 136.129.1.ZZZ están reservadas para direcciones centrales (PC de línea, tarjetas de red, robots…), las direcciones 136.129.3.ZZZ están reservadas para los elementos periféricos de los robots de la línea (módulos que se encuentren en los manipuladores, módulos externos de pinzas estáticas, fresadoras…), las direcciones 136.129.4.ZZZ están reservadas para los módulos de campo de entradas/salidas tanto estándar como seguras, las direcciones 136.129.6.ZZZ están reservadas para módulos de movimiento y otros módulos de seguridad (servomotores, puertas de seguridad…) y las direcciones 136.129.2.ZZZ y 136.129.5.ZZZ se encuentran libres sin elementos predefinidos.

#### ESPECIFICACIONES DE SEGURIDAD

Las líneas de producción automatizadas pueden contener una gran cantidad de peligros tanto para las personas que trabajan en ellas como para los equipos mismos que las componen, por tanto, en el presente proyecto se seguirán unas normas definidas por el cliente a nivel de seguridad para evitar cualquier daño tanto a personas como a equipos.

Las normas suelen ser idénticas en todas las líneas del área de "Body in White", a la cuál pertenece la línea objeto de este proyecto, y son las siguientes [5]:

 Es obligatorio que el perímetro de la línea se encuentre totalmente vallado. Estas vallas delimitarán áreas de seguridad independientes, en caso de no poder independizarlas o cerrarlas completamente se podrán utilizar otros elementos de seguridad que se encarguen de vigilar zonas del perímetro como escáneres láser o barreras de seguridad fotoeléctricas, con el objetivo de determinar si algo o alguien entra o sale del perímetro delimitado en cada área de seguridad. En el caso de detectar que algo o alguien ha violado el perímetro de seguridad estos dispositivos detendrán completamente el área de seguridad, impidiendo que ésta pueda ser rearmada hasta que no se cumplan una serie de condiciones que aseguren que nadie ha entrado dentro del área de seguridad,

como por ejemplo obligar al operario a abrir una puerta de seguridad para asomarse dentro de la línea y comprobar que efectivamente no hay nadie dentro de la misma.

- Cada área de seguridad dispondrá de puertas de seguridad por las cuáles poder entrar. Estas puertas de seguridad al ser abiertas detendrán completamente el área de seguridad a la que pertenecen con el objetivo de garantizar la seguridad de la persona que entra. Es obligatorio que estas puertas de seguridad cuenten con un dispositivo que permita a la persona que va a entrar colocar su candado de seguridad personal en la manilla de la puerta con el objetivo de impedir que ésta se pueda cerrar hasta que no se haya retirado dicho candado, garantizando que nadie pueda cerrar la puerta mientras la persona que ha entrado se encuentre dentro.
- Existirán pulsadores de emergencia que servirán para detener completamente toda la línea en caso de producirse cualquier tipo de emergencia y se pueda poner en peligro la seguridad de alguna persona o equipo.

#### ESPECIFICACIONES PARTICULARES DEL PROYECTO

Fuera de lo que dictan las normas del estándar DCP 16 se pueden dictar especificaciones especiales para cada línea tanto de funcionalidad como del proceso de fabricación a seguir. En el caso de la línea objeto de este proyecto se han fijado varias funciones particulares de funcionalidad de la línea.

Como ya se ha comentado en esta línea se sueldan tuercas en las piezas del maletero del nuevo modelo Ford Focus "C519", estas piezas debido al proceso de fabricación pueden tener variaciones en la tolerancia de los agujeros dónde deben ser soldadas las tuercas, haciendo que el proceso pierda repetibilidad. Para subsanar este defecto de fabricación y garantizar que el proceso de producción sea lo más repetitivo y automático posible se cuenta con dos técnicas que se han incorporado a la línea:

1. Repetición de la colocación de la pieza en el pedestal de soldadura. Esta técnica consiste en que cuando el robot que tiene la pieza que va a ser soldada se coloca en posición para soldar una de las tuercas, posiciona un pin neumático del pedestal de soldadura en el agujero donde va la tuerca, si el agujero se encuentra dentro de tolerancia el pin entra totalmente y el proceso de soldadura se inicia sin problemas. Si el pin no entra totalmente en el agujero, éste es presionado y provoca la pérdida de aire en el sistema, accionando un sensor que mide el flujo de aire que alerta al PLC de que el robot no ha llegado correctamente a la posición de soldadura. El PLC comunica al robot que debe reposicionarse y el robot sale de la posición para hacer una recolocación de la pieza en una dirección determinada. Esta recolocación se realiza hasta 4 veces hasta conseguir recolocar bien la pieza, una en cada dirección (Eje X en sentido positivo, eje X en sentido negativo, eje Y en sentido positivo y eje Y en sentido negativo). En el caso de no poder recolocar la pieza después de este procedimiento se alerta al operario del problema y

se le dan dos opciones, volver a realizar el proceso completo de recolocación o entrar dentro de la línea para recolocar manualmente la pieza y proceder a la soldadura.

2. Remover la tuerca que se ha lanzado. Al lanzar una tuerca y bajar la pinza de soldadura, si se detecta que la pinza de soldadura baja demasiado puede indicar que la tuerca no está en la posición correcta para ser soldada, por tanto, hay que volver a lanzar otra tuerca. Esta técnica se utiliza para asegurarse que la tuerca anteriormente lanzada no se encuentra encima de la pieza y pueda chocar con la siguiente tuerca a lanzar, consiste en que el robot sale de la posición de soldadura y realiza un movimiento brusco para garantizar que la tuerca que se ha lanzado en primer lugar cae al suelo, una vez hecho esto el robot vuelve a la posición de soldadura y se repite el ciclo de lanzamiento y soldadura de la nueva tuerca.

En el proceso de fabricación de una pieza se sueldan 12 u 8 tuercas, dependiendo del modelo producido. Es plausible que alguna de esas tuercas no se haya soldado correctamente y, por tanto, la pieza no sea apta para la producción en la línea principal. Para corregir esta anomalía, se ha programado (a petición del cliente) un sistema de memorias que permiten conocer el estado de cada tuerca que se ha soldado y si hay alguna tuerca en la pieza que no se ha soldado bien poder extraer automáticamente esta pieza de la línea y poder reinsertarla de nuevo para soldar la o las tuercas que hayan tenido el problema. Este es un sistema complejo que se ha denominado piezas de reparación.

Para poder realizar correctamente este método se han instalado dos pedestales de comprobación de tuercas en la línea, uno al principio de la línea y otro al final. En el primer pedestal el robot que coge la pieza en la estación de carga del operario comprueba, una vez se le ha dicho que la pieza que lleva es una pieza de reparación, qué tuercas lleva soldadas y qué tuercas faltan por soldar. Este robot activa las memorias de tuercas soldadas y no soldadas, posteriormente el PLC indica a cada robot qué tuerca debe soldar y qué tuerca puede saltarse por estar ya soldada en la pieza. En el pedestal que se ha instalado al final de la línea, el último robot comprueba si efectivamente todas las piezas que le llegan tienen todas las tuercas soldadas y son aptas para producción en la línea principal o si es necesario extraer esa pieza para insertarla como pieza de reparación.

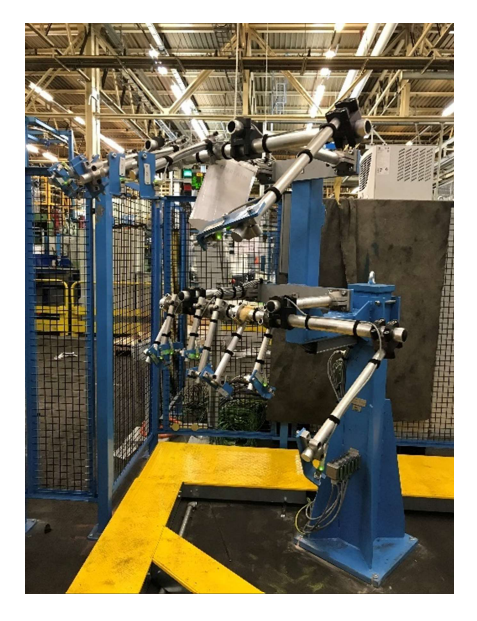

Ilustración 5. Pedestal de comprobación de tuercas [6]

#### LINEAS DE PRODUCCIÓN DE "CLOSURES"

Para comprender el planteamiento técnico de la línea objeto de este proyecto, 5JPre, debemos hablar primero de las líneas entre las cuales se engloba, "Closures", entre las cuales se dividen dependiendo de la pieza producida:

- Puertas delanteras, tanto izquierda como derecha
	- o Líneas 5B LH y 5B RH, así como sus líneas preoperatorias, 5BPre LH y 5BPre RH
- Puertas traseras, tanto izquierda como derecha
	- o Líneas 5C LH y 5C RH, así como sus líneas preoperatorias, 5CPre LH y 5CPre RH
- Capó
	- o Línea 5G
- Aletas Laterales
	- o Líneas 5A1 y 5A2, así como la nueva línea de producción 5A4 especialmente realizada para el nuevo modelo de Ford Focus
- Maletero
	- o Línea 5JK que produce los modelos 5 puertas y wagon, así como la línea que provee la parte exterior del maletero o "Outer Panel" a dicha línea, 5JHK LaserCell y la línea que fabrica el maletero del modelo 4 puertas, 5H.

El proceso de fabricación que se sigue en las líneas de puertas es como sigue, las líneas preoperatorias de puertas delanteras y traseras fabrican por lotes las piezas para producir en las líneas principales.

El final de las líneas principales está recorrido por una electro vía por la cual llegan balancines dónde se cuelgan las piezas terminadas formando un lote de piezas por balancín, primero se cuelgan las puertas delanteras izquierdas, después las puertas traseras izquierdas, luego las puertas delanteras derechas, las puertas traseras derechas, luego el capó y, finalmente, los maleteros. Estos balancines se dirigen posteriormente a las líneas de "Hanging" dónde se incorporan al coche ya ensamblado.

Las aletas laterales se producen por lotes y se incorporan directamente al coche ya ensamblado en las líneas de "Hanging".

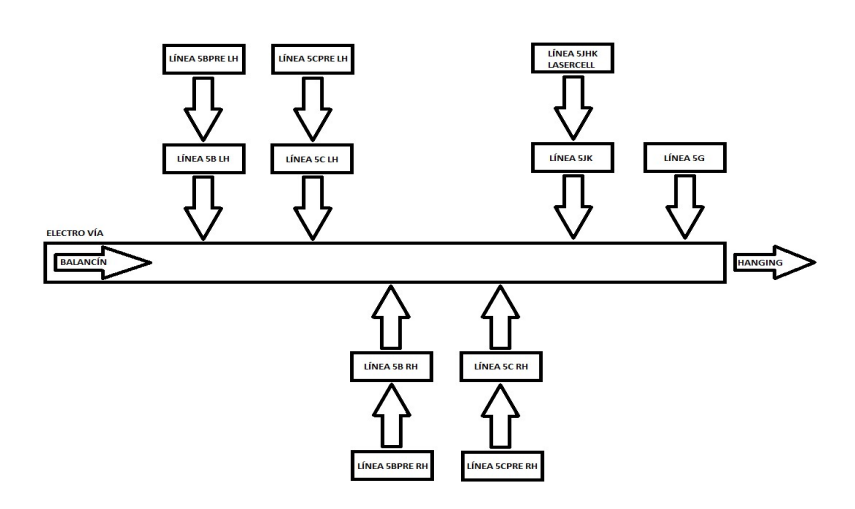

Ilustración 6. Diagrama de Flujo de las líneas de Closures

#### LINEAS DE PRODUCCIÓN DE MALETERO, NECESIDAD DE UNA LÍNEA NUEVA

La línea principal de producción de maleteros, la 5JK tiene tres estaciones de carga que son también geo-estaciones, ya que al soldar en ellas se aporta geometría a la pieza, una para cada modelo que se fabrica en la línea, Ford Focus 5 puertas, Ford Focus wagon y C-MAX. Las piezas cargadas allí una vez soldadas son dirigidas a una zona de soldadura "respot", que se trata de soldadura que le da consistencia a la unión entre las diferentes piezas pero no deforma la pieza dándole geometría.

Una vez terminada la soldadura las piezas se dirigen a una zona dónde se juntan, mediante masilla, con las piezas exteriores o "Outer Panels" que provee la línea 5JHK LaserCell. Una vez juntas se procede a doblar unas pletinas que llevan los paneles exteriores para abrazar la pieza interior y pasan por una prensa que sella esa unión. Después de este proceso las piezas pasan por una estación de inspección dónde un operario comprueba que la unión se ha realizado correctamente y retira los restos de masilla sobresalientes. Finalmente, las piezas se dirigen a unas mesas de secado de la masilla (dependiendo del modelo, hay modelos en los que la masilla que se utiliza en ellos no necesita secado) y, para el modelo nuevo en dichas mesas también se realizan los últimos puntos de soldadura "respot". Una vez las piezas dejan las mesas se dirigen a unos acumuladores dónde esperan a ser colgadas en los balancines que llegan por la electro vía.

Esta línea tiene una producción de diseño de 30 segundos, es decir cada 30 segundos una pieza debe avanzar de una estación a otra, o lo que es lo mismo, cada 30 segundos debe salir una pieza acabada de la línea.

Inicialmente en el proyecto que comprende el nuevo Ford Focus "C519" no se contemplaba la incorporación de ninguna línea nueva para la producción de maleteros, no obstante y debido a las diferencias entre el modelo viejo y el modelo nuevo se pretendía hacer un anexo a la línea principal 5JK en la parte inicial de la línea donde se colocarían dos robots extra que recibirían las piezas cargadas en las estaciones de carga de operario de la 5JK y colocarían las tuercas necesarias en el modelo nuevo para, posteriormente, entregar esas piezas a la línea 5JK de nuevo y continuar con el proceso de fabricación del maletero.

Una vez puesto en marcha el primer robot extra de este anexo se vio que el tiempo de ciclo de la línea 5JK había aumentado mucho, superando los 30 segundos para los que está diseñada. Ford una vez visto esto pidió a su proveedor y cliente de SIAM, la empresa austriaca TMS, que realizara una línea nueva independiente y que pudiera funcionar por lotes. Con esto se podría tener una línea que proveyera piezas a la línea principal sin afectar directamente al tiempo de ciclo de la misma, pudiendo tener la línea nueva un tiempo de ciclo de 42 segundos, mayor que el tiempo de ciclo de la línea principal.

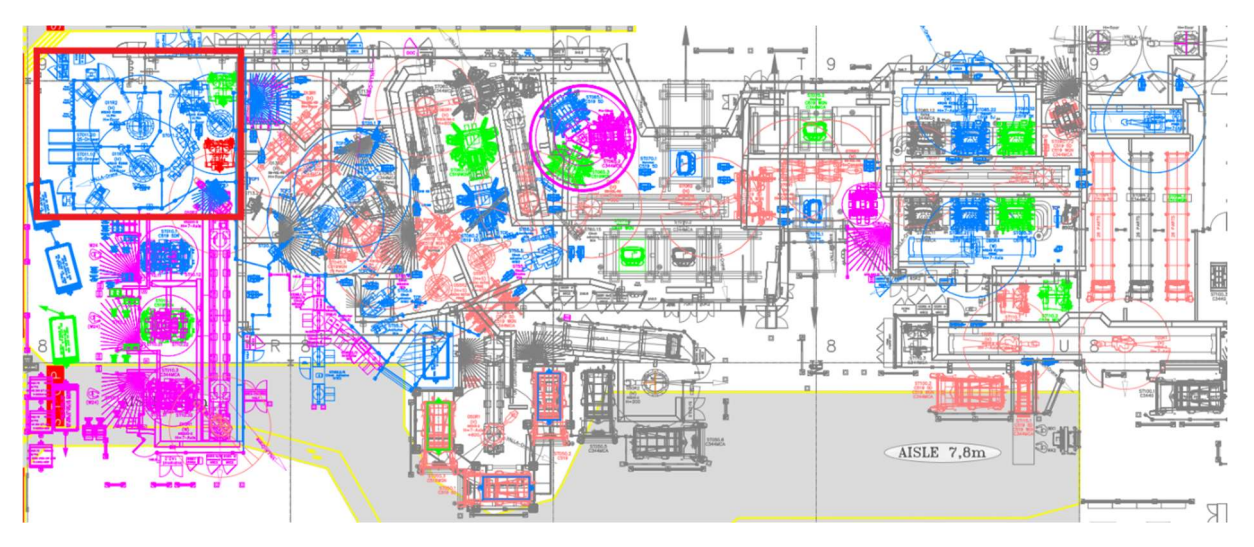

Ilustración 7. Distribución en planta de la línea 5JK [7]

En la ilustración 7 se puede ver la distribución en planta de la línea de producción de maleteros 5JK y resaltado en rojo el anexo inicial propuesto para los dos nuevos robots soldadores de tuercas.

En azul se pueden apreciar los nuevos equipamientos para el modelo "C519-5D" y en verde los nuevos equipamientos para el modelo "C519-WGN", en gris equipamiento existente que no se modifica y en rosa el equipamiento existente que se modifica.

En la ilustración 8 se puede observar la distribución en planta de la línea preoperatoria 5JPre diseñada una vez comprobados los problemas de tiempo de ciclo del anexo de la línea 5JK propuesto en el proyecto inicial.

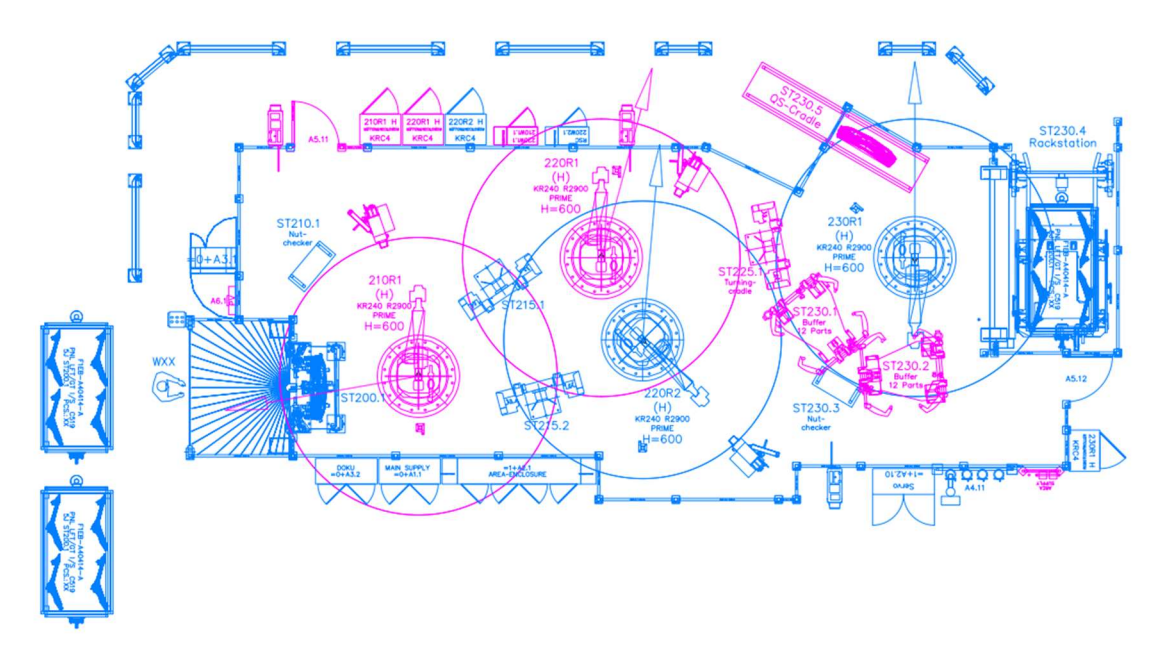

Ilustración 8. Distribución en planta de la línea 5JPre [8]

## CAPÍTULO 3. SOLUCIÓN DEL PROYECTO

En el capítulo anterior se ha descrito brevemente el funcionamiento de la línea de producción de maleteros 5JK y la necesidad técnica de una nueva línea de producción que, sin aumentar el tiempo de ciclo de la línea principal solucione la necesidad de soldar tuercas en los diferentes modelos del nuevo Ford Focus "C519" y provea a la principal de las piezas a producir.

Para ello y tras el fracasado intento de implantar una solución mediante un anexo a la línea principal, como ya se ha explicado anteriormente, se ha diseñado la línea 5JPre, y la configuración y programación de los diferentes elementos que la componen se explicarán a continuación.

#### LÍNEA DE PRODUCCIÓN 5JPRE

La línea de producción 5JPre se ha distribuido, como puede verse en la Ilustración 8, de forma lineal, empezando el flujo de piezas desde la estación de carga de operario ST200.1. El robot 210R1 coge la pieza cargada por el operario y si el operario la ha marcado desde el HMI como pieza de reparación, la examina en la estación de comprobación de tuercas ST210.1. Dependiendo del tipo de pieza a producir hace una acción u otra, para las piezas del modelo "C519-5D" suelda en su pedestal 4 tuercas con su máquina LBPS y luego deposita la pieza en el nido ST215.1 o en el nido ST215.2 si el ST215.1 se encuentra ocupado. Para las piezas del modelo "C519-WGN" no suelda tuercas, se dirige directamente a uno de los dos nidos anteriormente mencionados, dependiendo de si se encuentran ocupados o no.

A partir de ese punto la línea tiene el mismo funcionamiento para ambos modelos. El siguiente paso es que o bien el robot 220R1 o el robot 220R2 coge la pieza, dependiendo de la disponibilidad que tengan, ya que ambos realizan exactamente la misma acción. Se ha decidido poner dos robots que realicen la misma acción por tiempo de ciclo, ya que los robots tienen que soldar otras 8 tuercas en los respectivos pedestales con sus máquinas LBPS. Una vez sueldan la pieza cualquiera de los dos, ésta es depositada en el nido ST225.1.

Por último, el robot 230R1 coge la pieza del nido ST225.1 se dirige al pedestal de comprobación de piezas ST230.3 y toma una decisión de dejada. Si la pieza cuenta con alguna memoria de tuerca no soldada, el operario la ha marcado como pieza a inspeccionar desde el HMI o está activa la inspección de todas las piezas, el robot dejará la pieza en la estación de inspección ST230.5, de dónde el operario podrá retirarla de la línea para su inspección y si es correcta volver a insertarla o bien como pieza de reparación desde la ST200.1 o bien directamente desde la ST230.5.

Si no es necesaria la inspección de la pieza y el carretillero ha cargado un tren en la estación ST230.4 el robot depositará la pieza en el tren, una vez lleno el tren éste se llevará a la línea principal de producción como piezas listas para su producción.

En el caso de que no exista ningún tren en la ST230.4 el robot tiene la opción de almacenar las piezas en un acumulador dependiendo del modelo de la pieza, para las piezas del modelo "C519- 5D" podrá depositarlas en el acumulador ST230.1 y para las piezas del modelo "C519-WGN" podrá depositarlas en el acumulador ST230.2. Posteriormente podrá volver a coger estas piezas de los acumuladores si el carretillero carga un tren del mismo modelo o si se solicita por el HMI una inspección de una pieza de alguno de los acumuladores.

#### ELEMENTOS DE LA LÍNEA 5JPRE

La línea 5JPre está formada por diferentes elementos que interactúan y se comunican entre ellos, los principales son:

- Un PLC L1756-L72S de la marca ALLEN BRADLEY
- Cuatro Robots manipuladores KUKA KRC4
- Un láser escáner de la marca SICK
- Dos barreras de seguridad fotoeléctricas de la marca SICK
- Dos puertas de seguridad de la marca EUCHNER
- Una puerta automática Albany de la marca ASSA ALOY
- Tres máquinas de soldadura con pedestal de la compañía LBPS
- Tres controladores de soldadura de la compañía BOSCH

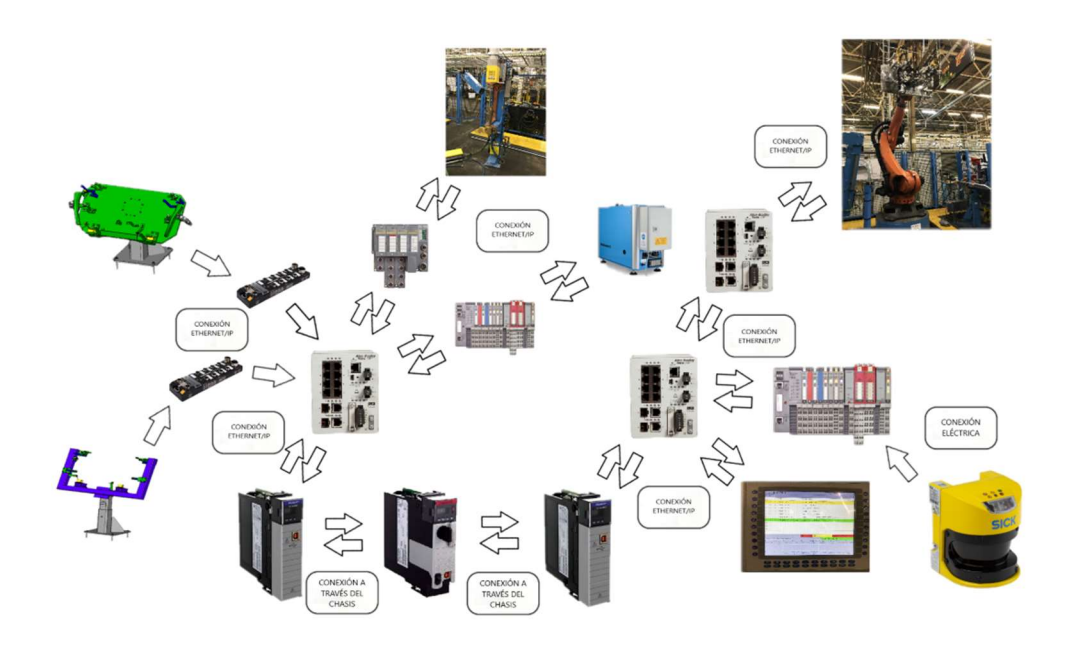

#### Ilustración 9. Esquema de comunicaciones entre los diferentes elementos de la línea

A continuación, se hará una descripción más detallada de los elementos que componen la línea asimismo como su funcionalidad y cómo se comunican con el resto de elementos.

#### CONTROLADOR PLC 1756-L72S

El PLC L1756-L72S utilizado para la programación de la línea 5JPre es el cerebro de la misma. Este controlador se trata de un controlador seguro, es decir, puede realizar las tareas de seguridad sin tener que programar ningún otro controlador que las realice. Para ello es necesaria la instalación de un compañero de seguridades o "Safety Partner", que ejecutará las tareas seguras programadas en el PLC.

Las principales características de este controlador son las siguientes [10]:

- Tipo de comunicación:
	- o EtherNet/IP
	- o ControlNet
	- o DeviceNet
	- o Remote I/O
	- o SynchLink
- Tareas del controlador:
	- o 1 continua
	- o 31 periódicas
- Memoria estándar:
	- $\circ$  4 MB
- Memoria segura:
	- $O$  2 MB
- Memoria para entradas/salidas:
	- o 0.98 MB
- Número máximo de dispositivos conectados:
	- o 500
- Número máximo de entradas/salidas digitales:
	- o 128000
- Número máximo de entradas/salidas analógicas:
	- $\circ$  4000

Se encuentra instalado en la parte posterior el armario del PC de la línea, junto con las diferentes tarjetas de red y el módulo interfaz de los equipos de control de movimiento.

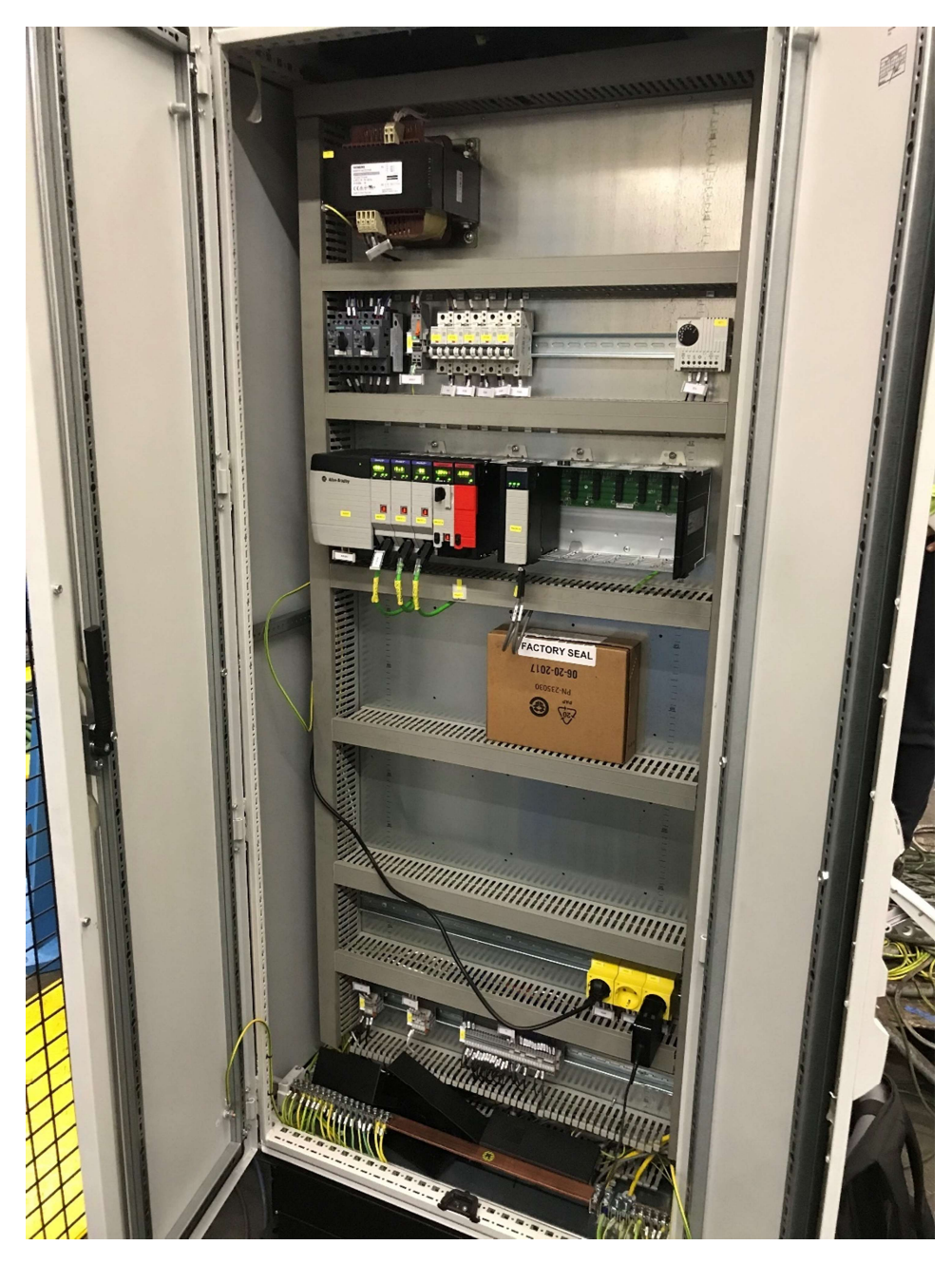

Ilustración 10. Chasis del PLC ubicado en la parte posterior del PC de línea [6]

#### TARJETAS DE RED ETHERNET/IP 1756-EN2T

Sirven para la comunicación del PLC con todos los demás elementos de la línea, mediante una red EtherNet/IP.

En la línea 5JPre existen tres tarjetas de red EtherNet/IP 1756-EN2T ubicadas en el chasis dónde se encuentra ubicado el PLC. Una de las tarjetas le permite comunicar con los elementos estándar de la línea (ubicada en el hueco 1 del chasis), como los módulos TURCK dónde se encuentran conectados los diferentes sensores de la línea, otra tarjeta le permite comunicar con los módulos seguros (ubicada en el hueco 2 del chasis) como las puertas de seguridad EUCHNER

y por último existe una tarjeta que se encarga de comunicar el PLC con los sistemas de monitorización de la producción y mantenimiento (ubicada en el hueco 0 del chasis).

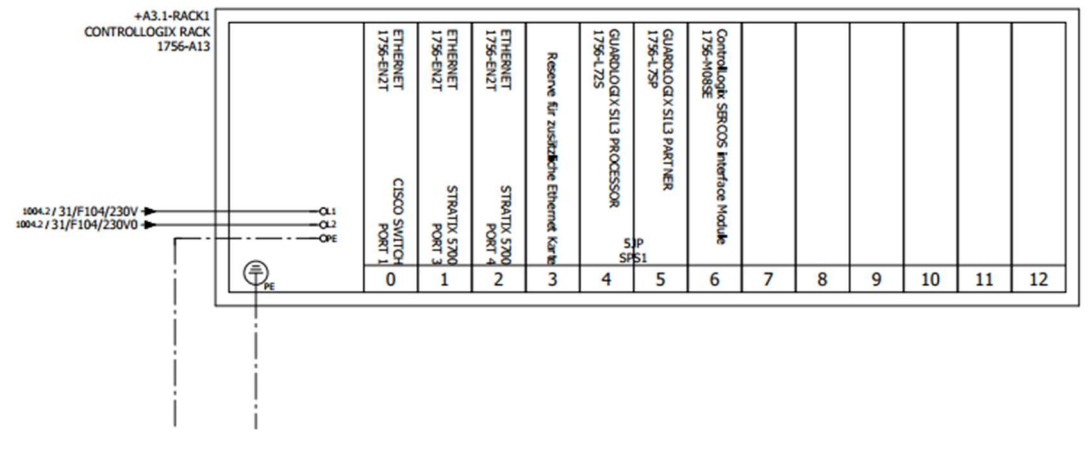

Ilustración 11. Chasis de la línea 5JPre [8]

#### ENRUTADORES DE COMUNICACIÓN STRATIX

Los enrutadores son el sistema nervioso de la línea, se encargan de distribuir las comunicaciones de todos y cada uno de los elementos de la línea. En la 5JPre hay un total de dos enrutadores, un enrutador Stratix 5700 dónde van conectadas las tarjetas de red, el PC de línea, el PCB ("Process Control Board" o pantalla de control de proceso) y el otro Stratix. Y otro Stratix 5700 dónde van conectados los diferentes módulos de campo, los robots y los HMI de la línea.

Ambos Stratix están conectados entre ellos para formar la red EtherNet/IP de la línea 5JPre.

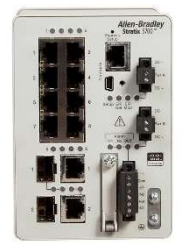

Ilustración 12. Stratix 5700 [11]

#### ROBOTS MANIPULADORES

En la línea 5JPre existen cuatro robots manipuladores, llamados así porque cuentan con un manipulador sobre su sexto eje con el cual manipulan las piezas que produce la línea. Se trata de los robots 210R1, 220R1, 220R2 y 230R1, todos ellos de la marca KUKA modelo KRC4.

La configuración de los robots y la programación de los movimientos que realizan no entra dentro del estudio del presente proyecto ni de la empresa SIAM, por tanto, los robots se tratarán como una meras entradas y salidas que comunican como el PLC.

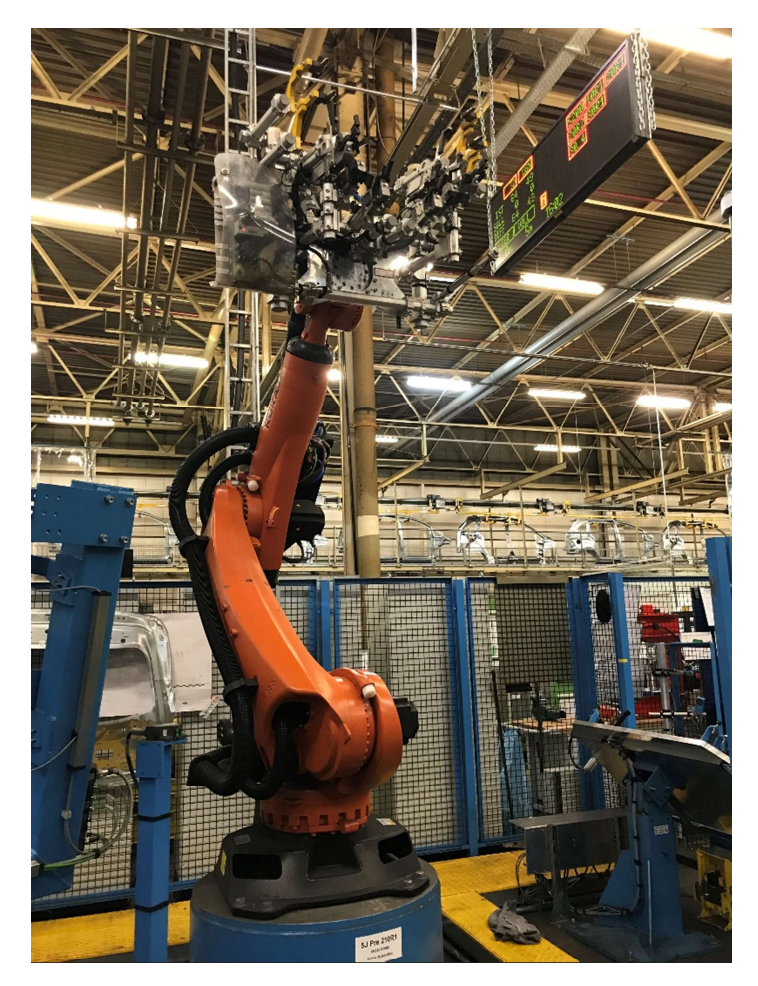

Ilustración 13. Robot KUKA KRC4 210R1 [6]

En el estándar DCP 16 los robots actúan siempre como esclavos del PLC y se comunican mediante EtherNet/IP con un total de cuatro palabras de entradas y cuatro palabras de salidas determinadas. Las primeras dos palabras de entradas y salidas son utilizadas para las señales directas del robot siguiendo las tablas 2 y 3. Las dos palabras de entradas y de salidas finales corresponden a los elementos periféricos controlados por el robot, como sistemas de aplicación de masilla, fresadoras, etc.

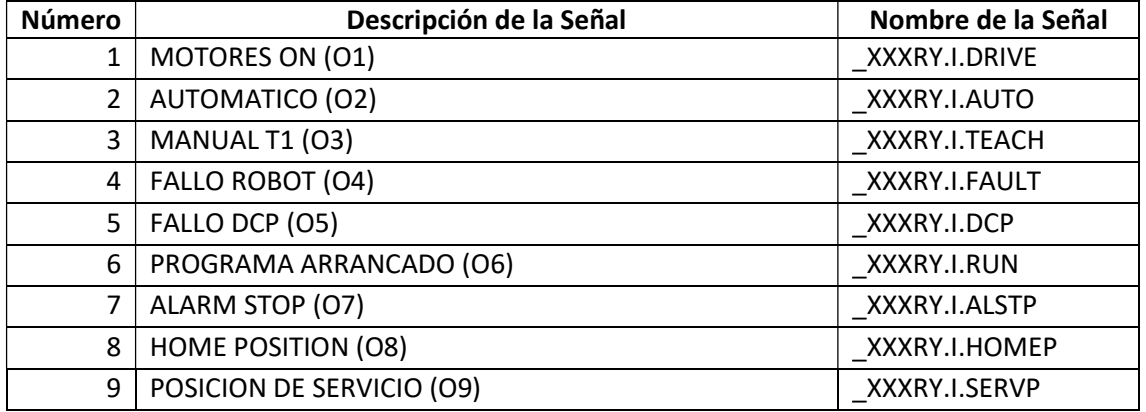

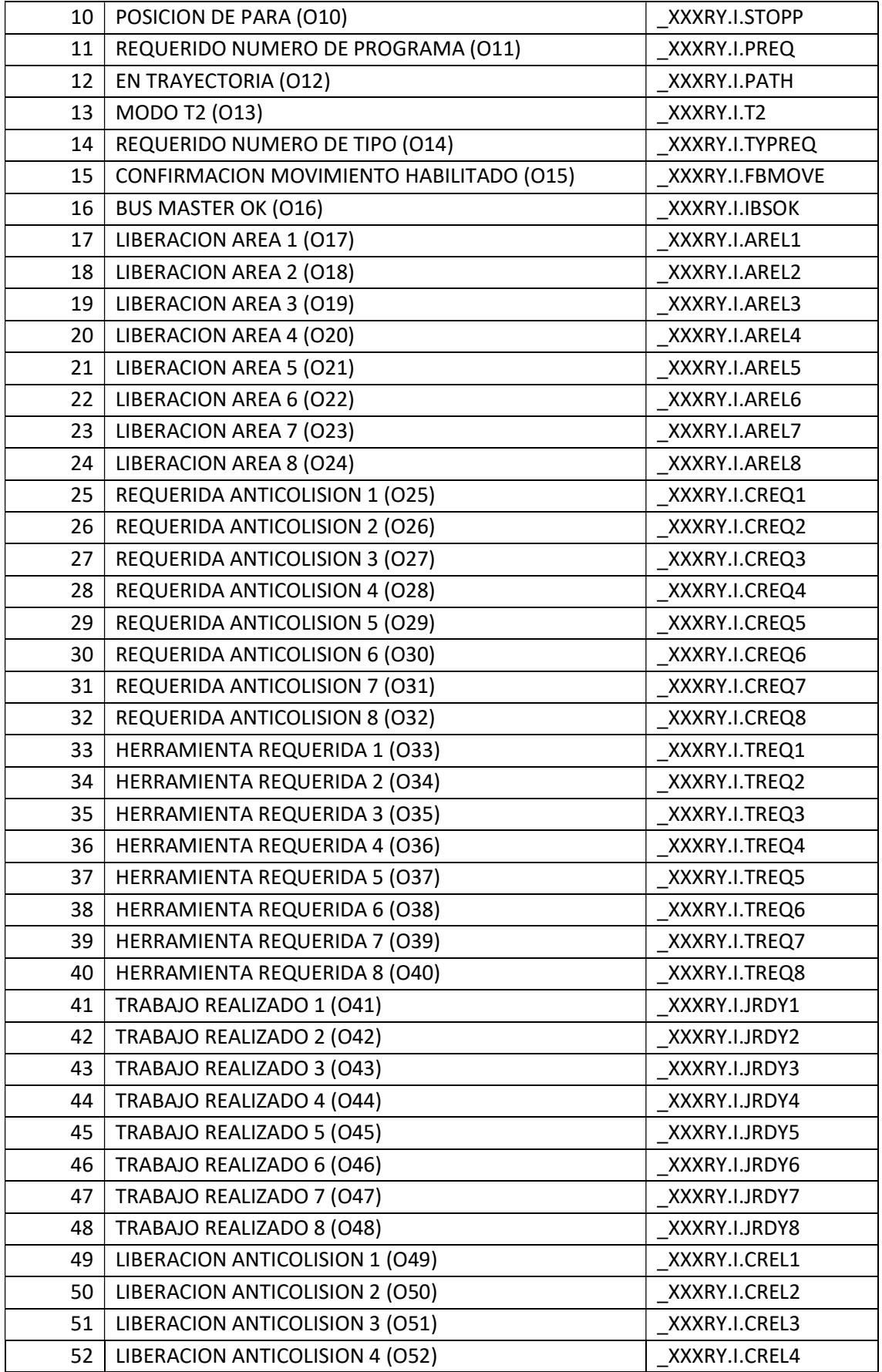

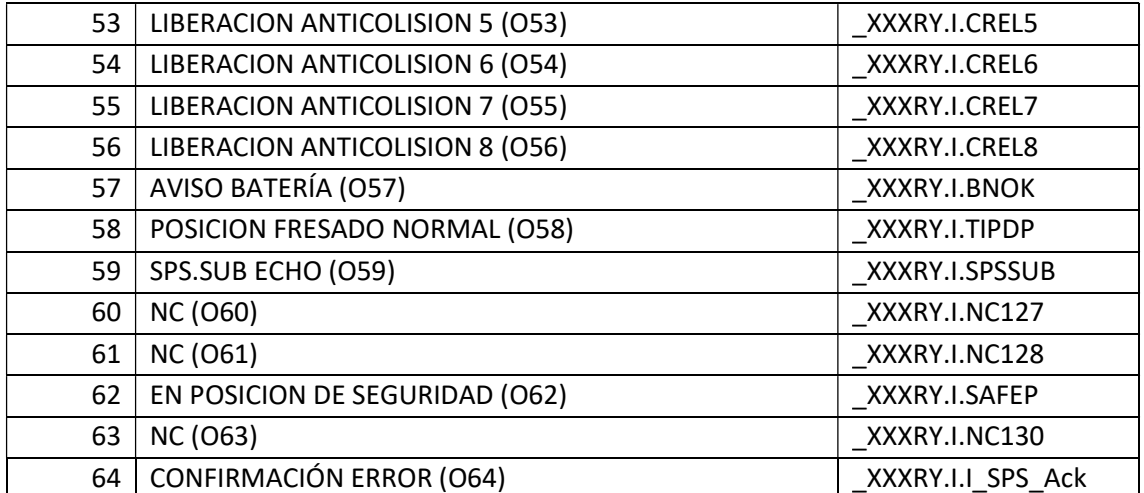

#### Tabla 2.Tabla de Salidas del Robot al PLC

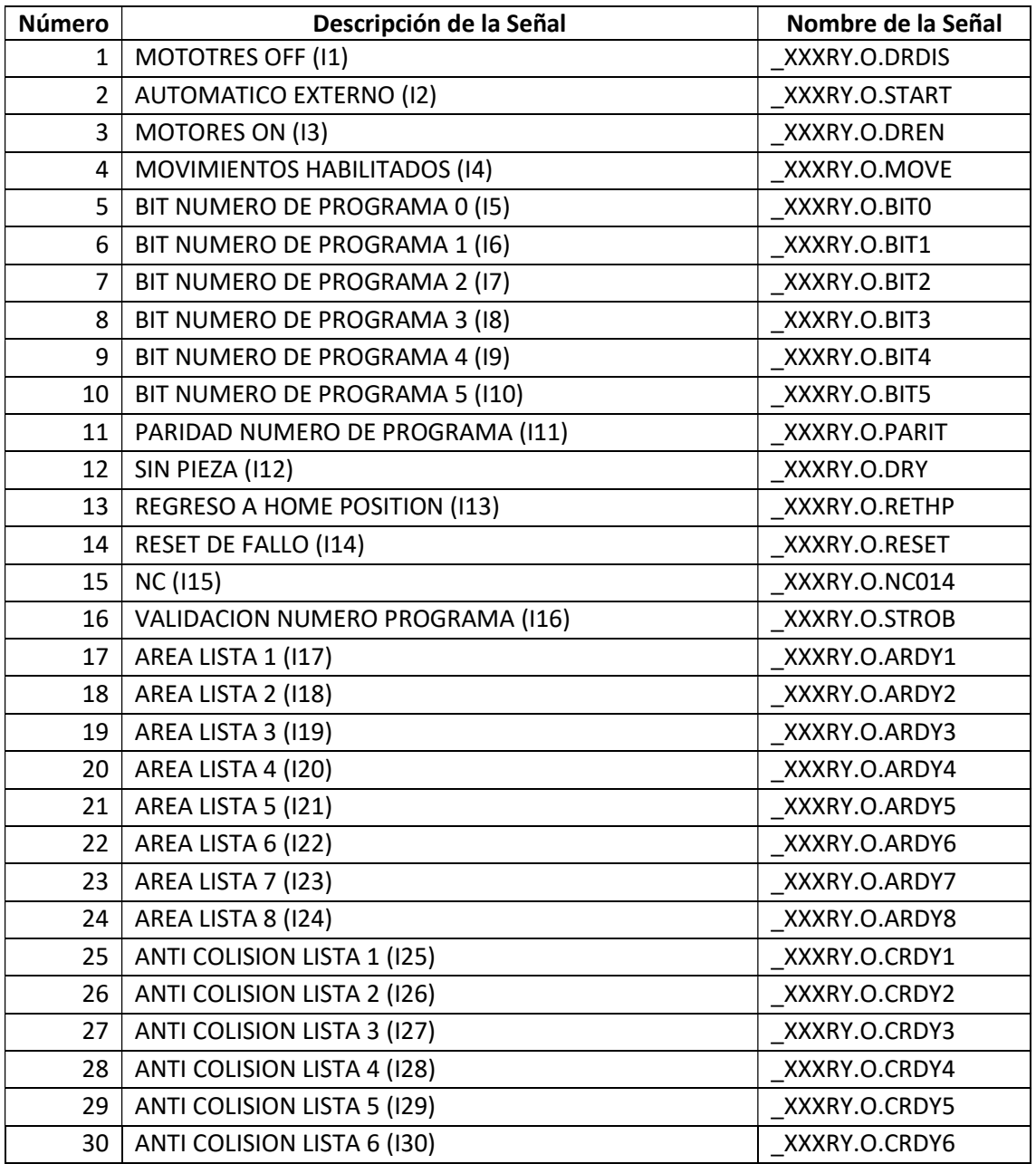

| 31 | ANTI COLISION LISTA 7 (131)                     | XXXRY.O.CRDY7     |
|----|-------------------------------------------------|-------------------|
| 32 | ANTI COLISION LISTA 8 (I32)                     | XXXRY.O.CRDY8     |
| 33 | HERRAMIENTA LISTA 1 (133)                       | XXXRY.O.TRDY1     |
| 34 | HERRAMIENTA LISTA 2 (134)                       | XXXRY.O.TRDY2     |
| 35 | HERRAMIENTA LISTA 3 (135)                       | XXXRY.O.TRDY3     |
| 36 | HERRAMIENTA LISTA 4 (136)                       | XXXRY.O.TRDY4     |
| 37 | HERRAMIENTA LISTA 5 (137)                       | XXXRY.O.TRDY5     |
| 38 | HERRAMIENTA LISTA 6 (138)                       | XXXRY.O.TRDY6     |
| 39 | HERRAMIENTA LISTA 7 (139)                       | XXXRY.O.TRDY7     |
| 40 | HERRAMIENTA LISTA 8 (140)                       | XXXRY.O.TRDY8     |
| 41 | INFORMACION DE TIPO 1 (141)                     | XXXRY.O.TYPE1     |
| 42 | <b>INFORMACION DE TIPO 2 (142)</b>              | XXXRY.O.TYPE2     |
| 43 | INFORMACION DE TIPO 3 (143)                     | XXXRY.O.TYPE3     |
| 44 | <b>INFORMACION DE TIPO 4 (144)</b>              | XXXRY.O.TYPE4     |
| 45 | INFORMACION DE TIPO 5 (145)                     | XXXRY.O.TYPE5     |
| 46 | <b>INFORMACION DE TIPO 6 (146)</b>              | XXXRY.O.TYPE6     |
| 47 | INFORMACION DE TIPO 7 (147)                     | XXXRY.O.TYPE7     |
| 48 | <b>INFORMACION DE TIPO 8 (148)</b>              | XXXRY.O.TYPE8     |
| 49 | <b>RESERVA WO B16 (149)</b>                     | XXXRY.O.rvO016    |
| 50 | RESERVA WO B17 (I50)                            | XXXRY.O.rvO017    |
| 51 | <b>RESERVA WO B18 (I51)</b>                     | XXXRY.O.rvO018    |
| 52 | <b>RESERVA WO B19 (I52)</b>                     | XXXRY.O.rvO019    |
| 53 | <b>RESERVA WO B20 (I53)</b>                     | XXXRY.O.rvO020    |
| 54 | <b>RESERVA WO B21 (I54)</b>                     | XXXRY.O.rvO021    |
| 55 | <b>RESERVA WO B22 (I55)</b>                     | XXXRY.O.rvO022    |
| 56 | <b>RESERVA WO B23 (I56)</b>                     | XXXRY.O.rvO023    |
| 57 | <b>RESERVA WO B24 (I57)</b>                     | XXXRY.O.rvO024    |
| 58 | PERMISO VUELTA A HOME - TRABAJO FINALIZADO(I58) | XXXRY.O.END_WORK  |
| 59 | SPS.SUB REQUEST (I59)                           | XXXRY.O.SPSSUB    |
| 60 | <b>RESERVA WO B27 (160)</b>                     | XXXRY.O.rvO027    |
| 61 | A POSICION ESPERA AREA(161)                     | XXXRY.O.TOAREA    |
| 62 | A POSICION SEGURA (162)                         | XXXRY.O.TOSAFE    |
| 63 | PARO RÁPIDO REQUERIDO (163)                     | XXXRY.O.QSREQ     |
| 64 | <b>CONFIRMACIÓN ERROR (164)</b>                 | XXXRY.O.O SPS Ack |

Tabla 3. Tabla de entradas del Robot desde el PLC

#### ESTACIÓN DE CARGA DE OPERARIO ST200.1

Se trata del inicio de la línea, consta de varios elementos:

 Una mordaza para ayudar al operario a poder colocar las piezas según el modelo. Para el modelo "C519-5D" las mordazas se encuentran abiertas y el operario apoya la pieza

sobre soportes fijos y para el modelo "C519-WGN" las mordazas se encuentran cerradas y el operario apoya la pieza sobre ellas.

- Dos cámaras SICK que comprueban si el operario ha puesto dos pegatinas en la pieza para considerar que la pieza está bien cargada.
- Tres sensores de pieza, uno común y uno para cada modelo.
- Dos módulos de 16 entradas y salidas TURCK dónde van conectados los sensores de pieza, los sensores de posición de la mordaza y la salida para actuar sobre la mordaza.
- Un láser escáner de seguridad que detecta a unos diez centímetros del suelo en toda el área de la estación para comprobar que nadie se encuentra en la estación.
- Una barrera de seguridad fotoeléctrica para evitar que nadie pueda saltar sobre el campo del láser escáner sin ser detectado.
- Un módulo POINT I/O de seguridades dónde se encuentran conectados tanto la barrera fotoeléctrica de seguridad como el láser escáner.

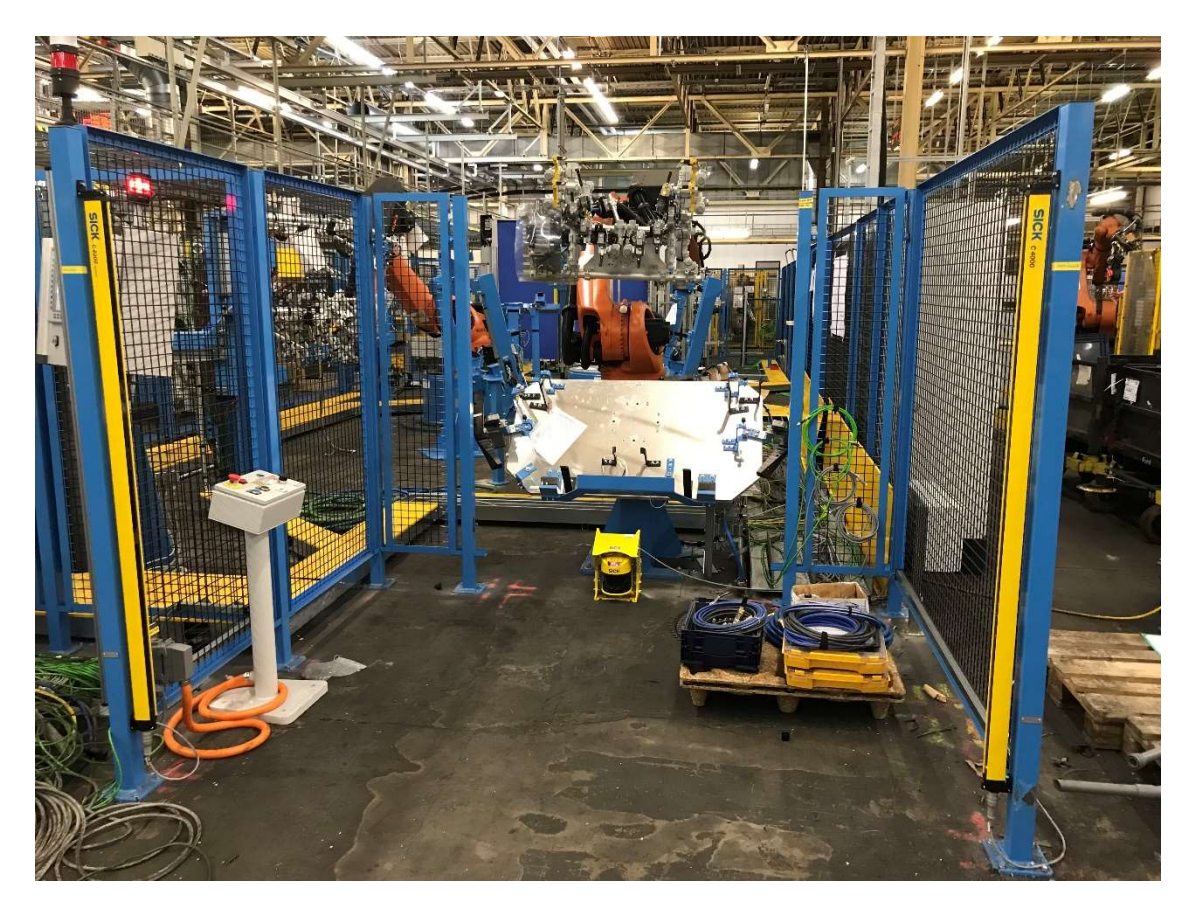

Ilustración 14. Imagen de la ST200.1 en construcción [6]

#### PEDESTALES COMPROBADORES DE TUERCAS

Los pedestales de comprobación de tuercas constan de un pedestal con una serie de sensores a los cuáles el robot se dirige para comprobar las tuercas que se encuentran soldadas y las que no en la pieza que lleva. Existen dos pedestales comprobadores de tuercas en la línea 5JPre, uno al

principio de la línea dónde comprueba el robot 210R1 (también llamado estación ST210.1) y otro al final donde comprueba el robot 230R1 (también llamado estación ST230.3). El pedestal usado por el robot 210R1 se puede observar en la ilustración 5.

Para comprobar las tuercas en el pedestal ST210.1, debido a la ubicación de las tuercas en la pieza, la posición de los sensores en el pedestal de comprobación y la configuración de la herramienta de manipulación del robot 210R1, existen dos posiciones de comprobación, para cada posición y cada modelo existen una serie de sensores en el pedestal, que son los siguientes:

- Posición 1
	- o Modelo "C519-5D": Sensores S502, S503, S504, S516, S517, S518 y S519
	- o Modelo "C519-WGN": Sensores S508, S509 y S510
- Posición 2
	- o Modelo "C519-5D": Sensores S501, S505, S506, S507 y S515
	- o Modelo "C519-WGN": Sensores S511, S512, S513, S514 y S520

Para el pedestal ST230.3 por otro lado, sólo existe una posición de comprobación. Para cada modelo existen una serie de sensores, que son los siguientes:

- Modelo "C519-5D": Sensores S501, S502, S503, S504, S505, S506, S507, S508, S509, S510, S511 y S512
- Modelo "C519-WGN": Sensores S513, S514, S515, S516, S517, S518, S519 y S520

En cada pedestal existen dos módulos de 16 entradas digitales a los que se encuentran conectados los sensores y que se encargan de transmitir la señal de cada sensor al PLC.

#### PEDESTALES DE SOLDADURA CON MÁQUINAS LBPS

Existen tres pedestales de soldadura con máquina LBPS en la línea 5JPRE, uno para el robot 210R1, otro para el robot 220R2 y otro para el robot 220R2. Cada uno de los pedestales de soldadura con máquinas LBPS está compuesto por tres elementos principales:

1. Pedestal de soldadura

Consiste en una lanzadera que recibe las tuercas de un alimentador, una pinza de soldadura accionada por válvulas neumáticas, un pin neumático para comprobar si la pieza se encuentra posicionada correctamente y un módulo TURCK BL67 de entradas y salidas analógicas.

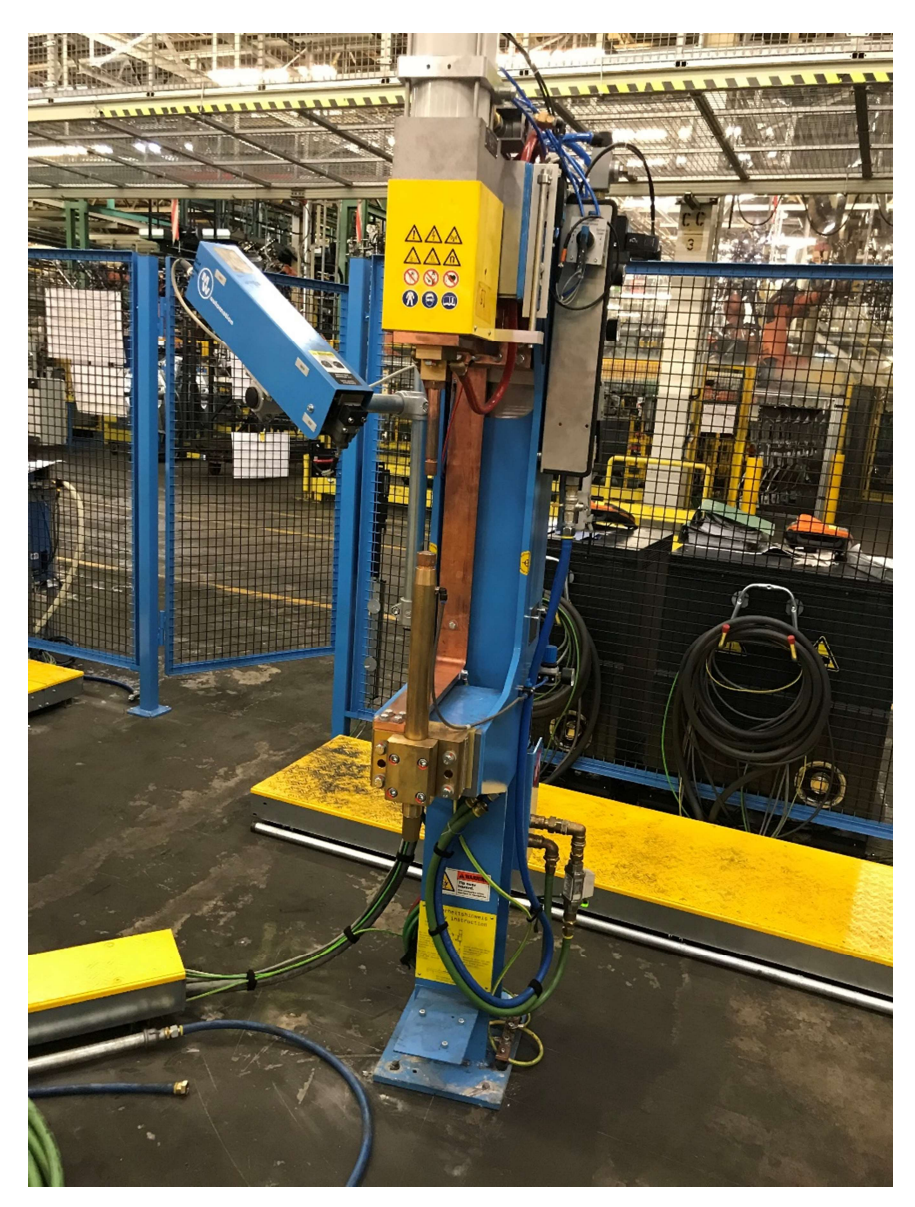

Ilustración 15. Pedestal de soldadura con máquina LBPS del robot 210R1 [6]

2. Alimentador de tuercas LBPS

Se trata de la máquina que provee tuercas a la lanzadera del pedestal de soldadura. Está compuesta por un compartimento dónde el operario deposita las tuercas, un elevador que las coloca alineadas en una guía y una plataforma de lanzamiento de las tuercas que, mediante un tubo dirige las tuercas a la lanzadera del pedestal de soldadura. Inicialmente existían dos módulos TURCK, uno de 16 entradas digitales y otro de 16 salidas digitales para controlar la máquina, pero posteriormente estos módulos fueron cambiados por un módulo POINT I/O compuesto por tres módulos de 8 entradas digitales cada uno y dos módulos de 8 salidas digitales cada uno.

No toda la máquina es controlada por el PLC, una parte de la máquina, como el sistema de vibración, es controlada por una placa interna, el PLC se comunica con dicha placa mediante el módulo POINT I/O anteriormente descrito.

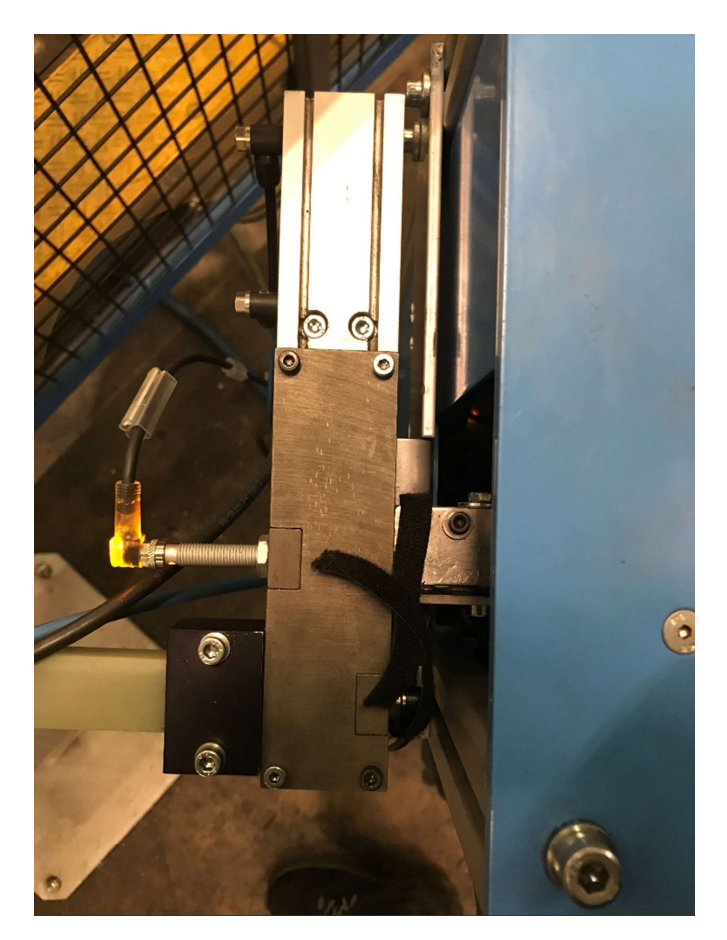

#### Ilustración 16. Plataforma de lanzamiento del alimentador LBPS del robot 210R1 [6]

3. Controlador de soldadura BOSCH

Se encarga de realizar el proceso de soldadura y la monitorización de la misma. La configuración y puesta en marcha de esta máquina corresponde a los técnicos de la compañía BOSCH y al técnico especializado en soldadura del proyecto.

El PLC se comunica con el controlador de soldadura mediante un módulo POINT I/O ubicada en el controlador de soldadura que consta de 4 módulos de 4 entradas digitales cada uno y dos módulos de 8 salidas digitales cada uno.

El proceso completo es el siguiente:

El alimentador de tuercas sube las tuercas que el operario le introduce mediante el elevador hacia una guía dónde, mediante vibración las tuercas se van alineando y colocando en una determinada posición a lo largo de una guía. Esta guía dirige las tuercas hacia la plataforma de lanzamiento. Al final de la guía, justo en la entrada de la plataforma de lanzamiento existe un sensor para detectar cuándo entra una tuerca en la plataforma, al detectar la tuerca se activa un cilindro que mueve la tuerca hacia el lugar de lanzamiento a la vez que bloquea la entrada de la plataforma para que ninguna tuerca pueda entrar en ella, una vez la tuerca se encuentra en la posición de lanzamiento ésta es soplada por un tubo hacia la lanzadera del pedestal de soldadura.

En el pedestal de soldadura, cuando el robot coloca la tuerca en posición de soldadura se comprueba que el pin neumático no esté siendo accionado, como ya se ha explicado
anteriormente si el pin es accionado el robot debe repetir el proceso de reposicionamiento. En ese momento la lanzadera se abre y la tuerca que se había alimentado desde el alimentador se desliza por un husillo hasta el pin, dónde la tuerca queda asentada. Una vez el husillo de la lanzadera ha vuelto a su posición inicial se cierra la pinza de soldadura hasta la posición de soldadura. Este proceso normalmente se controla mediante sensores que indican que la pinza se encuentra en posición, aunque también existen pedestales que cuentan con un pequeño motor con encoder lineal que lee la posición de la pinza.

Una vez cerrada la pinza de soldadura se comprueba que se ha llegado a posición y no se ha pasado, lo que indicaría que la tuerca ya no se encuentra en el pin y debería reiniciarse el proceso (como se ha explicado en un apartado anterior). Si la pinza ha llegado correctamente a posición se inicia la secuencia de soldadura, enviando el número de tuerca y el modelo de la pieza al controlador de soldadura para que éste ajuste los parámetros de soldadura y realice la misma. Una vez el controlador devuelve que se ha finalizado la soldadura se procede a la apertura de la pinza.

Cabe destacar que el pedestal de soldadura LBPS del robot 210R1 consta con una válvula extra que permite que esta apertura de la pinza no sea completa, sino que tenga una apertura suficiente como para que el robot reposicione la pieza para la siguiente tuerca y así ahorrar tiempo de ciclo. Una vez abierta o en posición de pinza aproximada (entreabierta) se le manda una señal al robot de que puede moverse a la siguiente tuerca y se repite el ciclo.

Si la tuerca soldada era la última que el robot debía soldar la pinza se abre completamente para evitar colisión con el robot y se manda una señal al robot para indicarle que ha terminado el proceso y puede salir del pedestal de soldadura.

## NIDOS ST215.1, ST215.2 Y ST225.1

Los nidos ST215.1, ST215.2 y ST225.1 son estaciones de paso, es decir, los robots depositan las piezas en ellos para que otro robot las pueda coger, no se realiza ningún proceso en ellos.

Cada nido cuenta con tres sensores, un sensor común y dos sensores de modelo (uno para cada modelo).

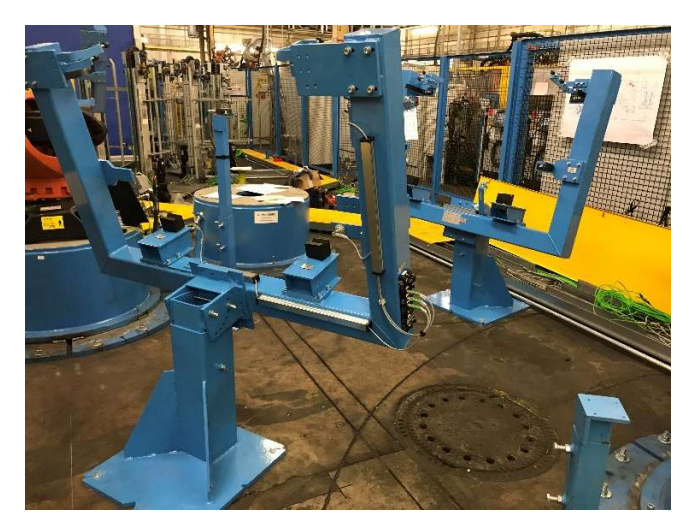

Ilustración 17. Nidos ST215.1 y ST215.2 [6]

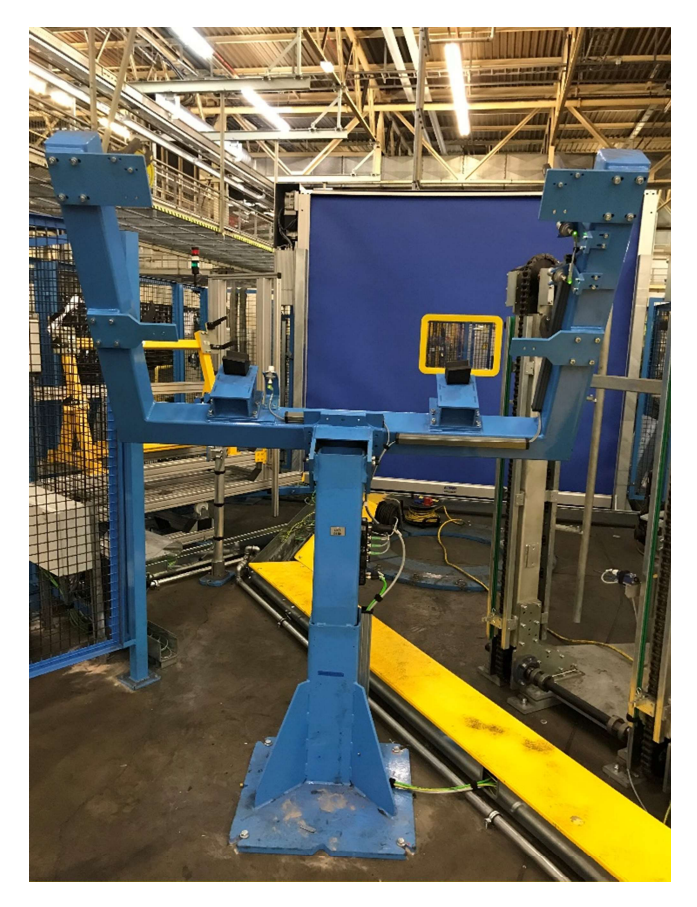

Ilustración 18. Nido ST225.1 [6]

En cada nido hay un módulo TURCK de 16 entradas digitales que se encarga de transmitir la información de los sensores al PLC.

## ACUMULADORES ST230.1 Y ST230.2

Los acumuladores ST230.1 y ST230.2 consisten en unas cadenas móviles controladas por variadores que se mueven alrededor de unas guías fijas verticales. Constan de un total de 10 posiciones, es decir, pueden almacenar 10 piezas cada uno. El objetivo es mover la posición objetivo del variador a la parte superior de las guías para que el robot 230R1 pueda depositar o coger la pieza en esa posición.

El acumulador ST230.1 es utilizado para almacenar las piezas del modelo "C519-5D" mientras que el acumulador ST230.2 almacena las piezas del modelo "C519-WGN".

Existen tres sensores en cada acumulador, dos sensores para detectar si en la posición superior hay una pieza y un sensor de sobrepaso que sirve para evitar mover la cadena a una posición en la cuál se pueda arrojar una pieza al suelo, por ejemplo si hay una pieza en la posición 5 y se intenta mover el variador a la posición 3, una vez el sensor de sobrepaso detecte la pieza imposibilitará que el variador pueda moverse a una posición inferior y lanzar la pieza. Estos sensores se encuentran conectados a dos módulos TURCK de 16 entradas digitales que se encargan de mandar la información de los sensores al PLC.

En cada acumulador los variadores que mueven las cadenas a lo largo de la guía son dos variadores de la marca KINETIX modelo 6000 que se comunican con el PLC mediante la tarjeta de movimiento SERCOS ubicada en la posición 6 del chasis de la línea (ver ilustración 11).

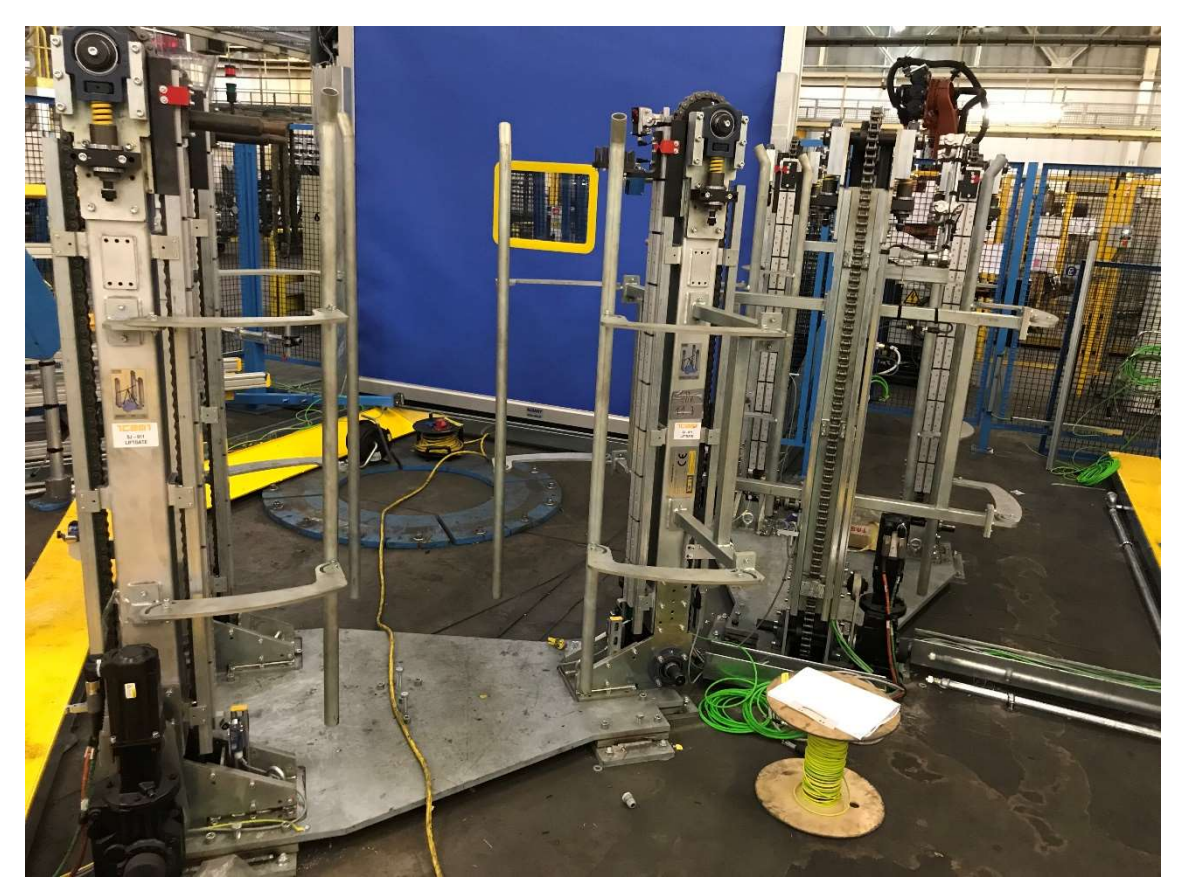

Ilustración 19. Acumuladores ST230.1 y ST230.2 [6]

## ESTACIÓN DE INSPECCIÓN ST230.5

La estación de inspección ST230.5 a partir de ahora llamada QS (del inglés "Quality Station" o estación de calidad) sirve para que el robot 230R1 pueda depositar las piezas a inspeccionar por el operario o para introducir en la línea piezas que se han inspeccionado y se encuentran correctamente. La estación QS se basa en un carro con ruedas que el operario puede introducir o sacar de la línea de forma segura.

Consta de una mordaza para sujetar el carro cuando éste está fuera de la línea y que el perímetro de la misma quede sellado y una mordaza para sujetar el carro cuándo éste se encuentra dentro de la línea. También consta de tres sensores, uno común y dos dedicados uno a cada modelo para detectar qué pieza está introduciendo el operario en la línea y para comprobar que cualquier pieza que esté en la estación QS se encuentre posicionado correctamente.

Para poder mover las mordazas existe un módulo FESTO que las controla neumáticamente dependiendo de las señales que le llegan desde el PLC. Dicho módulo, al cuál también se

encuentran conectados los sensores, está compuesto por un módulo de 8 entradas digitales y uno de 8 salidas digitales.

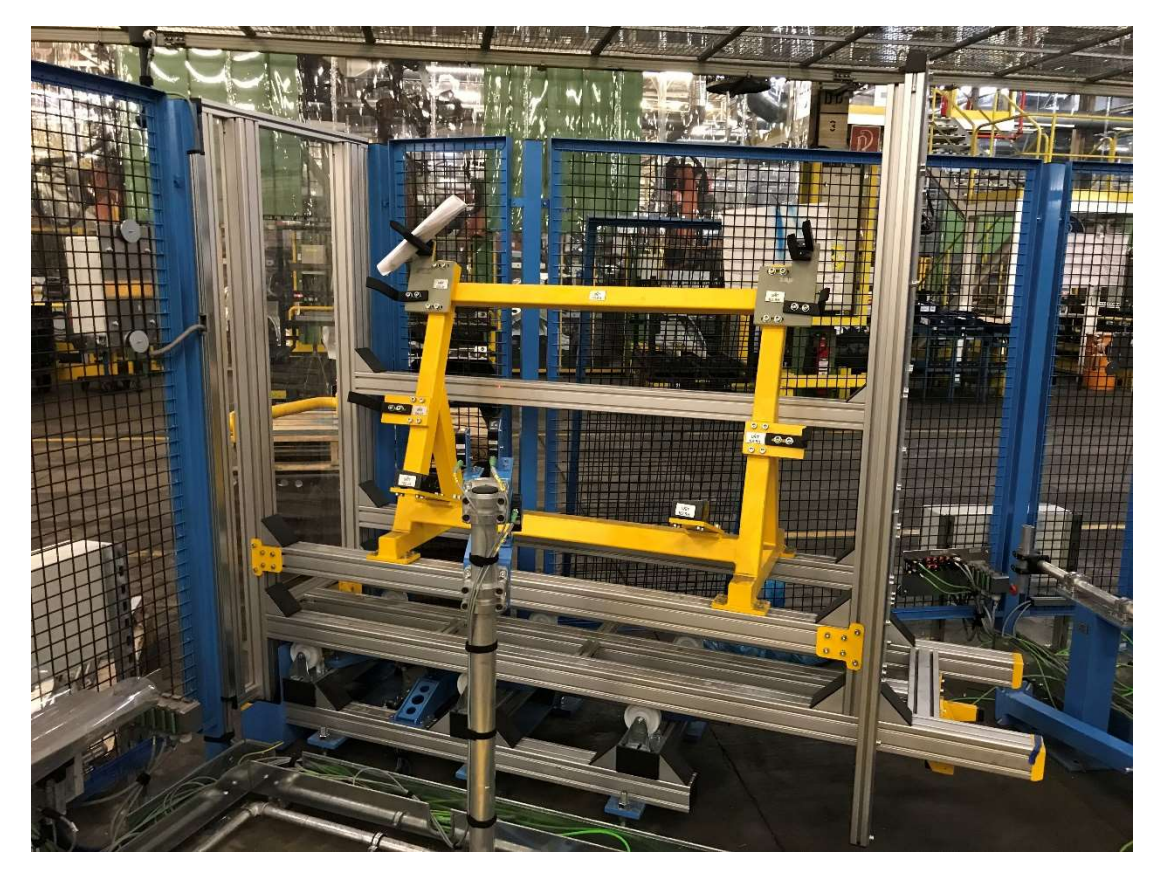

Ilustración 20. Estación de inspección QS ST230.5 [6]

El proceso para controlar el carro es el siguiente:

Extracción de una pieza para inspección

La solicitud para depositar una pieza en la QS por parte del robot 230R1 se puede realizar de diversas maneras.

- 1. Solicitando manualmente mediante el HMI por parte del operario inspeccionar una pieza concreta que se encuentra dentro de la línea.
- 2. Solicitando manualmente mediante el HMI por parte del operario la inspección de una pieza de uno de los acumuladores.
- 3. Automáticamente si el robot 230R1 detecta que hay alguna tuerca ausente al comprobar la pieza en el pedestal comprobador de tuercas.
- 4. Automáticamente si alguna tuerca ha sido soldada y el controlador de soldadura ha devuelto un error de soldadura.
- 5. Solicitando manualmente mediante el HMI por parte del operario la extracción de todas las piezas que llegan al robot 230R1.
- 6. Solicitando manualmente en la botonera que se encuentra en la QS por parte del operario de la siguiente pieza que le llegue al robot 230R1.

Una vez la pieza a inspeccionar se encuentra en la QS, el operario debe pulsar el botón "Vorhawl Ausschleusen" para liberar la mordaza que sujeta el carro y arrastrar el mismo hacia fuera para

poder descargar la pieza. Si el operario quiere que el carro se quede bloqueado fuera de la línea deberá cerrar la mordaza exterior mediante el HMI, si no podrá introducir el carro de nuevo en la línea, si lo introduce vacío al cabo de dos segundos la mordaza interior se cerrará automáticamente.

Inserción de una pieza inspeccionada

Para insertar una pieza dentro de la línea mediante la QS el operario deberá pulsar el botón "Vorhawl Einschleusen" ubicado en la botonera de la QS. Una vez pulsado la mordaza interior se desbloqueará y el operario podrá arrastrar el carro hacia fuera y cargar la pieza. Una vez cargada el operario deberá volver a introducir el carro en la línea y pulsar de nuevo el mismo botón de la botonera, con lo cuál la mordaza interior bloqueará el carro y el robot 230R1 procederá a coger la pieza que el operario ha insertado.

En la ilustración 21 se puede observar una botonera de QS ubicada en la línea 5JK, idéntica a la botonera que se encuentra en la QS ST230.5 de la línea 5JPre.

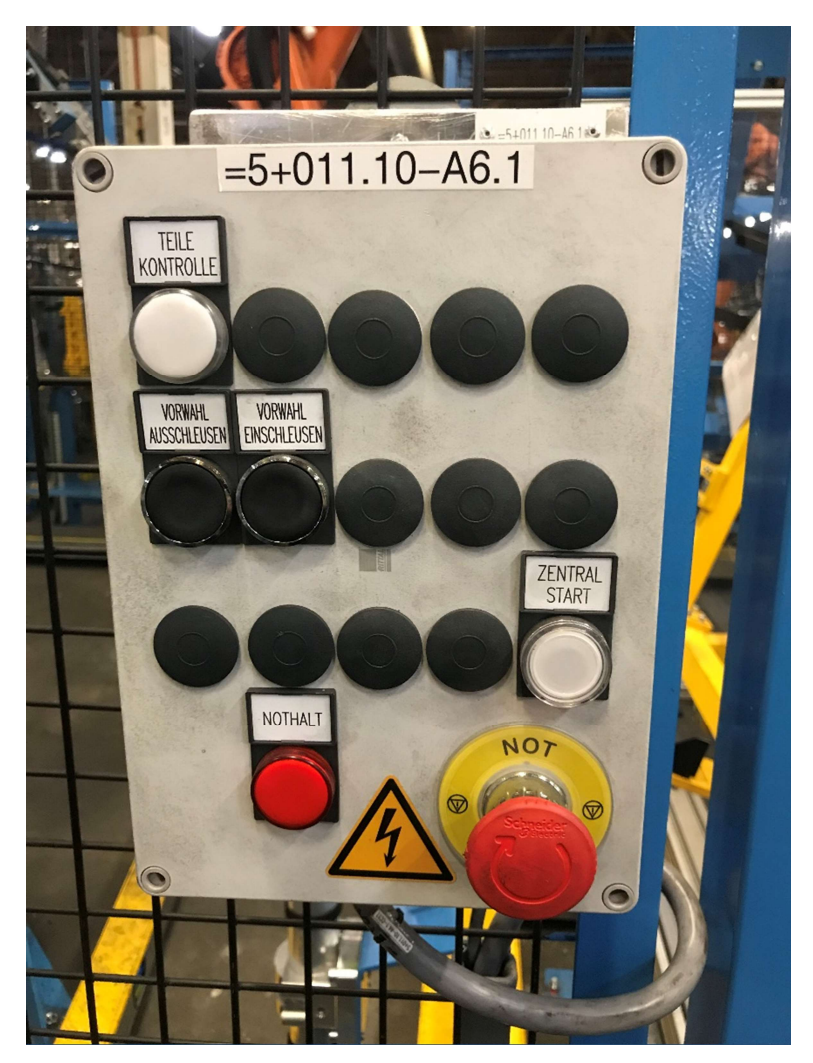

Ilustración 21. Botonera idéntica a la de la QS ST230.5 [12]

En la estación de inspección QS ST230.5 también podemos encontrar una pantalla que indica al operario si en la pieza que se encuentra en la QS hay alguna tuerca incorrecta, de esa manera el operario ya sabe antes de sacar la pieza qué tuerca debe inspeccionar para ver si se encuentra

correctamente. En la ilustración 22 se puede ver un ejemplo del mismo dónde, para una pieza del modelo "C519-5D" la tuerca 4 que coloca el robot 210R1 ha dado fallo de soldadura y la pieza ha sido dirigida automáticamente a la QS ST230.5 para que el operario la pueda inspeccionar.

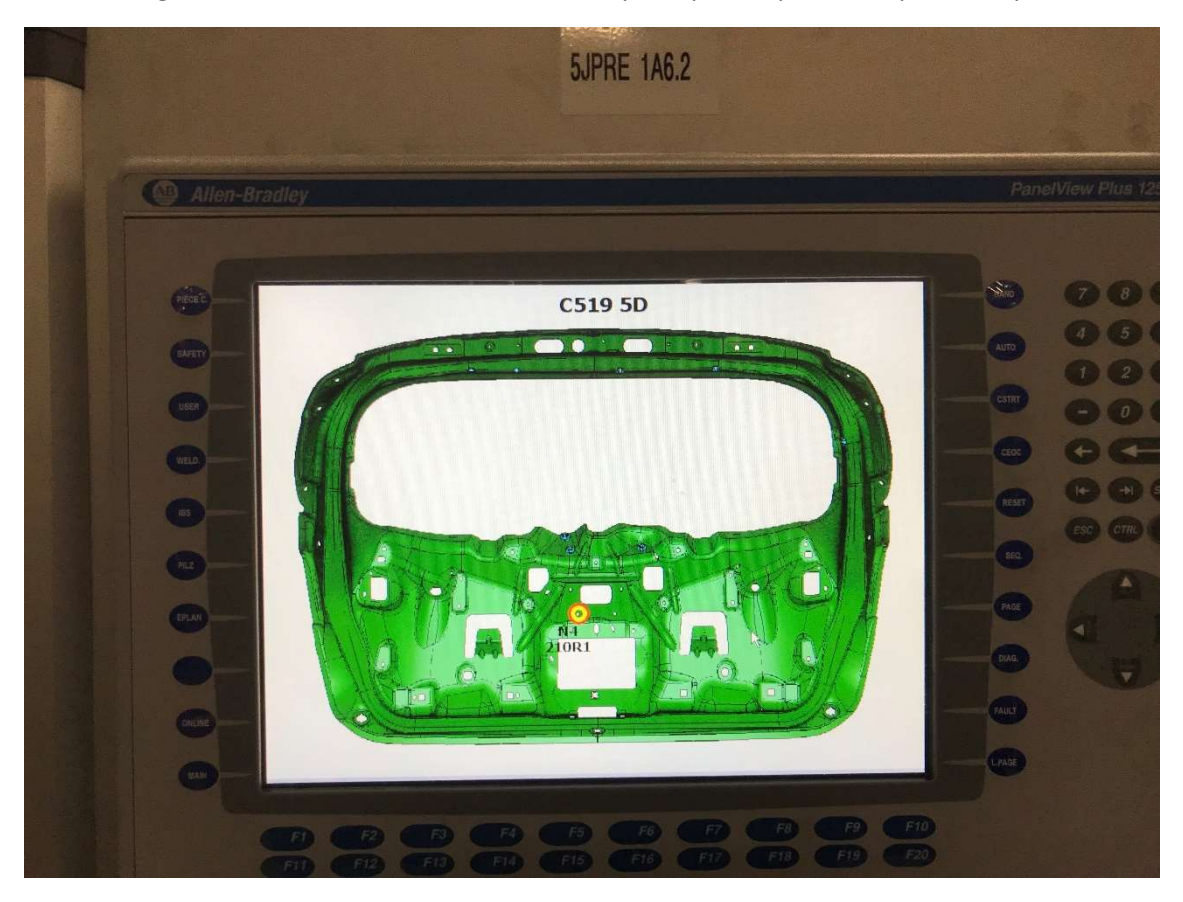

Ilustración 22. HMI ubicado en la QS ST230.5 [6]

## ESTACIÓN ST230.4

La estación ST230.4 también llamada "Rack 230.4" sirve para poder emplazar las piezas terminadas en trenes o "racks" que luego se llevarán a la línea principal para su producción.

Consta de una puerta de seguridad Albany que aísla la ST230.4 del resto de la línea para que el operario pueda entrar en ella y descargar el tren de forma segura. También existe una barrera fotoeléctrica de seguridad que detecta si alguien ha entrado en la ST230.4 de forma que si alguien entra cuando la puerta de seguridad Albany está abierta se desactiva el contactor de seguridad de área, haciendo que todo se pare por seguridad.

También existen en la estación una serie de sensores que cumplen diferentes funciones:

- Dos sensores S501 y S502 que detectan si el tren que se ha cargado tiene la barra de contención de las piezas bajada o no, ya que si se carga un tren con la barra de contención de las piezas sin bajar el robot 230R1 colisionaría con ella.
- Dos sensores S503 y S507 para detectar el modelo del rack cargado, uno para el "C519- 5D" y otro para el "C519-WGN" respectivamente.

- Dos sensores S504 y S505 que detectan si el rack que se ha cargado se encuentra vacío, ya que el robot 230R1 funciona con memorias internas de pieza y realiza una búsqueda en los trenes vacíos para detectar cuántas piezas puede depositar en él (esto es debido a que los trenes tienen tolerancias constructivas grandes y no se puede depositar el mismo número de piezas en todos ellos).
- Un sensor S506 para detectar que el tren se encuentra en posición.

Finalmente, podemos encontrar también unas mordazas que fijan el tren cuándo está en posición para evitar que se pueda mover.

En esta estación existe un módulo FESTO compuesto por 3 módulos de 8 entradas digitales cada uno y 2 módulos de 8 salidas digitales cada uno. Este módulo sirve para controlar la mordaza y monitorizar los sensores.

Por otro lado, también podemos encontrar un módulo TURCK híbrido (que maneja señales seguras y señales no seguras) que se encarga de monitorizar la barrera fotoeléctrica de seguridad y activar el contactor de seguridad de la estación, así como la válvula de escape de la FESTO. Este módulo cuenta con un programa interno desarrollado por la compañía TURCK que se debe configurar dependiendo de las entradas/salidas que se encuentren conectadas el módulo.

Cabe destacar que el módulo TURCK híbrido se instaló por primera vez en una línea de producción de una factoría FORD en la línea 5JPre, siendo la empresa SIAM la primera en realizar la configuración y la puesta en marcha del mismo.

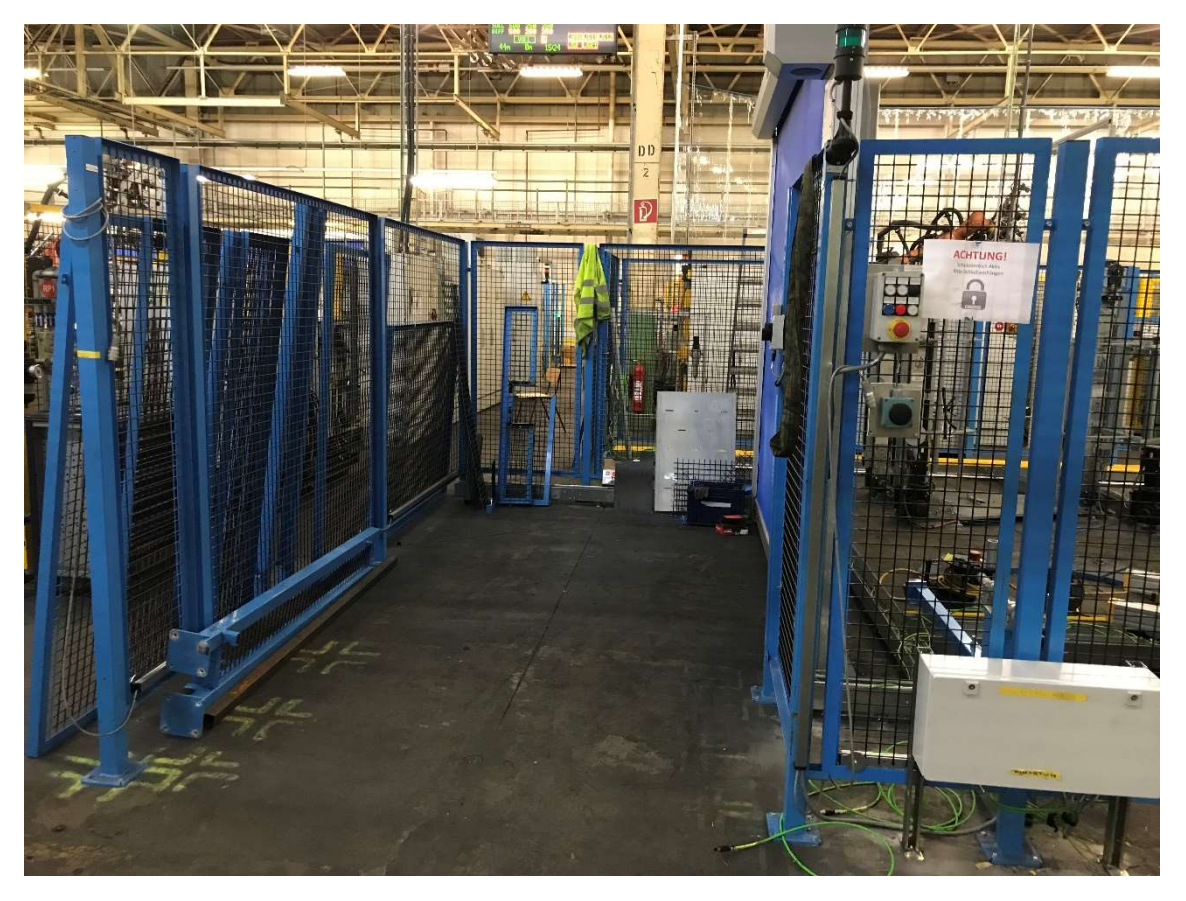

Ilustración 23. ST230.4 en proceso de construcción [6]

## **PCB**

El PCB o "Process Control Board" sirve para monitorizar la línea y mostrar al jefe de línea el estado de la misma, alertándole si existe alguna anomalía y indicándole la producción actual de la línea por cada modelo.

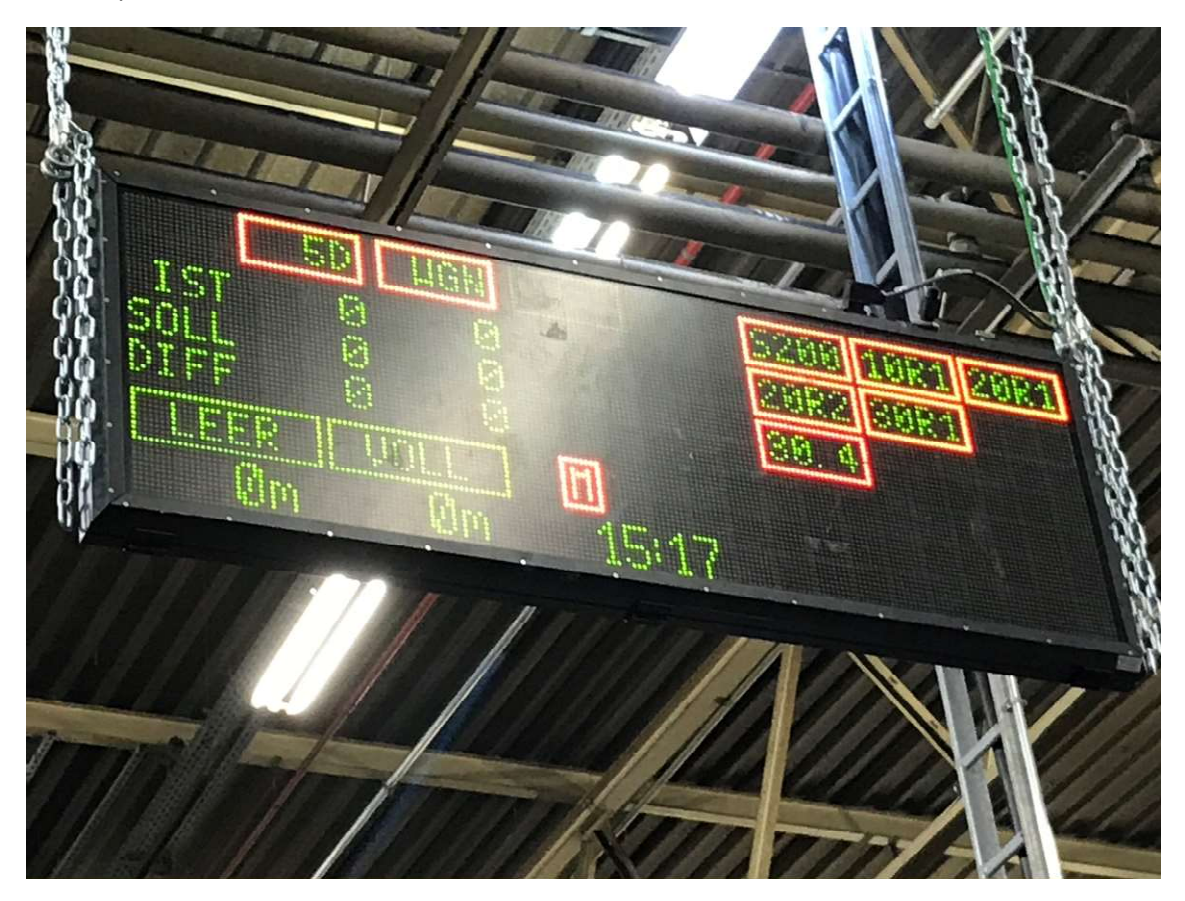

Ilustración 24. PCB de la línea 5JPre [6]

## HMI

El HMI instalado en la línea 5JPre permite al operario comunicarse con el PLC que controla la línea de diversas maneras, ya sea para mover una mordaza, para mostrar el estado de una secuencia, para indicarle cuantas piezas se han fabricado a lo largo del turno, para indicarle el modelo de cada pieza actual en la línea, etc.

La estructura de las pantallas de cada secuencia en los HMI se encuentra indicada en el estándar DCP 16 [5], teniendo el usuario libertad para poder indicar en las páginas de usuario elementos y/o funciones que considere de importancia para el operario.

En la ilustración 25 se puede observar la estructura estándar de una secuencia en un HMI dónde arriba se muestra el nombre y el número de la secuencia, así como el paso en el que se encuentra. En el centro se muestran los fallos que hay en esa secuencia, por ejemplo, en amarillo

se puede ver el fallo que indica que el láser escáner de la estación ST200.1 se encuentra sucio y se debe limpiar.

En la parte de abajo se muestra el estado de la misma, si se encuentra en manual o automático, qué tipo de fallos tiene o si por el contrario no tiene fallos y se encuentra iniciada y los botones de la página que ha seleccionado el operario, en este caso se pueden ver los botones de la página estándar de funciones generales donde el operario puede cambiar el paso en el que se encuentra una secuencia, busca un paso que encaje con el estado de la secuencia, resetear el paso de la misma, etc.

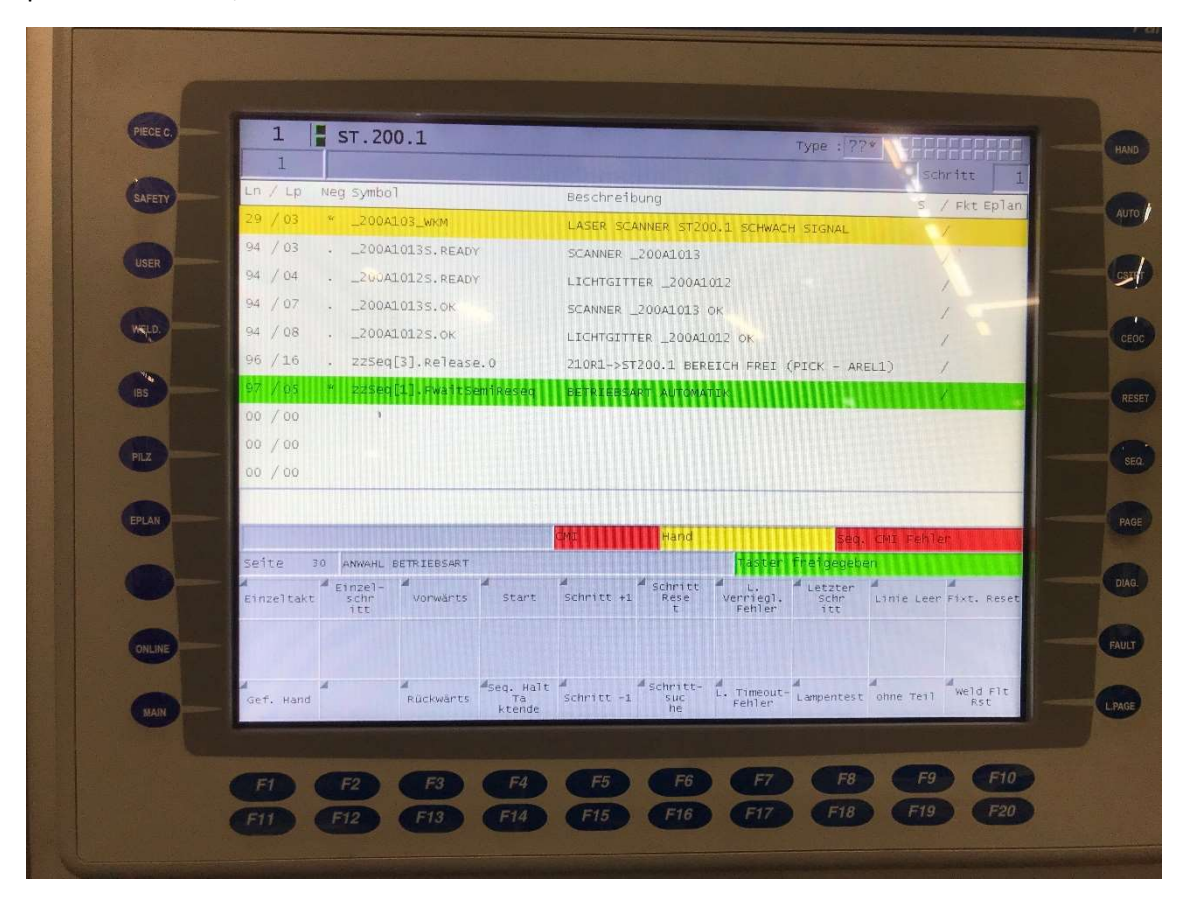

Ilustración 25. HMI de la línea 5JPre [6]

## ELEMENTOS DE SEGURIDAD

La seguridad es una de las partes más críticas de la línea, ya que afecta, sobre todo, a las personas que trabajan en ella, así que se ha dispuesto de todas las medidas y elementos de seguridad necesarios para garantizar que nadie resulta herido y, además, proteger también los equipos de la línea.

Para ello se cuenta con:

- Dos puertas de seguridad EUCHNER para entrar en la línea con un pulsador de emergencia cada puerta
- Un láser escáner en la ST200.1

- Dos barreras fotoeléctricas de seguridad, una en la ST200.1 y otra en la ST230.4
- Un pulsador de emergencia en el HMI
- Un pulsador de emergencia en cada robot (cuatro en total)
- Un pulsador de emergencia en la botonera de la ST230.5
- Un pulsador de emergencia en la botonera de la ST230.4
- Un pulsador de emergencia en la ST200.1
- Una puerta automática de seguridad en la ST230.4
- Una zona de seguridad dinámica en el robot 210R1
- Una zona de seguridad dinámica en el robot 230R1

Todos estos elementos de la línea sirven como activadores de un sistema de seguridad que se ha programado en esta línea, pero antes de hablar de la reacción que provocan debemos mencionar los principales elementos eléctricos que realmente proveen de seguridad a la línea:

Un contactor de emergencias doble K51001 y K51002

El contactor de emergencias es el principal elemento de seguridad, ya que la desactivación de este contactor provoca una caída de tensión en todos los elementos de la línea, independientemente de su ubicación en ella.

Un contactor de área doble K52011 y K52012

El contactor de área, una vez desactivado, provoca una caída de tensión en todos los elementos que se encuentren dentro del área de seguridad. En el caso de la 5JPre, al constar sólo de una única área de seguridad, provocará una caída de tensión en todos los elementos de la línea.

Un contactor para la ST200.1 doble K54011 y K54012

El contactor de la ST200.1, una vez desactivado, provocará una caída de tensión sólo en los elementos de la ST200.1, como las válvulas que controlan las mordazas que existen en dicha estación.

Un contactor para la puerta automática de la ST230.4 doble K55011 y K55012

El contactor de la puerta automática, en su desactivación, provocará una caída de tensión en el motor de la puerta automática. La necesidad de este contactor viene dada porque el motor de la puerta automática utiliza una tensión de 400V.

Un contactor para la ST230.4 doble K55013 y K55014

El contactor de la ST230.4, una vez desactivado, provocará una caída de tensión sólo en los elementos de la ST230.4, como las válvulas que controlan las mordazas que fijan el tren en esa estación.

• Un contactor para los variadores de las ST230.1 y ST230.2 doble 1A210 2301U37

El contactor de los variadores, al desactivarse, provocará una caída de tensión en los 4 variadores que hay en los acumuladores de las ST230.1 y ST230.2. La necesidad de este contactor, al igual que la necesidad del contactor de la puerta automática en la ST230.4, viene dada debido a que los variadores utilizan una tensión de alimentación de 400V.

Una vez identificados todos los elementos de seguridades de la línea y descritos todos los elementos eléctricos de seguridad, falta saber la influencia que tienen entre ellos. Dicha influencia se muestra en las tablas que se pueden encontrar a continuación:

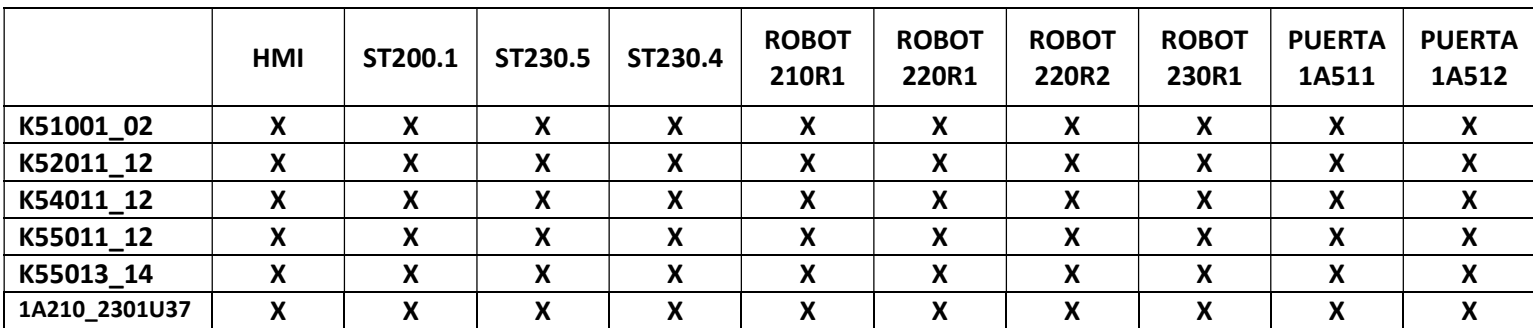

Tabla 4. influencia de cada pulsador de emergencia y los elementos eléctricos de seguridad

|               | <b>PUERTA</b><br>1A511<br><b>ABIERTA</b> | <b>PUERTA</b><br>1A512<br><b>ABIERTA</b> | <b>BARRERA</b><br>ST230.4+<br><b>ALBANY</b><br><b>CERRADA</b> | <b>BARRERA</b><br>$ST230.4 +$<br><b>ALBANY</b><br><b>ABIERTA</b> | <b>BARRERA</b><br>ST200.1 | <b>LÁSER</b><br><b>ESCÁNER</b><br>ST200.1 |
|---------------|------------------------------------------|------------------------------------------|---------------------------------------------------------------|------------------------------------------------------------------|---------------------------|-------------------------------------------|
| K51001 02     |                                          |                                          |                                                               |                                                                  |                           |                                           |
| K52011 12     | X                                        | X                                        |                                                               | X                                                                |                           |                                           |
| K54011 12     | X                                        | X                                        |                                                               | X                                                                | x                         | X                                         |
| K55011 12     | X                                        | X                                        |                                                               | X                                                                |                           |                                           |
| K55013 14     | X                                        | X                                        | X                                                             | X                                                                |                           |                                           |
| 1A210 2301U37 | X                                        | x                                        |                                                               | X                                                                |                           |                                           |

Tabla 5. Matriz de influencia de los elementos de seguridad y contactores eléctricos

Adicionalmente, debido a que los robots 210R1 y 230R1 trabajan en zonas dónde también trabajan operarios, se ha dispuesto de una medida de seguridad necesaria y es la existencia (como ya se ha mencionado) de dos zonas dinámicas, una para cada robot.

Los robots KUKA KRC4 incorporan unas medidas de seguridad internas que permiten definir unas esferas alrededor del manipulador del robot y, a su vez, áreas de trabajo en el mismo. Si una de las esferas del robot entra dentro de un área de trabajo definida el robot envía una señal al PLC para indicarle que se encuentra dentro de la zona de seguridad. Si esa zona de seguridad no se encuentra en un estado correcto, es decir, no es segura, el PLC provoca una caída de tensión inmediata en los motores del robot, actuando como si fuera un contactor y provocando que el robot se pare de forma segura instantáneamente.

# 5J 210R1 - Werkzeugkugeln Greifer gr 20127146 ci01

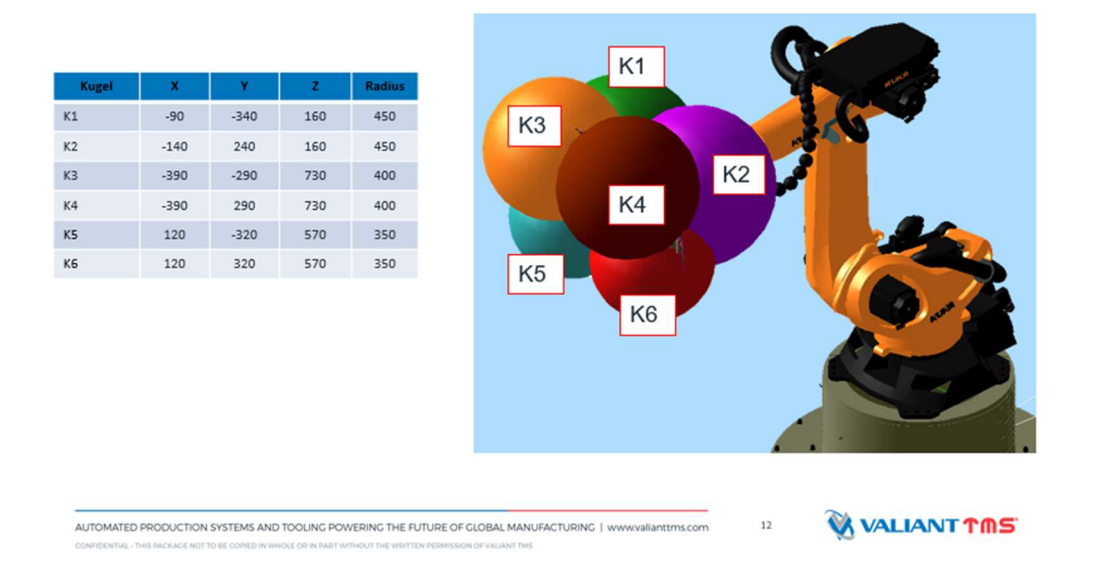

#### Ilustración 26. Esferas de seguridad internas del robot 210R1 [13]

En este proyecto no se va a profundizar en la configuración de las esferas de seguridad de los robots ni en la configuración de las zonas de trabajo de los mismos ya que queda fuera de las competencias del programador de PLCs.

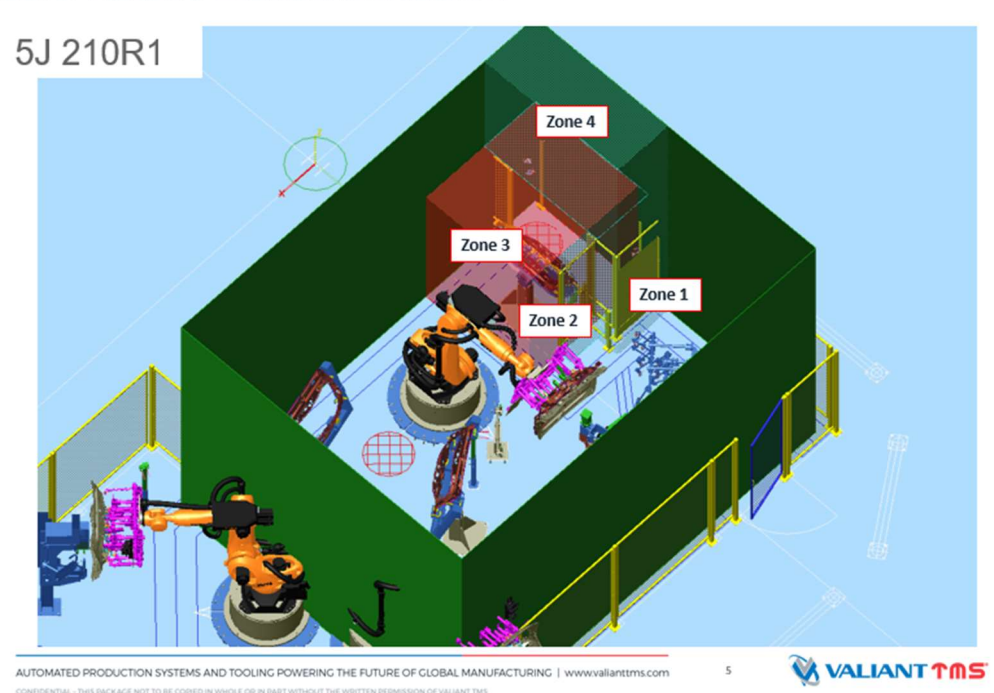

# Safe Robot Dokumentation

Ilustración 27. Zonas de seguridad del robot 210R1 [13]

# PROGRAMACIÓN DE LA LÍNEA 5JPRE

En un apartado anterior se han comentado las características del controlador utilizado en la programación de la línea 5JPre, así como su "partner" de seguridades, así que el presente apartado se va a centrar en explicar la solución aportada en tanto a código de programación y sus diferentes partes, así como el entorno y la forma de estructurar el programa.

## ENTORNO DE PROGRAMACIÓN, RS5000

El entorno de programación utilizado es el programa RS5000, de la compañía Allen-Bradley, en particular la versión 20.18, que coincide con la versión de firmware descargado en el controlador. La interfaz de usuario se estructura en cuatro partes principales:

1. Cabecera

La cabecera se encuentra en la parte superior de la interfaz de usuario. En ella se encuentran los diferentes menús a los que el usuario puede acceder y que son similares a cualquier programa de la plataforma Windows, "File", "Edit", "View", … en los cuales podremos guardar el proyecto, editar las opciones del mismo, cambiar el tipo de vista, hacer zoom, etc. También podemos encontrar menús característicos del programa como son "Logic" o "Communications" dónde podremos descargar el proyecto o cambiar el modo de funcionamiento del controlador o acceder a las comunicaciones existentes a través de la red a la cuál estemos conectados y que vienen dadas por el programa RSLinx, también de la compañía Allen-Bradley.

2. Ventana principal

En la ventana principal se muestran todas las ventanas actualmente abiertas, es el principal elemento de trabajo.

3. Ventana de resultados

En la ventana de resultados se muestran todos los posibles errores o mensajes de alerta que pueda tener el programa, ya sea después de hacer una compilación del mismo o la búsqueda de algún elemento.

4. Organizador del controlador

En él se muestran todas las tareas que hay programadas en el controlador, así como el hardware configurado, las variables declaradas en el controlador, los add-ons, los tipos de datos definidos o la configuración de los sistemas de movimiento existentes.

Dentro de las tareas del controlador se pueden distinguir las tareas continuas programadas, que se ejecutan en cada ciclo de scan del controlador, la tarea segura, que se ejecuta cada 40 milisegundos y las tareas no programadas, que son programas que pueden existir en el controlador sin ser ejecutados. También se pueden programar tareas periódicas que se ejecuten cada periodo definido por el usuario o tareas eventuales, que se ejecuten cuando se produzca un determinado evento definido por el usuario.

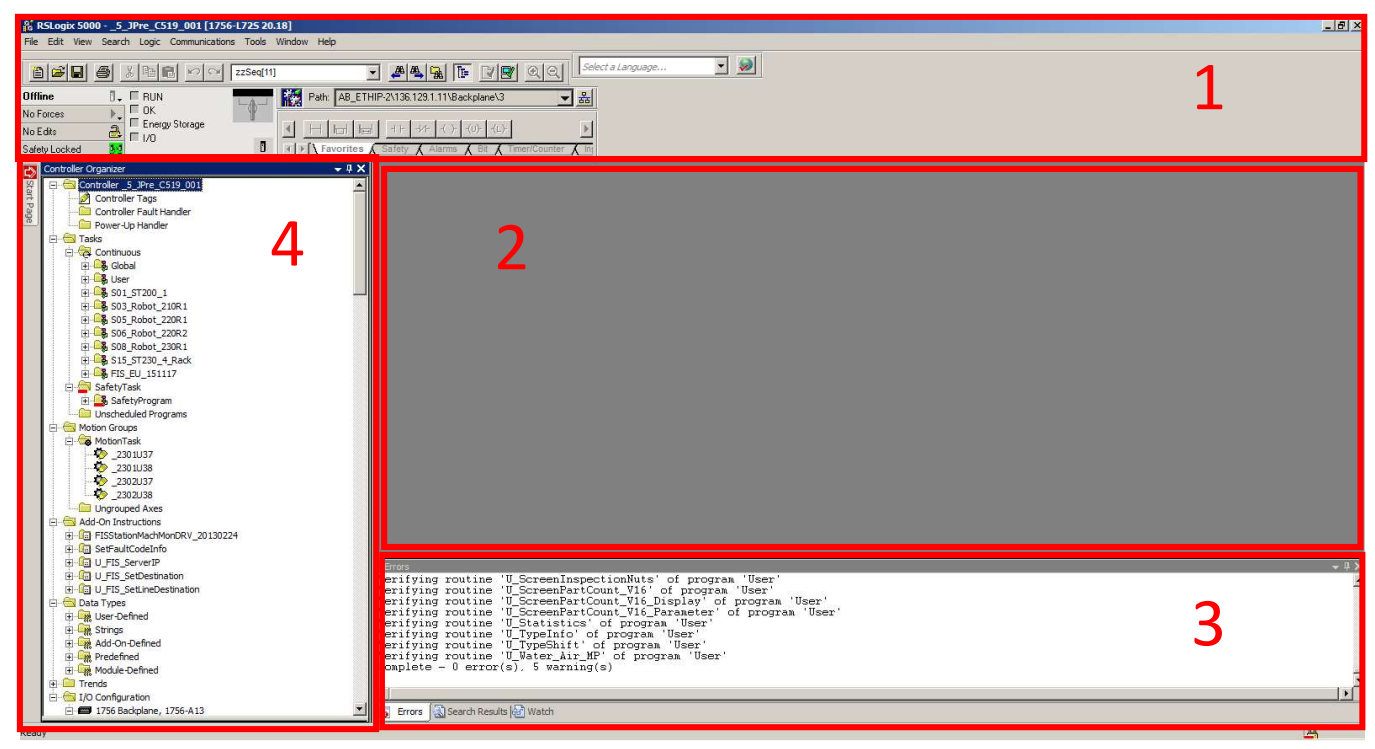

Ilustración 28. Entorno de programación RS5000

## CONFIGURACIÓN DE ENTRADAS/SALIDAS

Como ya se ha comentado anteriormente, el controlador comunica con la red EtherNet/IP a través del chasis y las tarjetas EtherNet que hay en él, por tanto, como es comprensible, la configuración del hardware se hace siempre partiendo del chasis y luego de las tarjetas de red, de las cuales colgarán los módulos que se encuentren conectados a ellas.

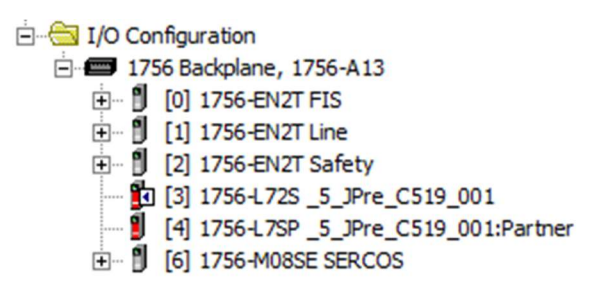

#### Ilustración 29. Configuración de Entradas/Salidas

En la ilustración 29 se puede observar cómo del chasis de 13 posiciones cuelgan, en la posición 0 la tarjeta de red EtherNet destinada a la red de FIS, que se trata de una red de comunicaciones con los niveles de producción y mantenimiento. En la posición 1 se encuentra la tarjeta de red EtherNet dónde cuelgan los módulos de comunicación estándar. En la posición 2 encontramos la tarjeta de red EtherNet dónde cuelgan los módulos de comunicación de seguridades. En las posiciones 3 y 4 se encuentran el controlador y su "partner" de seguridades respectivamente y, finalmente, en la posición 6 se encuentra la tarjeta de comunicación SERCOS, de dónde cuelgan

los módulos de movimiento encargados de mover los variadores STRATIX de los acumuladores verticales que se encuentran en la línea.

| 白… 1 [1] 1756-EN2T Line                                                                           |  |  |  |  |  |
|---------------------------------------------------------------------------------------------------|--|--|--|--|--|
| □ 공급 Ethernet                                                                                     |  |  |  |  |  |
| 1783-BMS10CGL A3 1 U6                                                                             |  |  |  |  |  |
| $\blacksquare$ 1756-EN2T Line                                                                     |  |  |  |  |  |
| 20 1783-BMS20CGL 1_A2_1_U1                                                                        |  |  |  |  |  |
|                                                                                                   |  |  |  |  |  |
| - 220R1_switch                                                                                    |  |  |  |  |  |
| ---- 图 1783-BMS06TL _220R2_switch                                                                 |  |  |  |  |  |
|                                                                                                   |  |  |  |  |  |
| FIHERNET-MODULE _210R1_Control                                                                    |  |  |  |  |  |
| FIHERNET-MODULE _220R1_Control                                                                    |  |  |  |  |  |
| FIHERNET-MODULE _220R2_Control                                                                    |  |  |  |  |  |
| FIHERNET-MODULE _230R1_Control                                                                    |  |  |  |  |  |
| <b>J</b> ETHERNET-MODULE PCB                                                                      |  |  |  |  |  |
| [] 1734-AENTR/B _1_2101_A41_M1_LBPS                                                               |  |  |  |  |  |
| [ 1734-AENTR/B _1_2201_A41_M1_LBPS                                                                |  |  |  |  |  |
| [i] 1734-AENTR/B _1_2202_A41_M1_LBPS                                                              |  |  |  |  |  |
| [i] 1734-AENTR/B _1_2101_A4_12_LBPS                                                               |  |  |  |  |  |
| [ 1734-AENTR/B _1_2201_A4_12_LBPS                                                                 |  |  |  |  |  |
| [] 1734-AENTR/B _1_2202_A4_12_LBPS                                                                |  |  |  |  |  |
| $\blacksquare$ ETHERNET-MODULE 1_200_A4_12                                                        |  |  |  |  |  |
| $\blacksquare$ ETHERNET-MODULE $\blacksquare$ 1, 200 $\blacksquare$ A4 $\blacksquare$ 13          |  |  |  |  |  |
| $\blacksquare$ ETHERNET-MODULE $\blacksquare$ 12201 A4 11 LBPS                                    |  |  |  |  |  |
| $\blacksquare$ ETHERNET-MODULE $\ulacksquare$ 1.210 $\ulacksquare$ 1.44 $\ulacksquare$ 11         |  |  |  |  |  |
| $\blacksquare$ ETHERNET-MODULE 12101A412                                                          |  |  |  |  |  |
| FIHERNET-MODULE 1_215_1_A4_11                                                                     |  |  |  |  |  |
| $\blacksquare$ ETHERNET-MODULE 121524411                                                          |  |  |  |  |  |
| $\blacksquare$ ETHERNET-MODULE $\ulcorner$ 1, 2202 $\ulcorner$ A4 $\ulcorner$ 11 $\ulcorner$ LBPS |  |  |  |  |  |
| $\blacksquare$ ETHERNET-MODULE $\blacksquare$ 12101 A4 11 LBPS                                    |  |  |  |  |  |
| $\blacksquare$ ETHERNET-MODULE 1225 14-11                                                         |  |  |  |  |  |
| $\blacksquare$ ETHERNET-MODULE 12301A411                                                          |  |  |  |  |  |
| $\blacksquare$ ETHERNET-MODULE $\blacksquare$ 1, 230 $\blacksquare$ 2, 24 $\blacksquare$ 11       |  |  |  |  |  |
| $\blacksquare$ ETHERNET-MODULE 1_230_3_A4_11                                                      |  |  |  |  |  |
| FTHERNET-MODULE 1_230_3_A4_12                                                                     |  |  |  |  |  |
| FIHERNET-MODULE 1_230_4_A4_12_GPIO                                                                |  |  |  |  |  |
| $\frac{1}{2}$ <eds not="" registered=""> _TR_LP46_2101</eds>                                      |  |  |  |  |  |
| $\boxed{2}$ <eds not="" registered=""> _TR_LP46_2201</eds>                                        |  |  |  |  |  |
| P <eds not="" registered=""> _TR_LP46_2202</eds>                                                  |  |  |  |  |  |
| $\blacksquare$ ETHERNET-MODULE $\blacksquare$ 1 230 $\blacksquare$ 4 4 11                         |  |  |  |  |  |
| $\blacksquare$ ETHERNET-MODULE $\blacksquare$ 1_230 _5 _A4_11                                     |  |  |  |  |  |
| $\blacksquare$ ETHERNET-MODULE $\blacksquare$ 1 200 S591                                          |  |  |  |  |  |
| $\blacksquare$ <b>J</b> ETHERNET-MODULE $\blacksquare$ 1 200 S592                                 |  |  |  |  |  |
| $\blacksquare$ THERNET-MODULE $_1$ 2101 G4                                                        |  |  |  |  |  |
| $\blacksquare$ ETHERNET-MODULE $\_1\_2201\_G4$                                                    |  |  |  |  |  |
| $\blacksquare$ ETHERNET-MODULE $\_1\_2202\_G4$                                                    |  |  |  |  |  |
| $\blacksquare$ <b>S</b> ETHERNET-MODULE $\blacksquare$ 1.44 $\blacksquare$ 11 M1                  |  |  |  |  |  |
| FIHERNET-MODULE 1_230_4_A4_2                                                                      |  |  |  |  |  |

Ilustración 30. Módulos Estándar conectados con el Slot 1

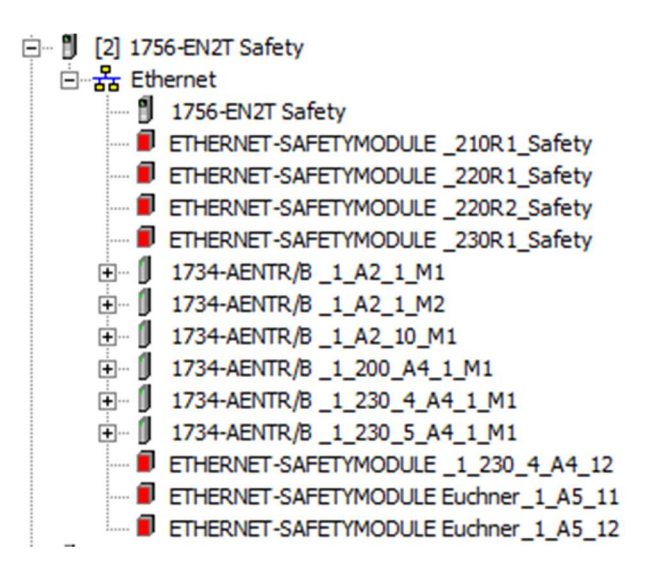

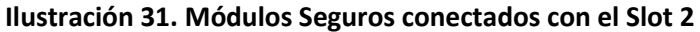

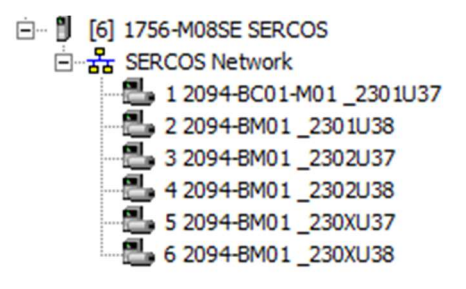

Ilustración 32. Módulos SERCOS conectados con el Slot 6

## TAREA CONTINUA

En la tarea continua, como ya se ha comentado, se encuentran programada la parte estándar. Todos los programas que se encuentran dentro de este apartado se ejecutan cada ciclo de scan y existe un "Watchdog" que vigila que el tiempo entre dos lecturas del programa no sea mayor de 500 milisegundos. En el estándar DCP16 el ciclo de scan de cualquier PLC no puede sobrepasar los 100 milisegundos [5], en caso de sobrepasar se deberían tomar medidas como poner una CPU de categoría superior o dividir el PLC en dos PLCs independientes.

En la siguiente ilustración se pueden observar los programas que existen dentro de la tarea continua:

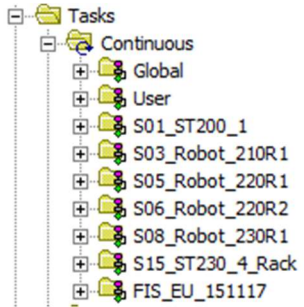

Ilustración 33. Tareas estándar del controlador

Como dicta el estándar DCP16 [5] todos los proyectos deben tener dos tareas generales, "Global" y "User" donde se programan diferentes parametrizaciones que dependen de la línea y los elementos que se encuentren en ella.

Los programas con el formato SXX son las secuencias de la línea, como se ha explicado anteriormente cada secuencia simboliza un proceso independiente. La elección del número de secuencia la realiza el programador siempre pensando en el futuro de la línea, por ejemplo, en este caso se ha dejado libre la secuencia número 2, siendo la secuencia 1 la ST200.1 y la secuencia 3 el robot 210R1, esto es debido a que parece plausible que en un futuro se pueda colocar otro robot de soldadura que suelde en la ST200.1, pudiendo colocar dicho robot como secuencia número 2.

Por último, la tarea FIS\_EU\_151117 se trata de una tarea que recopila información que después es enviada a través de la red FIS a los niveles de producción y mantenimiento, como por ejemplo los fallos de la línea o la cantidad de piezas producidas.

#### PROGRAMA GLOBAL

En el programa "Global" se encuentran rutinas que afectan a todas las secuencias del controlador, como ya se ha comentado todos los proyectos que siguen el estándar DCP16 tienen este programa y la estructura del mismo es similar, variando algunos elementos de las diferentes rutinas para adaptar el programa a las características de la línea o añadiendo nuevas rutinas.

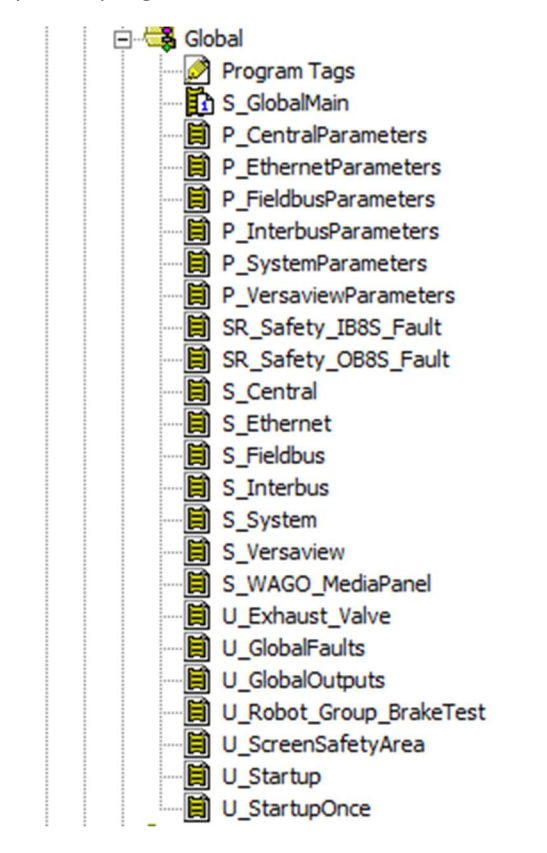

Ilustración 34. Programa Global

Las rutinas del programa "Global" vienen marcadas por las letras S, P, U y SR que identifican las rutinas según el nivel de modificación permitido por el usuario:

- S: Se tratan de rutinas del sistema, estas rutinas vienen dadas por el estándar DCP16 y no pueden ser modificadas por el usuario.
- P: Se tratan de rutinas de parámetros, son también rutinas estándar pero el programador puede modificarlas para incluir los parámetros particulares de la línea.
- U: Son rutinas de usuario, por tanto, estas rutinas pueden ser totalmente modificadas por el programador sin problemas.
- SR: Se trata de subrutinas, estas rutinas son llamadas por otras rutinas para realizar alguna función concreta, son estándar y no pueden ser modificadas.

A continuación, se detallarán las rutinas que componen el programa "Global" [5]:

- S\_GlobalMain: se trata de la rutina principal del programa "Global", realiza las llamadas en el orden indicado al resto de rutinas del programa.
- P\_CentralParameters, S\_Central: en estas rutinas se definen las funciones centrales como el reset central o el arranque central de la línea.
- P\_EthernetParameters, P\_FieldbusParameters, P\_InterbusParameters, S\_Ethernet, S\_Fieldbus, S\_Interbus: definen la comunicación entre el PLC y los diferentes tipos de módulos y buses de campo para cada tipo de red.
- P\_SystemParameters, S\_System: se encargan de organizar el sistema dependiendo de qué secuencias se encuentran activas, cuántos HMI existan en la línea, con cuántos PLCs se comunica el controlador, etc.
- P\_VersaviewParameters, S\_Versaview: definen la comunicación entre el PLC y los HMI de la línea.
- SR\_Safety\_IB8S\_Fault, SR\_Safety\_OB8S\_Fault: se encargan de recopilar si algún módulo de entradas/salidas seguras se encuentra en fallo para su diagnóstico.
- S\_WAGO\_Media\_Panel: se utiliza para monitorizar y controlar los módulos WAGO de la línea, que se encargan de controlar el flujo y presión de agua y aire de la misma.
- U\_Exhaust\_Valve: se encarga de controlar las válvulas de escape de aire de las estaciones de la línea.
- U\_GlobalFaults: define una serie de fallos que afectan a todas las secuencias del controlador, como por ejemplo la emergencia de la línea.
- U\_GlobalOutputs: se encarga de activar salidas que no dependen de ninguna secuencia, como por ejemplo las luces de emergencia de la línea.
- U\_Robot\_Group\_BrakeTest: se utiliza para sincronizar todos los robots seguros y que realicen las pruebas de frenos todos al unísono a una hora determinada para no afectar a la producción de la línea.
- U\_ScreenSafetyArea: se utiliza para la pantalla de usuario de seguridades.
- U\_Startup: en esta rutina el programador puede realizar el forzado global de señales, sobre todo se usa durante la puesta en marcha de la instalación.
- U\_StartupOnce: esta rutina sirve para realizar la inicialización de algunas señales durante el primer ciclo de scan del PLC.

#### PROGRAMA USER

El programa "User", como bien indica su nombre, se utiliza para las rutinas que afectan a toda la línea, pero no son estándar, sino introducidas o modificadas completamente por el usuario. No obstante, cabe destacar que algunas de las rutinas que se pueden encontrar en "User" poco a poco van formando parte del estándar, ya que en todas las líneas las podemos encontrar y cabría esperar que se puedan encontrar dentro del programa "Global" en alguna versión posterior del estándar DCP.

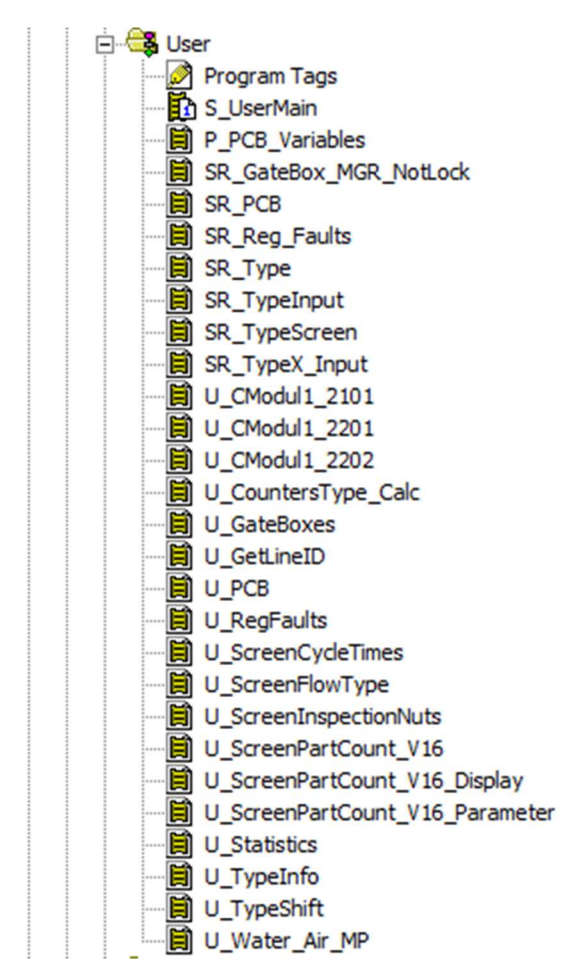

Ilustración 35. Rutinas en el programa User

A continuación, se detallarán las rutinas que componen el programa "User":

- S\_UserMain: es la principal rutina del programa y se encarga de llamar en orden a las demás rutinas.
- P\_PCB\_Variables, SR\_PCB, U\_PCB: se utilizan para organizar y almacenar la información que se quiere transmitir a través del PCB.
- SR\_GateBox\_MGR\_NotLock, U\_GateBoxes: se trata de rutinas que controlan las lámparas y la parte estándar de las puertas MGB Euchner, como el bloqueo de las mismas. En esta línea se usan puertas con bloqueo para evitar que nadie pueda abrir la puerta mientras el proceso de soldadura en LBPS está en marcha, el usuario deberá

apretar un botón para pedir entrar a la línea y una vez se cumplan ciertas condiciones la puerta se desbloqueará automáticamente permitiendo al operario abrirla.

- SR\_Reg\_Faults, U\_RegFaults: se trata de rutinas hechas íntegramente por la empresa SIAM que almacenan los fallos que se producen en cada secuencia del PLC, estos fallos se muestran en una pantalla de usuario. Esto es extremadamente útil, ya que los operarios, por norma general, no se fijan en los fallos de la línea (si no es un fallo grave) y el tener un registro de los mismos permite al programador saber qué ha pasado en cada momento para poder solucionar esos fallos.
- SR Type, SR TypeInput, SR TypeScreen, SR TypeX Input, U ScreenFlowType, U\_TypeInfo, U\_TypeShift: estas rutinas sirven para el control de los tipos en la línea y poder llevar un control de qué tipo de pieza hay en cada estación/robot en cada momento.
- U\_CModul1\_2101, U\_CModul1\_2201, U\_CModul1\_2202: se trata de rutinas que se utilizan para el control del proceso de las máquinas LBPS.
- U\_CountersType\_Calc: esta rutina, hecha íntegramente por la empresa SIAM, sirve para hacer un cálculo del número de piezas de cada modelo que existe en la línea y así saber el tipo de pieza que debe cargar el operario en la estación de carga.
- U\_GetLineID: esta rutina sirve para comprobar que la comunicación con FIS se mantiene correctamente.
- U\_ScreenCycleTimes: esta rutina sirve para medir el tiempo de ciclo de cada estación/robot y poder mostrarlo en una pantalla de usuario.
- U\_ScreenInspectionNuts: esta rutina sirve para poder visualizar qué tuerca ha tenido un fallo en una pieza que se encuentra en la ST230.5 mediante una pantalla de usuario (Véase Ilustración 22).
- U\_ScreenPartCount\_V16, U\_ScreenPartCount\_V16\_Display, U\_ScreenPartCount\_V16\_Parameter: se encargan de contar las piezas de cada tipo que ha producido la línea en un día entero, organizándolas por hora dentro de cada turno.
- U\_Statistics: sirve para preparar datos en pantallas de usuario que muestran estadísticas de la línea.
- U\_Water\_Air\_MP: sirve para el control del aire y del agua en la línea.

## DISTRIBUCIÓN DE LAS SECUENCIAS

Como ya se ha comentado, la distribución de las secuencias en las que se divide la línea la lleva a cabo el programador según su criterio, teniendo en cuenta, sobre todo, los posibles futuros cambios de la línea, ya sea en el proyecto actual como en el siguiente proyecto.

Cabe destacar que, al ser uno de los primeros pasos a realizar para programar la línea, se tiene poca información sobre el funcionamiento de la línea y es la pericia del programador la que, viendo la distribución en planta de la línea, debe adivinar los diferentes procesos que en ella se llevan a cabo.

Viendo la distribución en planta de la línea 5JPre (Véase Ilustración 8), se ha planteado primero el funcionamiento de la línea, identificando claramente seis procesos independientes, con los cuáles se ha elaborado la distribución de secuencias que se puede observar en la Tabla6.

| Número de | Nombre de la        |  |
|-----------|---------------------|--|
| Secuencia | Secuencia           |  |
| 1         | ST200.1             |  |
| 3         | Robot 210R1         |  |
| 5         | Robot 220R1         |  |
| 6         | Robot 220R2         |  |
| 8         | Robot 230R1         |  |
| 15        | <b>ST230.4 Rack</b> |  |

Tabla 6. Secuencias de la línea 5JPre

El funcionamiento de cada secuencia se puede simplificar en los siguientes Grafcets (cabe destacar varios detalles sobre los Grafcets que aquí se muestran: son representaciones visuales del proceso para ayudar a entender más fácilmente el mismo y no se encuentran programados en ningún PLC, ya que el estándar DCP16 de Ford obliga al programador a realizar todos los programas en diagrama de contactos y también que se han obviado partes de funcionamiento del programa para simplificar los Grafcets, como los procesos de pieza de reparación o las definiciones de las macroetapas que aparecen en ellos):

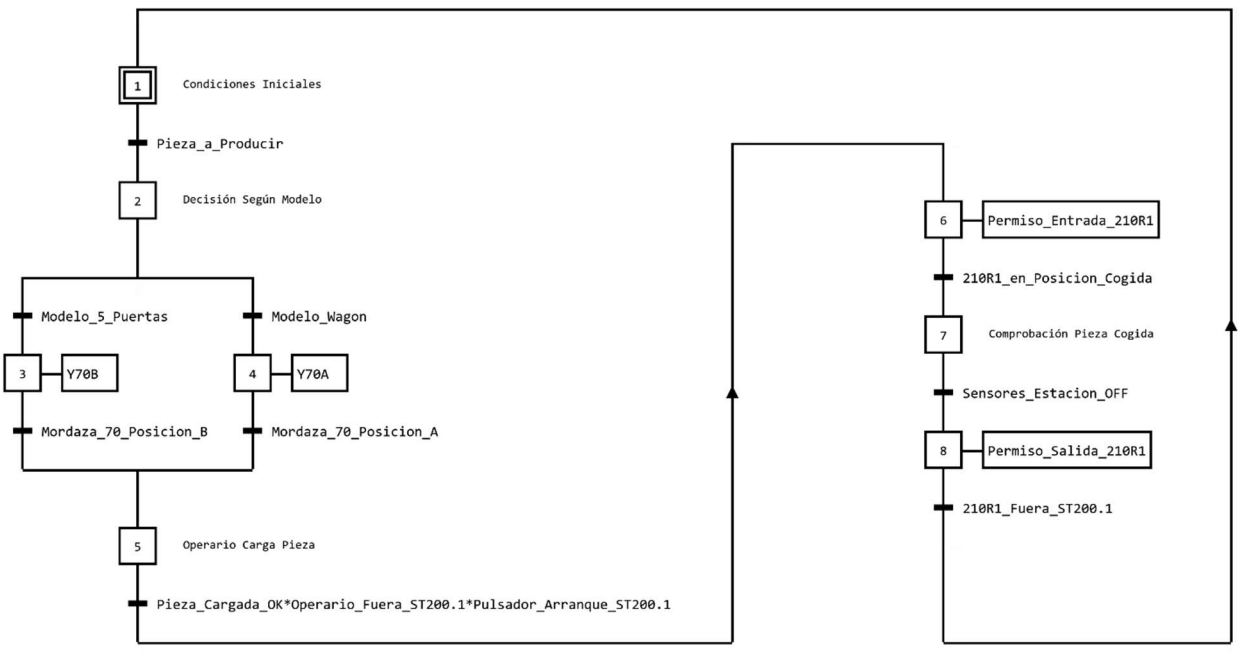

Grafcet 1. Secuencia 1, ST200.1

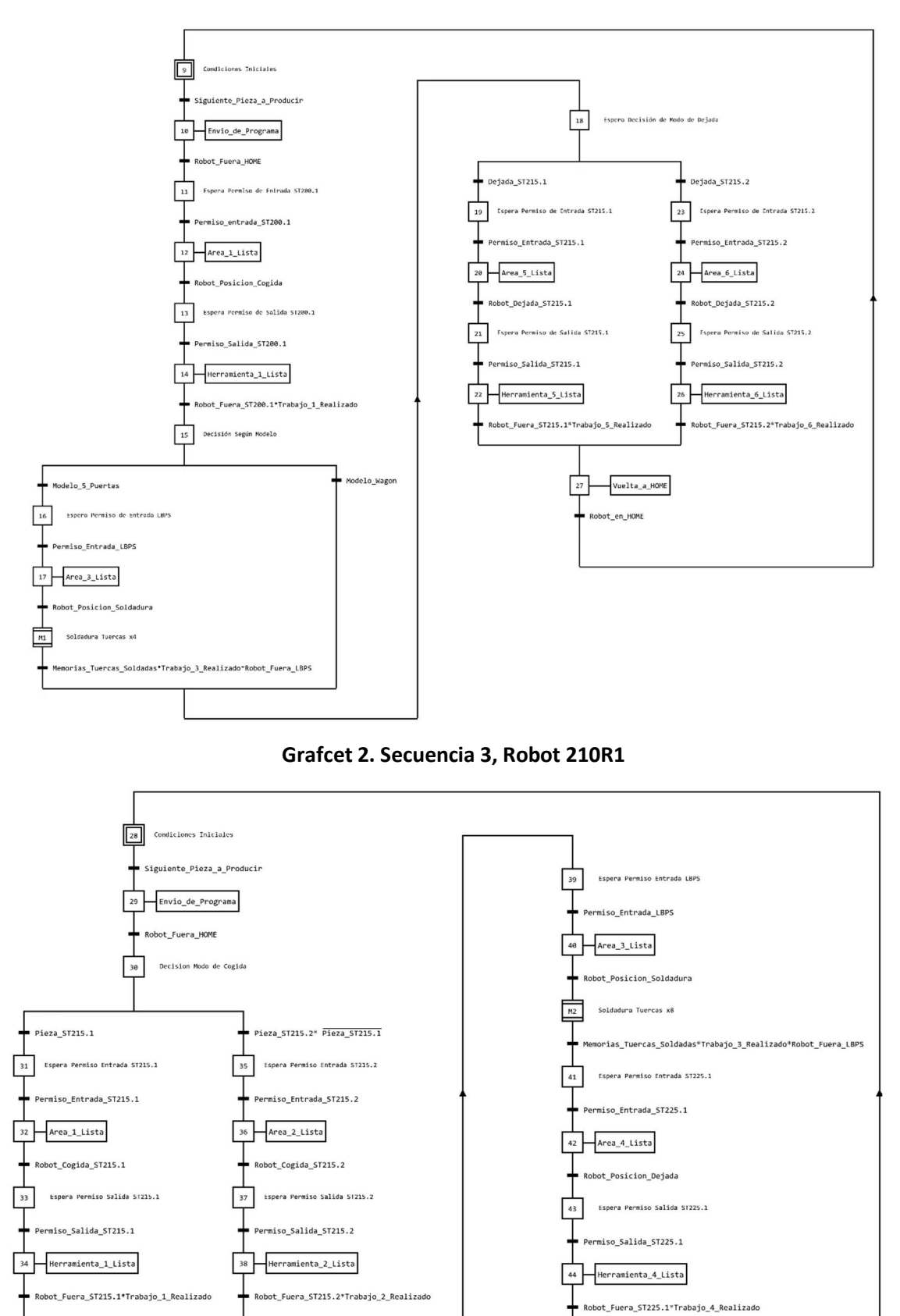

Grafcet 3. Secuencias 5 y 6, Robots 220R1 y 220R2

45 Vuelta\_a\_HOME Robot\_En\_HOME

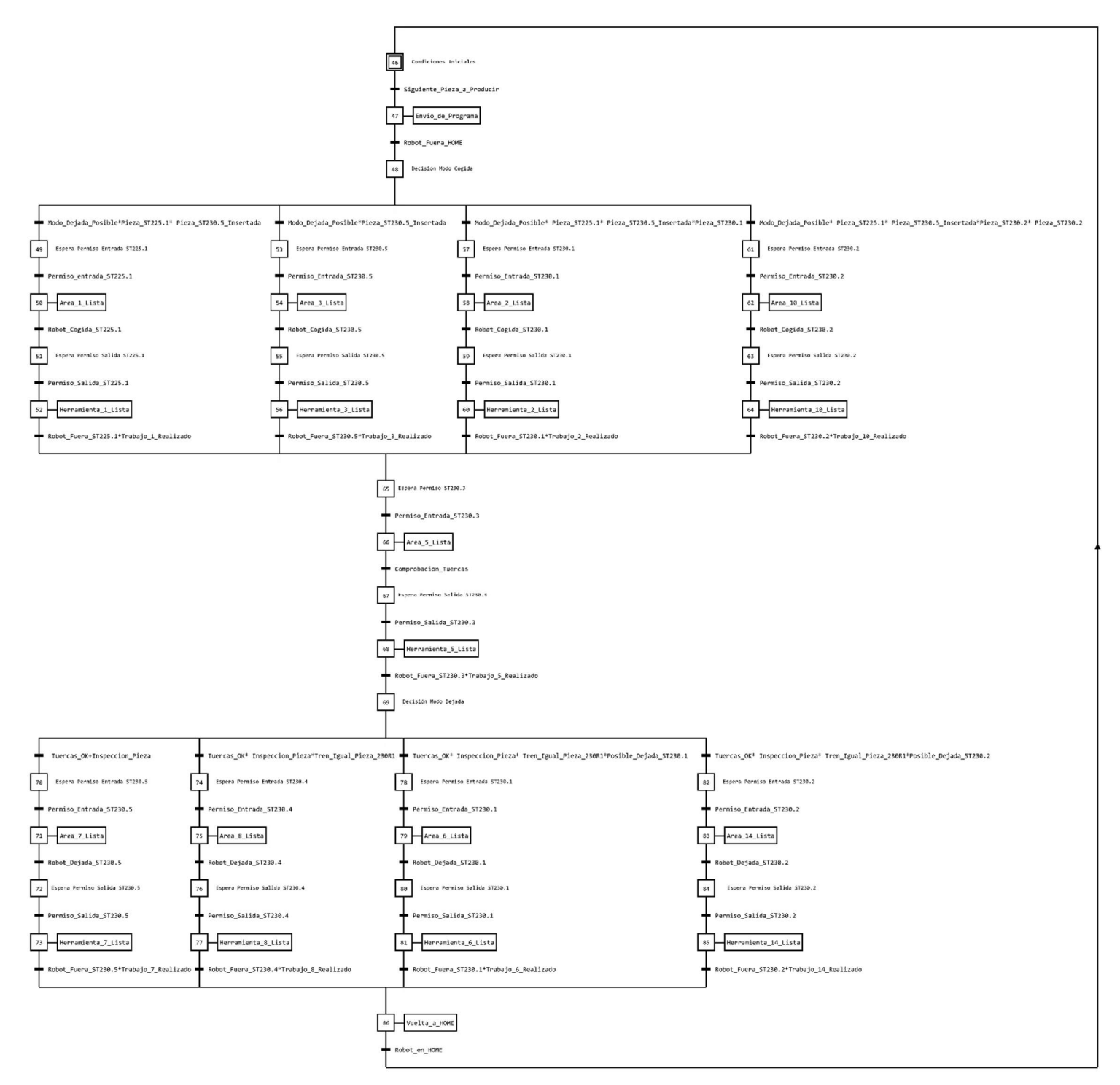

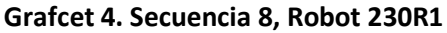

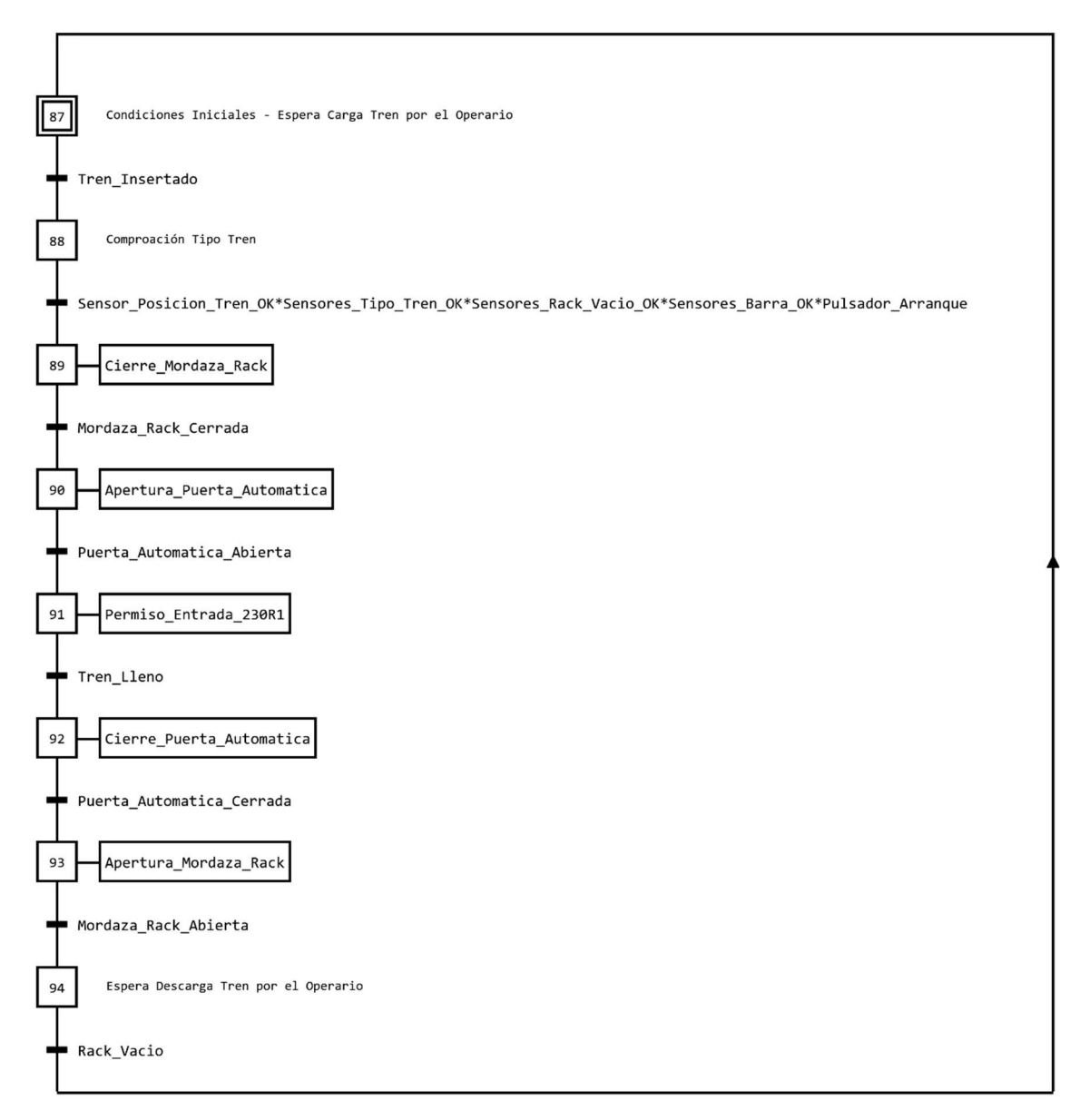

#### Grafcet 5. Secuencia 15, ST230.4 Rack

Entre las secuencias 1 y 8 se han dejado las secuencias 2, 4 y 7 como secuencias libres previendo en un futuro la incorporación de algún robot extra para realizar algún proceso intermedio. Entre las secuencias 5 y 6 no se deja una secuencia libre ya que son robots gemelos, es decir, hacen lo mismo, y no tendría sentido esperar ningún proceso intermedio ya que trabajan en paralelo.

Entre las secuencias 8 y 15 se han dejado las secuencias 9, 10, 11, 12, 13 y 14 libres pensando en diferentes situaciones, por ejemplo, si se coloca en el futuro otro robot que pueda trabajar con los acumuladores verticales se necesitará una secuencia libre para dicho robot y también dos secuencias más para independizar los acumuladores. También en primera instancia la ST230.5 tenía una secuencia propia pero debido a la simplicidad del proceso que se realiza en ella se decidió dejar una secuencia más de reserva e incluir la estación dentro de la secuencia del robot.

#### SECUENCIA 1, ST200.1

Esta secuencia controla la ST200.1, pasando por cuándo debe el operario entrar a cargar la pieza, cuándo se deben activar los sensores de pieza, cuándo abrir o cerrar la mordaza que existe en ella y cuándo puede entrar o salir el robot 210R1 de la misma.

Las rutinas que forman parte de esta secuencia son las siguientes:

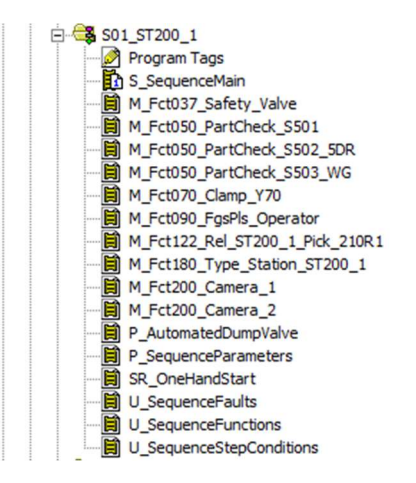

Ilustración 36. Rutinas de la secuencia 1 ST200.1

- S\_SequenceMain: es la principal rutina del programa, se trata de una rutina estándar que no puede ser modificada por el programador. Se encarga, entre otras cosas, de inicializar las variables, controlar los modos de operación de la secuencia, controlar el avance de los pasos de la secuencia, detectar los fallos activos, permitir movimientos tanto en manual como en automático, etc.
- M\_Fct037\_Safety\_Valve: se trata de la rutina que controla la válvula de seguridad del aire de la estación.
- M\_Fct050\_PartCheck\_S501, M\_Fct050\_PartCheck\_S502\_5DR, M\_Fct050\_PartCheck\_S503\_WG: se encargan de monitorizar los sensores de la estación, normalmente se encuentran agrupados en rutinas dependiendo de los pasos en los cuales se deben activar/desactivar, aunque en este caso, al haber tan pocos sensores en la estación se ha optado por incluir una rutina para cada sensor y discriminar el chequeo de su activación/desactivación dependiendo del tipo de la estación.
- M\_Fct070\_Clamp\_Y70: es la rutina que controla la apertura y el cierre de la mordaza de la estación, también se encarga de monitorizar que la mordaza se encuentre abierta/cerrada mediante los sensores de posición de la misma.
- M\_Fct090\_FgsPls\_Operator, SR\_OneHandStart: se encargan de monitorizar y diagnosticar la barrera de seguridad fotoeléctrica y el láser escáner, así como controlar las señales que llegan de los pulsadores del pedestal de operario que hay en la estación. También se encargan de la señalización mediante unas salidas conectadas a unas balizas luminosas para indicar al operario si puede entrar o no y si la pieza está correctamente cargada. Las indicaciones de las balizas son: baliza roja fija para indicar que no puede entrar a la estación el operario, baliza roja parpadeando para indicar que la barrera se encuentra cortada y es necesario pulsar el botón de reset del pedestal de operario, baliza verde fija para indicar que el operario puede entrar a la estación, baliza verde

parpadeando para indicar que el operario ha sobrepasado el tiempo de diseño de carga de la estación y baliza blanca fija para indicar que el operario ha cargado correctamente.

- M\_Fct122\_Rel\_ST200\_1\_Pick\_210R1: esta rutina es la encargada de comunicar a la secuencia del robot 210R1, mediante un permiso o "reléase", si puede entrar o no a coger la pieza en la estación. También se encarga de diagnosticar si el robot se encuentra dentro de la estación o fuera.
- M Fct180 Type Station ST200 1: en esta rutina se monitoriza y diagnostica el tipo de la estación de carga, así como se controla la activación y desactivación del modo de trabajo de introducción de piezas de reparación.
- M\_Fct200\_Camera\_1, M\_Fct200\_Camera\_2: en estas rutinas se diagnostica, monitoriza y controla las cámaras que existen en la estación, también se comprueba el resultado que arrojan las mismas y se realizan estadísticas de los resultados de cada una.
- P\_AutomatedDumpValve: en esta rutina se controla y monitoriza la válvula de escape de la estación.
- P\_SequenceParameters: se trata de una rutina estándar, en esta rutina se configuran diferentes parámetros de la secuencia, como el número máximo de pasos de la secuencia, tiempo DOSA (Drop Out Start Automatic) o tiempo mínimo que debe estar activo un fallo interlock para perder el arranque en la secuencia, tiempo de diseño de la secuencia, habilitación de diferentes modos de operación, etc.
- U\_SequenceFaults: en esta rutina el programador puede definir diferentes fallos monitorizados de forma continua y que afectan sólo a la secuencia donde se encuentra la rutina o no afectan a todas las secuencias y por tanto no se pueden ubicar en la rutina U\_GlobalFaults del programa "Global".
- U\_SequenceFunctions: en esta rutina se agrupan las llamadas a las demás funciones en el orden definido por el programador.
- U\_SequenceStepConditions: es una rutina que se parametriza por parte del operario para, entre otras cosas, permitir el paro rápido de la línea (muy importante cuando la línea tiene puertas con bloqueo), detener la secuencia cuando se selecciona el modo de ciclo único o de fin de ciclo, programar saltos adelante en la secuencia con determinadas condiciones, etc.

La descripción de pasos de la secuencia es la siguiente:

- 1 [Operario] Inicio de la Secuencia
- 2 [Operario] Siguiente tipo a producir
- 3 [Operario] Reserva
- 4 [Operario] Inicialización de la estación (5D: Y70B / WG: Y70A)
- 5 [Operario] Reserva
- 6 [Operario] Reserva
- 7 [Operario] Operario dentro de la estación
- 8 [Operario] Pieza Cargada Operario fuera
- 9 [Operario] Reserva
- 10 [Operario] Reserva
- 11 [Pick] Reserva
- 12 [Pick] Robot 210R1 en posición de cogida Sensores OFF
- 13 [Pick] Reserva
- 14 [Pick] Reserva

- 15 [Pick] Reserva
- 16 [Pick] Reserva
- 17 [Pick] Reserva
- 18 [Pick] Reserva
- 19 [Pick] Robot 210R1 fuera de la estación Tipo nOK
- 20 [Pick] Fin de la Secuencia

#### SECUENCIA 3, ROBOT 210R1

Esta secuencia controla todos los movimientos del robot 210R1, su pedestal de soldadura con máquina LBPS, el control de los sensores del pedestal de comprobación de tuercas y de los sensores y tipo de los nidos ST215.1 y ST215.2 en los pasos de trabajo del robot en ellos.

Las rutinas que forman parte de la secuencia son las siguientes:

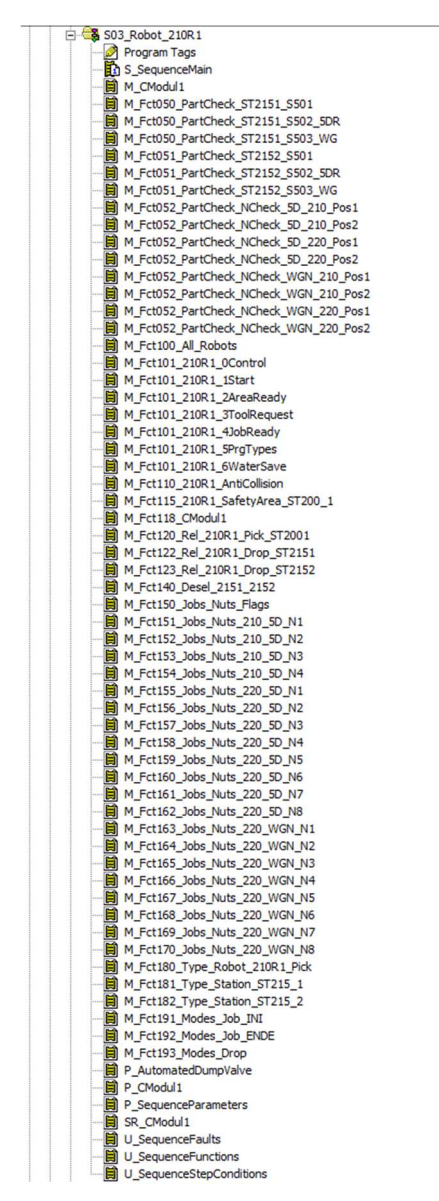

Ilustración 37. Rutinas de la secuencia 3 Robot 210R1

- S\_SequenceMain: es la principal rutina del programa, se trata de una rutina estándar que no puede ser modificada por el programador. Se encarga, entre otras cosas, de inicializar las variables, controlar los modos de operación de la secuencia, controlar el avance de los pasos de la secuencia, detectar los fallos activos, permitir movimientos tanto en manual como en automático, etc.
- M CModul1, M Fct118 CModul1, P CModul1, SR CModul1: son las rutinas que se encargan de los procesos tanto del pedestal de soldadura LBPS, como de la máquina alimentadora de tuercas y toda la secuencia de soldadura con la máquina LBPS.
- M\_Fct050\_PartCheck\_ST2151\_S501, M\_Fct050\_PartCheck\_ST2151\_S502\_5DR, M\_Fct050\_PartCheck\_ST2151\_S503\_WG: son las rutinas que se encargan de monitorizar los sensores del nido ST215.1 en los pasos en los que el robot 210R1 trabaja en él, existe un sensor S501 común y un sensor para cada modelo, S502 para modelo 5 puertas y S503 para modelo Wagon.
- $\bullet$  M Fct051 PartCheck ST2152 S501, M Fct051 PartCheck ST2152 S502 5DR, M\_Fct051\_PartCheck\_ST2152\_S503\_WG: son las rutinas que se encargan de monitorizar los sensores del nido ST215.2 en los pasos en los que el robot 210R1 trabaja en él, existe un sensor S501 común y un sensor para cada modelo, S502 para modelo 5 puertas y S503 para modelo Wagon.
- M\_Fct052\_PartCheck\_NCheck\_5D\_210\_Pos1, M Fct052 PartCheck NCheck 5D 210 Pos2: son las rutinas que monitorizan los sensores de tuercas del pedestal de comprobación de tuercas ST210.1 para las tuercas del modelo 5 puertas que suelda el robot 210R1 en posición de comprobación 1 y posición de comprobación 2, respectivamente.
- M Fct052 PartCheck NCheck 5D 220 Pos1, M Fct052 PartCheck NCheck 5D 220 Pos2: son las rutinas que monitorizan los sensores de tuercas del pedestal de comprobación de tuercas ST210.1 para las tuercas del modelo 5 puertas que sueldan los robots 220R1 y 220R2 en posición de comprobación 1 y posición de comprobación 2, respectivamente.
- M\_Fct052\_PartCheck\_NCheck\_WGN\_210\_Pos1, M Fct052 PartCheck NCheck WGN 210 Pos2: son las rutinas que monitorizan los sensores de tuercas del pedestal de comprobación de tuercas ST210.1 para las tuercas del modelo Wagon que suelda el robot 210R1 en posición de comprobación 1 y posición de comprobación 2, respectivamente.
- M Fct052 PartCheck NCheck WGN 220 Pos1, M Fct052 PartCheck NCheck WGN 220 Pos2: son las rutinas que monitorizan los sensores de tuercas del pedestal de comprobación de tuercas ST210.1 para las tuercas del modelo Wagon que sueldan los robots 220R1 y 220R2 en posición de comprobación 1 y posición de comprobación 2, respectivamente.
- M\_Fct100\_All\_Robots, M\_Fct101\_210R1\_0Control, M\_Fct101\_210R1\_1Start, M\_Fct101\_210R1\_2AreaReady, M\_Fct101\_210R1\_3ToolRequest, M\_Fct101\_210R1\_4JobReady, M\_Fct101\_210R1\_5PrgTypes, M Fct101 210R1 6WaterSave, M Fct101 210R1 AntiCollision: se trata de las rutinas que controlan el envío de señales entre el PLC y el robot 210R1, las principales señales que se envían/reciben se resumen en envío de programa y petición de programa, señal de HOME o posición de reposo, señales de áreas de trabajo (Área Lista de parte del PLC al robot para indicar que puede entrar dentro del área de trabajo y Área Liberada desde

el robot al PLC para indicar que el robot se encuentra dentro del área de trabajo, señales de Herramienta (petición de herramienta por parte del robot al PLC para indicar que el robot se encuentra en una posición determinada esperando a que el PLC le dé permiso para moverse y herramienta lista por parte del PLC al robot para indicarle que puede continuar su proceso después de una petición), señal de trabajo realizado (señal que manda el robot al PLC para indicar que se ha terminado un trabajo determinado), señales de anticolisión (se utilizan para concretar zonas de trabajo entre robots, constan de petición de la colisión, colisión ocupada y colisión lista, el PLC funciona como un espejo frente a peticiones de anticolisión, otorgando la zona de colisión al primer robot que hace la petición), así como muchas otras señales que se pueden observar en la tabla 3.

- M\_Fct115\_210R1\_SafetyArea\_ST200\_1: esta rutina sirve para monitorizar la ocupación y la liberación por parte del robot 210R1 de la zona de seguridad que existe en la ST200.1, así como el diagnóstico de una ocupación ilegal de la zona de seguridad en caso de estar el robot dentro y algún elemento de seguridad de la estación no esté correctamente.
- M\_Fct120\_Rel\_210R1\_Pick\_ST2001: esta rutina envía el permiso a la estación ST200.1 de área de trabajo libre, así como monitoriza que la estación envíe el permiso para ocupar el área durante todos los pasos que el robot se encuentra trabajando en ella.
- M Fct122 Rel 210R1 Drop ST2151: esta rutina envía el permiso a los robots 220R1 y 220R2 que indica que el área de trabajo de la ST215.1 se encuentra libre por su parte, así mismo monitoriza que los otros dos robots envíen el permiso indicando que se encuentran fuera del área de trabajo en los pasos en los que el robot 210R1 está trabajando en ella.
- M Fct123 Rel 210R1 Drop ST2152: esta rutina envía el permiso a los robots 220R1 y 220R2 que indica que el área de trabajo de la ST215.2 se encuentra libre por su parte, así mismo monitoriza que los otros dos robots envíen el permiso indicando que se encuentran fuera del área de trabajo en los pasos en los que el robot 210R1 está trabajando en ella.
- M\_Fct140\_Desel\_2151\_2152: esta rutina controla la selección y la deselección de las estaciones ST215.1 y ST215.2 por parte del usuario, si una estación se encuentra deseleccionada no es posible trabajar en ella, esto es útil cuando se tiene algún problema en alguna de las dos estaciones.
- M\_Fct150\_Jobs\_Nuts\_Flags: en esta rutina se controla si la tuerca que indica el robot que va a soldar se encuentra ya soldada o no, se indica el resultado de la soldadura siguiendo las señales que devuelve el controlador de soldadura, se controla el tiempo de comprobación en el pedestal de comprobación de tuercas para evitar falsos positivos/negativos (se retrasa el resultado de comprobación para asegurar que el robot se encuentra totalmente parado durante la comprobación y que no se detecta ninguna tuerca que no está debido a vibración de la pieza así como asegura que se detecte correctamente una tuerca que sí está) y se controla el tiempo de simulación de soldadura de tuerca en el modo de funcionamiento "DryRun" (sin piezas) de la línea.
- $\bullet$  M Fct151 Jobs Nuts 210 5D N1, M Fct152 Jobs Nuts 210 5D N2, M\_Fct153\_Jobs\_Nuts\_210\_5D\_N3, M\_Fct154\_Jobs\_Nuts\_210\_5D\_N4, M\_Fct155\_Jobs\_Nuts\_220\_5D\_N1, M\_Fct156\_Jobs\_Nuts\_220\_5D\_N2, M\_Fct157\_Jobs\_Nuts\_220\_5D\_N3, M\_Fct158\_Jobs\_Nuts\_220\_5D\_N4,

M\_Fct159\_Jobs\_Nuts\_220\_5D\_N5, M\_Fct160\_Jobs\_Nuts\_220\_5D\_N6, M Fct161 Jobs Nuts 220 5D N7, M Fct162 Jobs Nuts 220 5D N8: estas rutinas se encargan del control, la monitorización y diagnóstico de las memorias de tuerca soldada de cada tuerca del modelo 5 puertas, tanto las 4 primeras tuercas que suelda el robot 210R1 como las 8 siguientes que suelda el robot 220R1 o el robot 220R2. Estas rutinas han sido desarrolladas completamente por la empresa SIAM siguiendo el estándar DCP16. En cada rutina se parametriza la tuerca que se monitoriza, la posición en la que se suelda la tuerca, si la secuencia donde se encuentra la rutina es la secuencia del robot que suelda la tuerca, si la tuerca se comprueba en la posición 1 o en la posición 2 en el pedestal comprobador de tuercas, así como qué sensor comprueba la tuerca en el pedestal y en qué modelo se suelda esta tuerca.

- M\_Fct163\_Jobs\_Nuts\_220\_WGN\_N1, M\_Fct164\_Jobs\_Nuts\_220\_WGN\_N2, M\_Fct165\_Jobs\_Nuts\_220\_WGN\_N3, M\_Fct166\_Jobs\_Nuts\_220\_WGN\_N4, M\_Fct167\_Jobs\_Nuts\_220\_WGN\_N5, M\_Fct168\_Jobs\_Nuts\_220\_WGN\_N6, M Fct169 Jobs Nuts 220 WGN N7, M Fct170 Jobs Nuts 220 WGN N8: estas rutinas se encargan del control, la monitorización y diagnóstico de las memorias de tuerca soldada de cada tuerca que sueldan los robots 220R1 o 220R2 en el modelo Wagon. Estas rutinas han sido desarrolladas completamente por la empresa SIAM siguiendo el estándar DCP16. En cada rutina se parametriza la tuerca que se monitoriza, la posición en la que se suelda la tuerca, si la secuencia donde se encuentra la rutina es la secuencia del robot que suelda la tuerca, si la tuerca se comprueba en la posición 1 o en la posición 2 en el pedestal comprobador de tuercas, así como qué sensor comprueba la tuerca en el pedestal y en qué modelo se suelda esta tuerca.
- M Fct180 Type Robot 210R1 Pick: en esta rutina se monitoriza y diagnostica el tipo del robot 210R1, así como se comprueba que el robot y la estación donde está trabajando el robot tengan el mismo tipo.
- M\_Fct181\_Type\_Station\_ST215\_1: esta rutina sirve para monitorizar y diagnosticar el tipo de la estación ST215.1 en los pasos en los que el robot 210R1 está trabajando en ella.
- M Fct182 Type Station ST215 2: esta rutina sirve para monitorizar y diagnosticar el tipo de la estación ST215.2 en los pasos en los que el robot 210R1 está trabajando en ella.
- M Fct191 Modes Job INI: esta rutina sirve para controlar, monitorizar y diagnosticar si el robot debe ir a comprobar las tuercas en el pedestal de comprobación de tuercas una vez cogida la pieza en la estación ST200.1 dependiendo de si la pieza está marcada como pieza de reparación o no.
- M Fct192 Modes Job ENDE: esta rutina sirve para controlar, monitorizar y diagnosticar si el robot debe ir a comprobar las tuercas en el pedestal de comprobación de tuercas una vez ha soldado las tuercas en el pedestal de soldadura LBPS. Esta función se encuentra deshabilitada, pero se deja la posibilidad de parametrizar en un futuro las condiciones para realizar esta comprobación de las tuercas.
- M Fct193 Modes Drop: esta rutina sirve para controlar, monitorizar y diagnosticar en qué estación debe depositar la pieza que lleva el robot, ST215.1 o ST215.2 una vez soldada la pieza en el pedestal de soldadura LBPS, esto dependerá de si hay alguna estación ocupada. En el caso que ambas estaciones se encuentren vacías se depositará la pieza en la estación ST215.1 por defecto.

- P\_AutomatedDumpValve: en esta rutina se controla y monitoriza la válvula de escape de la estación.
- P SequenceParameters: se trata de una rutina estándar, en esta rutina se configuran diferentes parámetros de la secuencia, como el número máximo de pasos de la secuencia, tiempo DOSA (Drop Out Start Automatic) o tiempo mínimo que debe estar activo un fallo interlock para perder el arranque en la secuencia, tiempo de diseño de la secuencia, habilitación de diferentes modos de operación, etc.
- U\_SequenceFaults: en esta rutina el programador puede definir diferentes fallos monitorizados de forma continua y que afectan sólo a la secuencia donde se encuentra la rutina o no afectan a todas las secuencias y por tanto no se pueden ubicar en la rutina U\_GlobalFaults del programa "Global".
- U\_SequenceFunctions: en esta rutina se agrupan las llamadas a las demás funciones en el orden definido por el programador.
- U\_SequenceStepConditions: es una rutina que se parametriza por parte del operario para, entre otras cosas, permitir el paro rápido de la línea (muy importante cuando la línea tiene puertas con bloqueo), detener la secuencia cuando se selecciona el modo de ciclo único o de fin de ciclo, programar saltos adelante en la secuencia con determinadas condiciones, etc.

A continuación, se detallan las descripciones de pasos de la secuencia:

- 1 [Comienzo] Inicio de la Secuencia
- 2 [Comienzo] Siguiente tipo a producir
- 3 [Comienzo] Reserva
- 4 [Comienzo] Reserva
- 5 [Comienzo] Reserva
- 6 [Comienzo] Reserva
- 7 [Comienzo] Reserva
- 8 [Comienzo] Arranque del Robot
- 9 [Comienzo] Reserva
- 10 [Comienzo] Reserva
- 11 [ST200.1] Espera permiso de entrada
- 12 [ST200.1] Robot 210R1 en posición de cogida (ARDY1 \*AREL1 TREQ1)
- 13 [ST200.1] Reserva
- 14 [ST200.1] Reserva
- 15 [ST200.1] Reserva
- 16 [ST200.1] Reserva
- 17 [ST200.1] Reserva
- 18 [ST200.1] Espera permiso de salida
- 19 [ST200.1] Robot 210R1 fuera de la estación (AREL1 TRDY1 \*TREQ1 JRDY1)
- 20 Espera modo de trabajo de comprobación inicial
- 21 [NCHECK INI] Espera permiso de entrada
- 22 [NCHECK INI] Robot 210R1 en posición 1 (ARDY2 \*AREL2 TREQ2 TK1 On)
- 23 [NCHECK INI] Reserva
- 24 [NCHECK INI] Robot 210R1 en posición 2 (TRDY2 \*TREQ2 TREQ4 TK1 Off TK2 On)
- 25 [NCHECK INI] Reserva

- [NCHECK INI] Reserva
- [NCHECK INI] Reserva
- [NCHECK INI] Reserva
- [NCHECK INI] Robot 210R1 fuera de la estación (AREL2 TRDY4 \*TREQ4 JRDY2 TK2 Off)
- [NCHECK INI] Reserva
- [LBPS] Espera LBPS listo
- [LBPS] Robot 210R1 en posición de soldadura (ARDY3 \*AREL3 TREQ3)
- [LBPS] Reserva
- [LBPS] Reserva
- [LBPS] Reserva
- [LBPS] Reserva
- [LBPS] Reserva
- [LBPS] Reserva
- [LBPS] Robot 210R1 fuera de LBPS (AREL3 TRDY3 JRDY3 NutsWelded)
- Espera modo de trabajo de comprobación final
- [NCHECK ENDE] Espera permiso de entrada
- [NCHECK ENDE] Robot 210R1 en posición 1 (ARDY2 \*AREL2 TREQ2 TK1 On)
- [NCHECK ENDE] Reserva
- [NCHECK ENDE] Robot 210R1 en posición 2 (TRDY2 \*TREQ2 TREQ4 TK1 Off TK2 On)
- [NCHECK ENDE] Reserva
- [NCHECK ENDE] Reserva
- [NCHECK ENDE] Reserva
- [NCHECK ENDE] Reserva
- [NCHECK ENDE] Robot 210R1 fuera de la estación (AREL2 TRDY4 \*TREQ4 JRDY2 TK2 Off)
- Espera modo de dejada
- [ST215.1] Espera permiso de entrada
- [ST215.1] Robot 210R1 en posición de dejada (ARDY5 \*AREL5 TREQ5 TK On)
- [ST215.1] Reserva
- [ST215.1] Reserva
- [ST215.1] Reserva
- [ST215.1] Reserva
- [ST215.1] Reserva
- [ST215.1] Espera permiso de salida
- [ST215.1] Robot 210R1 fuera de la estación (AREL5 TRDY5 \*TREQ5 JRDY5)
- [ST215.1] Salto a paso 70
- [ST215.2] Espera permiso de entrada
- [ST215.2] Robot 210R1 en posición de dejada (ARDY6 \*AREL6 TREQ6 TK On)
- [ST215.2] Reserva
- [ST215.2] Reserva
- [ST215.2] Reserva
- [ST215.2] Reserva
- [ST215.2] Reserva
- [ST215.2] Espera permiso de salida
- [ST215.2] Robot 210R1 fuera de la estación (AREL6 TRDY6 \*TREQ6 JRDY6)

#### 70 [ST215.2] Espera robot 210R1 en HOME

#### SECUENCIAS 5 Y 6, ROBOTS 220R1 Y 220R2

Dado que ambos robots realizan exactamente el mismo trabajo, las secuencias 5 y 6 son copias exactas, teniendo las mismas rutinas en cada una y siendo igual su programación. Por eso, en este apartado se hablará de la secuencia 5 del robot 220R1, pero dejando claro que la explicación para la secuencia 6 del robot 220R2 es exactamente la misma.

Esta secuencia controla todos los movimientos del robot 220R1, su pedestal de soldadura con máquina LBPS y el control de los sensores y tipo de los nidos ST215.1, ST215.2 y ST225.1 en los pasos de trabajo del robot en ellos.

Las rutinas que componen la secuencia 5 son las siguientes:

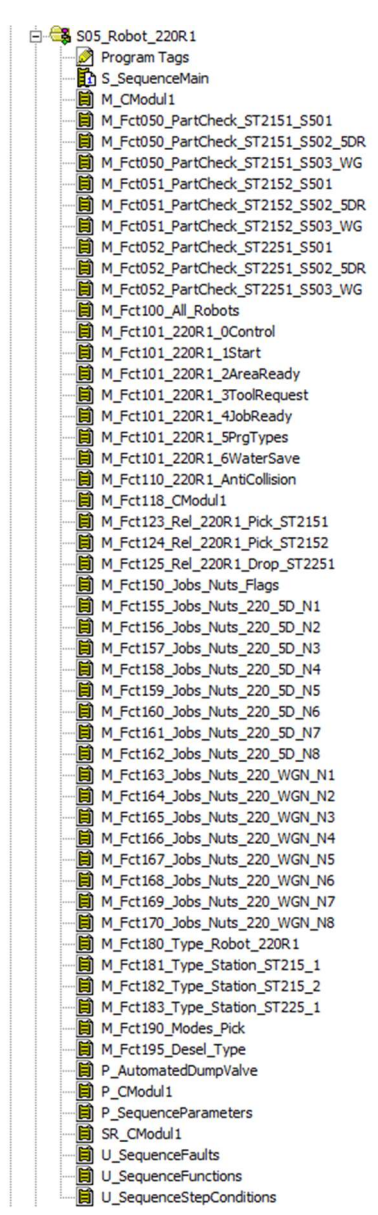

Ilustración 38. Rutinas de la secuencia 5 Robot 220R2

- S SequenceMain: es la principal rutina del programa, se trata de una rutina estándar que no puede ser modificada por el programador. Se encarga, entre otras cosas, de inicializar las variables, controlar los modos de operación de la secuencia, controlar el avance de los pasos de la secuencia, detectar los fallos activos, permitir movimientos tanto en manual como en automático, etc.
- M\_CModul1, M\_Fct118\_CModul1, P\_CModul1, SR\_CModul1: son las rutinas que se encargan de los procesos tanto del pedestal de soldadura LBPS, como de la máquina alimentadora de tuercas y toda la secuencia de soldadura con la máquina LBPS.
- M\_Fct050\_PartCheck\_ST2151\_S501, M\_Fct050\_PartCheck\_ST2151\_S502\_5DR, M\_Fct050\_PartCheck\_ST2151\_S503\_WG: son las rutinas que se encargan de monitorizar los sensores del nido ST215.1 en los pasos en los que el robot 220R1 trabaja en él, existe un sensor S501 común y un sensor para cada modelo, S502 para modelo 5 puertas y S503 para modelo Wagon.
- M\_Fct051\_PartCheck\_ST2152\_S501, M\_Fct051\_PartCheck\_ST2152\_S502\_5DR, M\_Fct051\_PartCheck\_ST2152\_S503\_WG: son las rutinas que se encargan de monitorizar los sensores del nido ST215.2 en los pasos en los que el robot 220R1 trabaja en él, existe un sensor S501 común y un sensor para cada modelo, S502 para modelo 5 puertas y S503 para modelo Wagon.
- M\_Fct052\_PartCheck\_ST2251\_S501, M\_Fct052\_PartCheck\_ST2251\_S502\_5DR, M Fct052 PartCheck ST2251 S503 WG: son las rutinas que se encargan de monitorizar los sensores del nido ST225.1 en los pasos en los que el robot 220R1 trabaja en él, existe un sensor S501 común y un sensor para cada modelo, S502 para modelo 5 puertas y S503 para modelo Wagon.
- M\_Fct100\_All\_Robots, M\_Fct101\_220R1\_0Control, M\_Fct101\_220R1\_1Start, M\_Fct101\_220R1\_2AreaReady, M\_Fct101\_220R1\_3ToolRequest, M\_Fct101\_220R1\_4JobReady, M\_Fct101\_220R1\_5PrgTypes, M Fct101 220R1 6WaterSave, M Fct101 220R1 AntiCollision: se trata de las rutinas que controlan el envío de señales entre el PLC y el robot 220R1, las principales señales que se envían/reciben se resumen en envío de programa y petición de programa, señal de HOME o posición de reposo, señales de áreas de trabajo (Área Lista de parte del PLC al robot para indicar que puede entrar dentro del área de trabajo y Área Liberada desde el robot al PLC para indicar que el robot se encuentra dentro del área de trabajo, señales de Herramienta (petición de herramienta por parte del robot al PLC para indicar que el robot se encuentra en una posición determinada esperando a que el PLC le dé permiso para moverse y herramienta lista por parte del PLC al robot para indicarle que puede continuar su proceso después de una petición), señal de trabajo realizado (señal que manda el robot al PLC para indicar que se ha terminado un trabajo determinado), señales de anticolisión (se utilizan para concretar zonas de trabajo entre robots, constan de petición de la colisión, colisión ocupada y colisión lista, el PLC funciona como un espejo frente a peticiones de anticolisión, otorgando la zona de colisión al primer robot que hace la petición), así como muchas otras señales que se pueden observar en la tabla 3.
- M Fct123 Rel 220R1 Pick ST2151: esta rutina envía el permiso a los robots 210R1 y 220R2 que indica que el área de trabajo de la ST215.1 se encuentra libre por su parte, así mismo monitoriza que los otros dos robots envíen el permiso indicando que se

encuentran fuera del área de trabajo en los pasos en los que el robot 220R1 está trabajando en ella.

- M\_Fct124\_Rel\_220R1\_Pick\_ST2152: esta rutina envía el permiso a los robots 210R1 y 220R2 que indica que el área de trabajo de la ST215.2 se encuentra libre por su parte, así mismo monitoriza que los otros dos robots envíen el permiso indicando que se encuentran fuera del área de trabajo en los pasos en los que el robot 220R1 está trabajando en ella.
- M\_Fct125\_Rel\_220R1\_Drop\_ST2251: esta rutina envía el permiso a los robots 220R2 y 230R1 que indica que el área de trabajo de la ST225.1 se encuentra libre por su parte, así mismo monitoriza que los otros dos robots envíen el permiso indicando que se encuentran fuera del área de trabajo en los pasos en los que el robot 220R1 está trabajando en ella.
- M\_Fct150\_Jobs\_Nuts\_Flags: en esta rutina se controla si la tuerca que indica el robot que va a soldar se encuentra ya soldada o no, se indica el resultado de la soldadura siguiendo las señales que devuelve el controlador de soldadura, se controla el tiempo de comprobación en el pedestal de comprobación de tuercas para evitar falsos positivos/negativos (se retrasa el resultado de comprobación para asegurar que el robot se encuentra totalmente parado durante la comprobación y que no se detecta ninguna tuerca que no está debido a vibración de la pieza así como asegura que se detecte correctamente una tuerca que sí está) y se controla el tiempo de simulación de soldadura de tuerca en el modo de funcionamiento "DryRun" (sin piezas) de la línea.
- M\_Fct155\_Jobs\_Nuts\_220\_5D\_N1, M\_Fct156\_Jobs\_Nuts\_220\_5D\_N2, M\_Fct157\_Jobs\_Nuts\_220\_5D\_N3, M\_Fct158\_Jobs\_Nuts\_220\_5D\_N4, M\_Fct159\_Jobs\_Nuts\_220\_5D\_N5, M\_Fct160\_Jobs\_Nuts\_220\_5D\_N6, M Fct161 Jobs Nuts 220 5D N7, M Fct162 Jobs Nuts 220 5D N8: estas rutinas se encargan del control, la monitorización y diagnóstico de las memorias de tuerca soldada de cada tuerca que sueldan los robots 220R1 o el robot 220R2 en el modelo 5 puertas. Estas rutinas han sido desarrolladas completamente por la empresa SIAM siguiendo el estándar DCP16. En cada rutina se parametriza la tuerca que se monitoriza, la posición en la que se suelda la tuerca, si la secuencia donde se encuentra la rutina es la secuencia del robot que suelda la tuerca, si la tuerca se comprueba en la posición 1 o en la posición 2 en el pedestal comprobador de tuercas, así como qué sensor comprueba la tuerca en el pedestal y en qué modelo se suelda esta tuerca.
- M\_Fct163\_Jobs\_Nuts\_220\_WGN\_N1, M\_Fct164\_Jobs\_Nuts\_220\_WGN\_N2, M\_Fct165\_Jobs\_Nuts\_220\_WGN\_N3, M\_Fct166\_Jobs\_Nuts\_220\_WGN\_N4, M\_Fct167\_Jobs\_Nuts\_220\_WGN\_N5, M\_Fct168\_Jobs\_Nuts\_220\_WGN\_N6, M\_Fct169\_Jobs\_Nuts\_220\_WGN\_N7, M\_Fct170\_Jobs\_Nuts\_220\_WGN\_N8: estas rutinas se encargan del control, la monitorización y diagnóstico de las memorias de tuerca soldada de cada tuerca que sueldan los robots 220R1 o 220R2 en el modelo Wagon. Estas rutinas han sido desarrolladas completamente por la empresa SIAM siguiendo el estándar DCP16. En cada rutina se parametriza la tuerca que se monitoriza, la posición en la que se suelda la tuerca, si la secuencia donde se encuentra la rutina es la secuencia del robot que suelda la tuerca, si la tuerca se comprueba en la posición 1 o en la posición 2 en el pedestal comprobador de tuercas, así como qué sensor comprueba la tuerca en el pedestal y en qué modelo se suelda esta tuerca.

- M\_Fct180\_Type\_Robot\_220R1: en esta rutina se monitoriza y diagnostica el tipo del robot 220R1, así como se comprueba que el robot y la estación donde está trabajando el robot tengan el mismo tipo.
- M Fct181 Type Station ST215 1: esta rutina sirve para monitorizar y diagnosticar el tipo de la estación ST215.1 en los pasos en los que el robot 220R1 está trabajando en ella.
- M Fct182 Type Station ST215 2: esta rutina sirve para monitorizar y diagnosticar el tipo de la estación ST215.2 en los pasos en los que el robot 220R1 está trabajando en ella.
- M\_Fct183\_Type\_Station\_ST225\_1: esta rutina sirve para monitorizar y diagnosticar el tipo de la estación ST225.1 en los pasos en los que el robot 220R1 está trabajando en ella.
- M\_Fct190\_Modes\_Pick: esta rutina sirve para controlar, monitorizar y diagnosticar los modos de cogida del robot, es decir, en qué estación debe coger la pieza el robot 220R1, en la ST215.1 o en la ST215.2 dependiendo de si hay pieza en alguna de esas estaciones. Si hay pieza en ambas estaciones se definirá el modo de cogida en la ST215.1 por defecto. Cabe destacar que como el robot 220R1 se encuentra primero en cuanto a ciclo de scan respecto del robot 220R2, en el caso de haber sólo una pieza para coger se activará antes el modo de cogida del robot 220R1 que del robot 220R2.
- M\_Fct195\_Desel\_Type: Esta rutina sirve para controlar, monitorizar y diagnosticar la deselección, por parte del usuario, de la producción de algún modelo determinado con este robot, por ejemplo, para obligar al robot 220R1 a producir sólo modelo 5 puertas y no modelo Wagon.
- P\_AutomatedDumpValve: en esta rutina se controla y monitoriza la válvula de escape de la estación.
- P SequenceParameters: se trata de una rutina estándar, en esta rutina se configuran diferentes parámetros de la secuencia, como el número máximo de pasos de la secuencia, tiempo DOSA (Drop Out Start Automatic) o tiempo mínimo que debe estar activo un fallo interlock para perder el arranque en la secuencia, tiempo de diseño de la secuencia, habilitación de diferentes modos de operación, etc.
- U\_SequenceFaults: en esta rutina el programador puede definir diferentes fallos monitorizados de forma continua y que afectan sólo a la secuencia donde se encuentra la rutina o no afectan a todas las secuencias y por tanto no se pueden ubicar en la rutina U\_GlobalFaults del programa "Global".
- U\_SequenceFunctions: en esta rutina se agrupan las llamadas a las demás funciones en el orden definido por el programador.
- U\_SequenceStepConditions: es una rutina que se parametriza por parte del operario para, entre otras cosas, permitir el paro rápido de la línea (muy importante cuando la línea tiene puertas con bloqueo), detener la secuencia cuando se selecciona el modo de ciclo único o de fin de ciclo, programar saltos adelante en la secuencia con determinadas condiciones, etc.

Las descripciones de pasos de la secuencia son las siguientes:

- 1 [Comienzo] Inicio de la Secuencia
- 2 [Comienzo] Siguiente tipo a producir
- 3 [Comienzo] Reserva
- [Comienzo] Reserva
- [Comienzo] Reserva
- [Comienzo] Reserva
- [Comienzo] Reserva
- [Comienzo] Arranque del Robot
- [Comienzo] Reserva
- Espera modo de cogida
- [ST215.1] Espera permiso de entrada
- [ST215.1] Robot 220R1 en posición de cogida (ARDY1 \*AREL1 TREQ1)
- [ST215.1] Reserva
- [ST215.1] Reserva
- [ST215.1] Reserva
- [ST215.1] Reserva
- [ST215.1] Reserva
- [ST215.1] Espera permiso de salida
- [ST215.1] Robot 220R1 fuera de la estación (AREL1 TRDY1 \*TREQ1 JRDY1)
- [ST215.1] Salto a paso 31
- [ST215.2] Espera permiso de entrada
- [ST215.2] Robot 220R1 en posición de cogida (ARDY2 \*AREL2 TREQ2)
- [ST215.2] Reserva
- [ST215.2] Reserva
- [ST215.2] Reserva
- [ST215.2] Reserva
- [ST215.2] Reserva
- [ST215.2] Espera permiso de salida
- [ST215.2] Robot 220R1 fuera de la estación (AREL2 TRDY2 \*TREQ2 JRDY2)
- [ST215.2] Reserva
- [LBPS] Espera LBPS listo
- [LBPS] Robot 220R1 en posición de soldadura (ARDY3 \*AREL3 TREQ3)
- [LBPS] Reserva
- [LBPS] Reserva
- [LBPS] Reserva
- [LBPS] Reserva
- [LBPS] Reserva
- [LBPS] Reserva
- [LBPS] Robot 220R1 fuera de LBPS (AREL3 TRDY3 JRDY3 NutsWelded)
- [LBPS] Reserva
- [ST225.1] Espera permiso de entrada
- [ST225.1] Robot 220R1 en posición de dejada (ARDY4 \*AREL4 TREQ4 TK On)
- [ST225.1] Reserva
- [ST225.1] Reserva
- [ST225.1] Reserva
- [ST225.1] Reserva
- [ST225.1] Reserva
- [ST225.1] Espera permiso de salida

# 49 [ST225.1] Robot 220R1 fuera de la estación (AREL4 - TRDY4 - \*TREQ4 - JRDY4) 50 [ST225.1] Espera robot 220R1 en HOME

## SECUENCIA 8, ROBOT 230R1

Esta secuencia controla todos los movimientos del robot 230R1, los sensores de su pedestal de comprobación de tuercas, los sensores, mordazas y los modos de trabajo de la estación de inspección ST230.5, los sensores, variadores y memorias de los almacenadores de piezas verticales ST230.1 y ST230.2 y los sensores y el tipo del nido ST225.1 en los pasos de trabajo del robot en él.

Las rutinas que forman parte de la secuencia 8 son las siguientes:

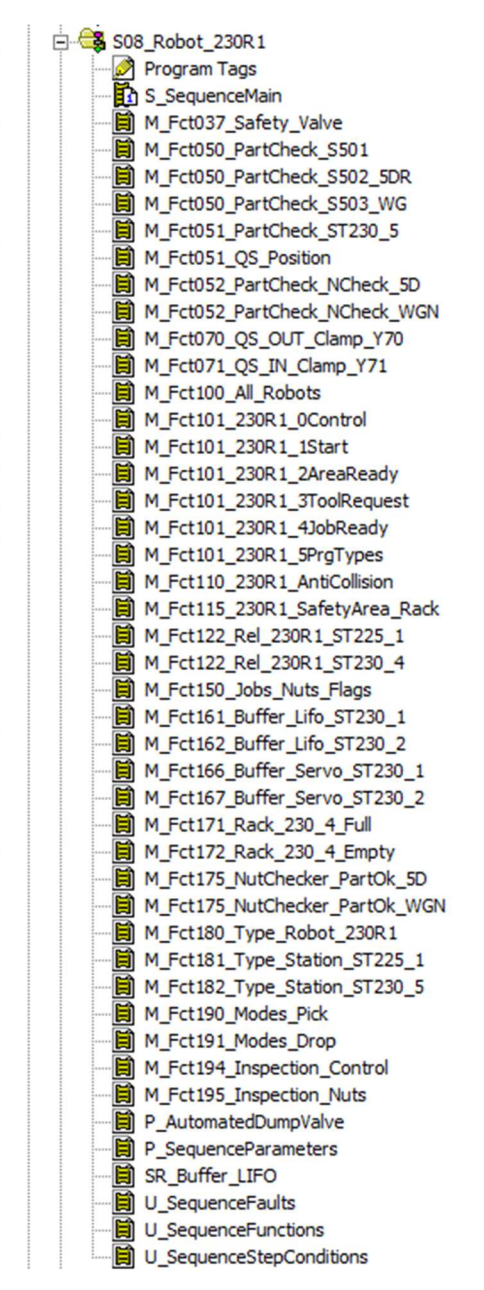

Ilustración 39. Rutinas de la secuencia 8 Robot 230R1

- S\_SequenceMain: es la principal rutina del programa, se trata de una rutina estándar que no puede ser modificada por el programador. Se encarga, entre otras cosas, de inicializar las variables, controlar los modos de operación de la secuencia, controlar el avance de los pasos de la secuencia, detectar los fallos activos, permitir movimientos tanto en manual como en automático, etc.
- M\_Fct037\_Safety\_Valve: se trata de la rutina que controla la válvula de seguridad del aire de la estación ST230.5.
- M\_Fct050\_PartCheck\_S501, M\_Fct050\_PartCheck\_S502\_5DR, M\_Fct050\_PartCheck\_S503\_WG: son las rutinas que se encargan de monitorizar los sensores del nido ST225.1 en los pasos en los que el robot 230R1 trabaja en él, existe un sensor S501 común y un sensor para cada modelo, S502 para modelo 5 puertas y S503 para modelo Wagon.
- M\_Fct051\_QS\_Position: es la rutina que monitoriza los sensores de posición de la ST230.5, existe un sensor S504 que detecta que el carro se encuentra en la posición de dentro y un sensor S505 que detecta que el carro se encuentra en la posición de fuera.
- M\_Fct052\_PartCheck\_NCheck\_5D: esta rutina monitoriza los sensores de tuercas del pedestal de comprobación de tuercas del robot 230R1 para las tuercas del modelo 5 puertas que sueldan los robots 210R1 y 220R1 o 220R2.
- M\_Fct052\_PartCheck\_NCheck\_WGN: esta rutina monitoriza los sensores de tuercas del pedestal de comprobación de tuercas del robot 230R1 para las tuercas del modelo Wagon que suelda el robot 220R1 o el robot 220R2.
- M Fct070 QS OUT Clamp Y70: esta rutina controla, monitoriza y diagnostica la mordaza que sujeta el carro ST230.5 en la posición exterior.
- $\bullet$  M Fct071 QS IN Clamp Y71: esta rutina controla, monitoriza y diagnostica la mordaza que sujeta el carro ST230.5 en la posición interior.
- $\bullet$  M Fct100 All Robots, M Fct101 230R1 0Control, M Fct101 230R1 1Start, M Fct101 230R1 2AreaReady, M Fct101 230R1 3ToolRequest, M\_Fct101\_230R1\_4JobReady, M\_Fct101\_230R1\_5PrgTypes,

M Fct101 230R1 6WaterSave, M Fct101 230R1 AntiCollision: se trata de las rutinas que controlan el envío de señales entre el PLC y el robot 230R1, las principales señales que se envían/reciben se resumen en envío de programa y petición de programa, señal de HOME o posición de reposo, señales de áreas de trabajo (Área Lista de parte del PLC al robot para indicar que puede entrar dentro del área de trabajo y Área Liberada desde el robot al PLC para indicar que el robot se encuentra dentro del área de trabajo, señales de Herramienta (petición de herramienta por parte del robot al PLC para indicar que el robot se encuentra en una posición determinada esperando a que el PLC le dé permiso para moverse y herramienta lista por parte del PLC al robot para indicarle que puede continuar su proceso después de una petición), señal de trabajo realizado (señal que manda el robot al PLC para indicar que se ha terminado un trabajo determinado), señales de anticolisión (se utilizan para concretar zonas de trabajo entre robots, constan de petición de la colisión, colisión ocupada y colisión lista, el PLC funciona como un espejo frente a peticiones de anticolisión, otorgando la zona de colisión al primer robot que hace la petición), así como muchas otras señales que se pueden observar en la tabla 3.

M Fct115 230R1 SafetyArea Rack: esta rutina sirve para monitorizar la ocupación y la liberación por parte del robot 230R1 de la zona de seguridad que existe en la ST230.4,

así como el diagnóstico de una ocupación ilegal de la zona de seguridad en caso de estar el robot dentro y algún elemento de seguridad de la estación no esté correctamente.

- M\_Fct122\_Rel\_230R1\_ST225\_1: esta rutina envía el permiso a los robots 220R1 y 220R2 que indica que el área de trabajo de la ST225.1 se encuentra libre por su parte, así mismo monitoriza que los otros dos robots envíen el permiso indicando que se encuentran fuera del área de trabajo en los pasos en los que el robot 230R1 está trabajando en ella.
- M\_Fct122\_Rel\_230R1\_ST230\_4: esta rutina envía el permiso a la estación ST230.4 de área de trabajo libre, así como monitoriza que la estación envíe el permiso para ocupar el área durante todos los pasos que el robot se encuentra trabajando en ella.
- M Fct150 Jobs Nuts Flags: esta rutina controla las memorias de tuerca soldada de la pieza que lleva el robot 230R1, activando la memoria pertinente para enviar la pieza a la ST230.5 si alguna tuerca no se encuentra correctamente. Asimismo, controla el tiempo de comprobación en el pedestal de comprobación de tuercas para evitar falsos positivos/negativos (se retrasa el resultado de comprobación para asegurar que el robot se encuentra totalmente parado durante la comprobación y que no se detecta ninguna tuerca que no está debido a vibración de la pieza, así como asegura que se detecte correctamente una tuerca que sí está.
- M\_Fct161\_Buffer\_Lifo\_ST230\_1, M\_Fct162\_Buffer\_Lifo\_ST230\_2, SR\_Buffer\_LIFO: estas rutinas controlan las memorias de piezas en los almacenadores verticales, así como calcula según las posiciones disponibles (contando las posiciones ocupadas, posiciones totales, posiciones deseleccionadas y modelo de las posiciones libres seleccionadas) la posición objetivo que debe moverse el almacenador vertical tanto para depositar una pieza como para coger una pieza de él.
- M\_Fct166\_Buffer\_Servo\_ST230\_1, M\_Fct167\_Buffer\_Servo\_ST230\_2: estas rutinas se encargan de controlar los variadores que existen en los almacenadores verticales tanto para movimientos automáticos como para movimientos manuales de los mismos.
- M\_Fct171\_Rack\_230\_4\_Full: esta rutina controla y monitoriza la memoria de rack lleno de la estación ST230.4, esto permite conocer cuándo el rack se encuentra lleno y también poder hacer una petición a la ST230.4 de rack lleno, lo que implicaría dejar de llenar el rack actual y pedir otro.
- M Fct172 Rack 230 4 Empty: esta rutina controla y monitoriza la memoria de rack vacío de la estación ST230.4, cuándo un rack está vacío se le envía una señal al robot 230R1 (señal número 49, "New rack" 230R1.O.rvO016) para que el robot 230R1 sepa que tiene que realizar una búsqueda de medición en el rack y pueda realizar sus cálculos internos sobre cuántas piezas puede depositar en el rack antes de llenarlo.
- M\_Fct175\_NutChecker\_PartOk\_5D, M\_Fct175\_NutChecker\_PartOk\_WGN: esta rutina controla las memorias de tuerca soldada de la pieza que lleva el robot 230R1 según los resultados de la comprobación en el pedestal comprobador de tuercas para piezas de modelo 5 puertas y Wagon, respectivamente.
- M\_Fct180\_Type\_Robot\_230R1: en esta rutina se monitoriza y diagnostica el tipo del robot 230R1, así como se comprueba que el robot y la estación donde está trabajando el robot tengan el mismo tipo.
- M Fct181 Type Station ST225 1: esta rutina sirve para monitorizar y diagnosticar el tipo de la estación ST225.1 en los pasos en los que el robot 230R1 está trabajando en ella.

- M\_Fct182\_Type\_Station\_ST230\_5: esta rutina sirve para monitorizar y diagnosticar el tipo de la estación ST230 en todo momento.
- M Fct190 Modes Pick: esta rutina sirve para controlar, monitorizar y diagnosticar los modos de cogida del robot, es decir, en qué estación debe coger la pieza el robot 230R1, en la ST225.1 o en la ST230.1, en la ST230.2, o en la ST230.5 dependiendo de si hay pieza en alguna de esas estaciones y esta puede ser depositada en algún sitio. Las piezas que vienen del propio flujo de la línea (ST225.1) tienen prioridad a la hora de ser cogidas por el robot respecto a las demás estaciones, así como la ST230.5 tiene prioridad frente a los acumuladores verticales ST230.1 y ST230.2.
- M\_Fct191\_Modes\_Drop: esta rutina sirve para controlar, monitorizar y diagnosticar los modos de dejada del robot, es decir, en qué estación debe depositar la pieza el robot 230R1, en la ST230.1, en la ST230.2, en la ST230.5 o en la ST230.4. Si la pieza ha sido solicitada para inspección, alguna memoria de tuerca soldada no está correctamente o está activa la memoria para inspeccionar todas las piezas el robot depositará la pieza en la ST230.5, si no se cumplen ninguna de esas condiciones y hay un rack en la ST230.4 del mismo tipo que la pieza que lleva el robot, la depositará allí y si no lo hay el robot depositará la pieza en el acumulador vertical del modelo pertinente (como ya se ha comentado el robot 230R1 sólo cogerá la pieza si puede depositarla en algún sitio).
- M\_Fct194\_Inspection\_Control: esta rutina controla las memorias de inspección de la ST230.5, tanto si se solicita mediante la botonera una inserción o una extracción de pieza como si se hace desde el HMI o automáticamente desde el propio robot con alguna memoria de tuerca soldada incorrectamente.
- M\_Fct195\_Inspection\_Nuts: esta rutina diagnostica las memorias de tuerca soldada de la pieza que se encuentra en la ST230.5 para poder mostrar en el HMI que se encuentra al lado de esta estación si existe alguna tuerca incorrectamente soldada.
- P\_AutomatedDumpValve: en esta rutina se controla y monitoriza la válvula de escape de la estación.
- P SequenceParameters: se trata de una rutina estándar, en esta rutina se configuran diferentes parámetros de la secuencia, como el número máximo de pasos de la secuencia, tiempo DOSA (Drop Out Start Automatic) o tiempo mínimo que debe estar activo un fallo interlock para perder el arranque en la secuencia, tiempo de diseño de la secuencia, habilitación de diferentes modos de operación, etc.
- U\_SequenceFaults: en esta rutina el programador puede definir diferentes fallos monitorizados de forma continua y que afectan sólo a la secuencia donde se encuentra la rutina o no afectan a todas las secuencias y por tanto no se pueden ubicar en la rutina U\_GlobalFaults del programa "Global".
- U\_SequenceFunctions: en esta rutina se agrupan las llamadas a las demás funciones en el orden definido por el programador.
- U\_SequenceStepConditions: es una rutina que se parametriza por parte del operario para, entre otras cosas, permitir el paro rápido de la línea (muy importante cuando la línea tiene puertas con bloqueo), detener la secuencia cuando se selecciona el modo de ciclo único o de fin de ciclo, programar saltos adelante en la secuencia con determinadas condiciones, etc.

Las descripciones de pasos de la secuencia 8 son las siguientes:

1 [Comienzo] Inicio de la Secuencia

- [Comienzo] Siguiente tipo a producir
- [Comienzo] Reserva
- [Comienzo] Reserva
- [Comienzo] Reserva
- [Comienzo] Reserva
- [Comienzo] Reserva
- [Comienzo] Arranque del Robot
- [Comienzo] Reserva
- Espera modo de cogida
- [ST225.1] Espera permiso de entrada
- [ST225.1] Robot 230R1 en posición de cogida (ARDY1 \*AREL1 TREQ1)
- [ST225.1] Reserva
- [ST225.1] Reserva
- [ST225.1] Reserva
- [ST225.1] Reserva
- [ST225.1] Reserva
- [ST225.1] Espera permiso de salida
- [ST225.1] Robot 230R1 fuera de la estación (AREL1 TRDY1 \*TREQ1 JRDY1)
- Salto a paso 51
- [ST230 1/2 Pick] Espera permiso de entrada
- [ST230 1/2 Pick] Robot 230R1 en posición de cogida (ARDY2/10 \*AREL2/10 TREQ2/10)
- [ST230 1/2 Pick] Reserva
- [ST230 1/2 Pick] Reserva
- [ST230 1/2 Pick] Reserva
- [ST230 1/2 Pick] Reserva
- [ST230 1/2 Pick] Reserva
- [ST230 1/2 Pick] Espera permiso de salida
- [ST230 1/2 Pick] Robot 230R1 fuera de la estación (AREL2/10 TRDY2/10 \*TREQ2/10 JRDY2/10)
- Salto a paso 60
- [ST230.5 Pick] Espera permiso de entrada
- [ST230.5 Pick] Robot 230R1 en posición de cogida (ARDY3 \*AREL3 TREQ3)
- [ST230.5 Pick] Reserva
- [ST230.5 Pick] Reserva
- [ST230.5 Pick] Reserva
- [ST230.5 Pick] Reserva
- [ST230.5 Pick] Reserva
- [ST230.5 Pick] Reserva
- [ST230.5 Pick] Robot 230R1 fuera de la estación (AREL3 TRDY3 JRDY3)
- Salto a paso 60
- Reserva
- Reserva
- Reserva
- Reserva
- Reserva

- Reserva
- Reserva
- Reserva
- Reserva
- Reserva
- [NUT CHECK] Espera permiso de entrada
- [NUT CHECK] Robot 230R1 en posición de comprobación (ARDY5 \*AREL5 TREQ5 TK On)
- [NUT CHECK] Reserva
- [NUT CHECK] Reserva
- [NUT CHECK] Reserva
- [NUT CHECK] Reserva
- [NUT CHECK] Reserva
- [NUT CHECK] Espera permiso de salida
- [NUT CHECK] Robot 230R1 fuera de la estación (AREL5 TRDY5 \*TREQ5 JRDY5)
- Espera modo de dejada
- [ST230 1/2 Drop] Espera permiso de entrada
- [ST230 1/2 Drop] Robot 230R1 en posición de dejada (ARDY6/14 \*AREL6/14- TREQ6/14)
- [ST230 1/2 Drop] Reserva
- [ST230 1/2 Drop] Reserva
- [ST230 1/2 Drop] Reserva
- [ST230 1/2 Drop] Reserva
- [ST230 1/2 Drop] Reserva
- [ST230 1/2 Drop] Espera permiso de salida
- [ST230 1/2 Drop] Robot 230R1 fuera de la estación (AREL6/14 TRDY6/14 \*TREQ6/14 JRDY6/14)
- Salto a paso 90
- [ST230.5 Drop] Espera permiso de entrada
- [ST230.5 Drop] Robot 230R1 en posición de dejada (ARDY7 \*AREL7 TREQ7)
- [ST230.5 Drop] Reserva
- [ST230.5 Drop] Reserva
- [ST230.5 Drop] Reserva
- [ST230.5 Drop] Reserva
- [ST230.5 Drop] Reserva
- [ST230.5 Drop] Reserva
- [ST230.5 Drop] Robot 230R1 fuera de la estación (AREL7 TRDY7 JRDY7)
- Salto a paso 90
- [ST230.4] Espera permiso de entrada
- [ST230.4] Robot 230R1 en posición de dejada (ARDY8 \*AREL8 TREQ8)
- [ST230.4] Reserva
- [ST230.4] Reserva
- [ST230.4] Reserva
- [ST230.4] Reserva
- [ST230.4] Reserva
- [ST230.4] Espera permiso de salida
- [ST230.4] Robot 230R1 fuera de la estación (AREL8 TRDY8 JRDY8)

# 90 Espera robot 230R1 en HOME

# SECUENCIA 15, ST230.4 RACK

Esta secuencia controla la ST230.4 o "rack", tanto los sensores que lo componen como la mordaza para sujetar el tren y la puerta automática Albany que existe para separar el "rack" de la línea.

Las rutinas que componen esta secuencia son las siguientes:

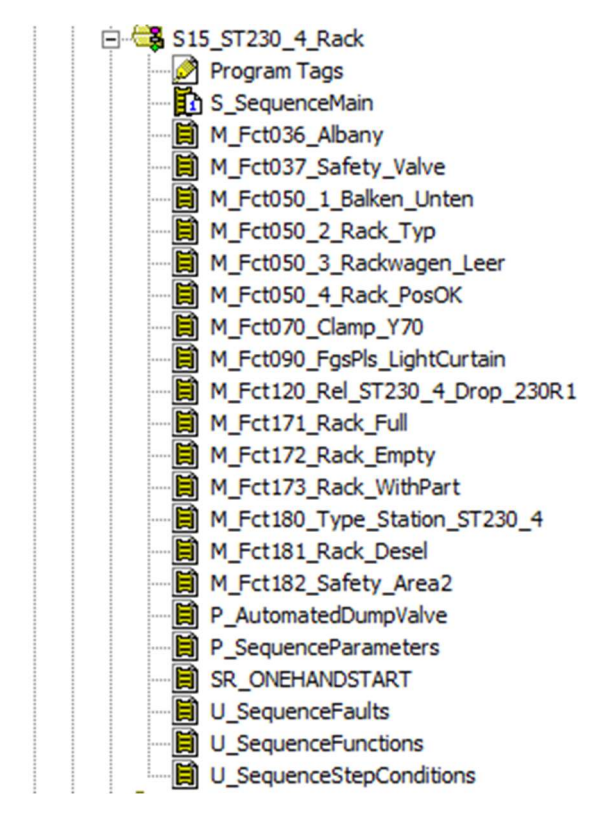

Ilustración 40. Rutinas de la secuencia 15 ST230.4 Rack

- S SequenceMain: es la principal rutina del programa, se trata de una rutina estándar que no puede ser modificada por el programador. Se encarga, entre otras cosas, de inicializar las variables, controlar los modos de operación de la secuencia, controlar el avance de los pasos de la secuencia, detectar los fallos activos, permitir movimientos tanto en manual como en automático, etc.
- M\_Fct036\_Albany: esta rutina se encarga del control, diagnóstico y monitorización de la posición de la puerta automática Albany. Cabe destacar su importancia en la seguridad de los operarios ya que para poder realizar un cambio de tren de forma segura la puerta Albany debe estar cerrada para aislar el "rack" de la línea.
- M\_Fct037\_Safety\_Valve: se trata de la rutina que controla la válvula de seguridad del aire de la estación ST230.4.
- M\_Fct050\_1\_Balken\_Unten: esta rutina se encarga de monitorizar y diagnosticar los sensores para la barra del rack, ya que cada rack dispone de una barra que el operario cierra para sujetar las piezas cuando quiere transportarlas a otro lugar y baja esta barra

cuando introduce un tren en el "rack" para evitar colisión del robot 230R1 con la misma cuando deposita una pieza dentro del rack. Existen dos sensores para detectar si la barra se encuentra bajada, los sensores S501 y S502, comunes para trenes de tipo 5 puertas y de tipo Wagon.

- M\_Fct050\_2\_Rack\_Typ: en esta rutina se monitorizan y diagnostican los sensores de tipo del "rack", existe un sensor S503 para trenes de tipo 5 puertas y un sensor S507 para trenes de tipo Wagon.
- M\_Fct050\_3\_Rackwagen\_Leer: se trata de la rutina que monitoriza y diagnostica los sensores que indican que el rack se encuentra vacío, existen dos sensores, los sensores S504 y S505, comunes para trenes de tipo 5 puertas y de tipo Wagon.
- M Fct050 4 Rack PosOK: en esta rutina se monitorizan y diagnostican el sensor que controla que el tren se encuentra posicionado correctamente dentro del "rack", se trata del sensor S506 común para trenes de tipo 5 puertas y de tipo Wagon.
- M\_Fct070 \_Clamp\_Y70: esta rutina controla, monitoriza y diagnostica la mordaza que sujeta el tren dentro del "rack" ST230.4 en posición para ser cargado por el robot 230R1.
- M Fct090 FgsPls LightCurtain, SR ONEHANDSTART: se encargan de monitorizar y diagnosticar la barrera de seguridad fotoeléctrica que existe en el "rack" ST230.4, así como controlar las señales que llegan de los pulsadores de la botonera de operario que hay en la estación. También se encargan de la señalización mediante unas salidas conectadas a unas balizas luminosas para indicar al operario si puede entrar o no y si la pieza está correctamente cargada. Las indicaciones de las balizas son: baliza roja fija para indicar que no puede entrar a la estación el operario, baliza roja parpadeando para indicar que la barrera se encuentra cortada y es necesario pulsar el botón de reset de la botonera, baliza verde fija para indicar que el operario puede entrar a la estación, baliza verde parpadeando para indicar que el operario ha sobrepasado el tiempo de diseño de carga de la estación y baliza blanca fija para indicar que el operario ha cargado correctamente.
- M\_Fct120\_Rel\_ST230\_4\_Drop\_230R1: esta rutina es la encargada de comunicar a la secuencia del robot 230R1, mediante un permiso o "reléase", si puede entrar o no a dejar la pieza en la estación. También se encarga de diagnosticar si el robot se encuentra dentro de la estación o fuera.
- M\_Fct171\_Rack\_Full: esta rutina se encarga de controlar, monitorizar y diagnosticar la señal de tren lleno que se puede activar tanto por una petición desde la botonera de la estación como por una petición desde la secuencia del robot 230R1.
- M\_Fct172\_Rack\_Empty: esta rutina se encarga de controlar, monitorizar y diagnosticar la señal de tren vacío que se envía a la secuencia del robot 230R1 para indicarle al robot que el tren es nuevo y está vacío y debe realizar una búsqueda en él para determinar cuántas piezas caben en él.
- M Fct173 Rack WithPart: esta rutina se encarga de controlar, monitorizar y diagnosticar que el tren estacionado en el "rack" ST230.4 no está vacío y tiene, al menos, una pieza en él.
- M Fct180 Type Station ST230 4: en esta rutina se monitoriza y diagnostica el tipo de la estación ST230.4.
- M\_Fct181\_Rack\_Desel: en esta rutina se controla la selección y la deselección del "rack" ST230.4.

- M\_Fct182\_Safety\_Area2: esta rutina es la encargada de monitorizar y diagnosticar que el robot 230R1 ocupa la zona de seguridad en los pasos en los que trabaja dentro de la estación y libera la zona de seguridad en los pasos en los que no está trabajando dentro de la estación, así como diagnostica si las condiciones de seguridad son correctas para que el robot 230R1 entre dentro de la zona de seguridad del "rack" ST230.4.
- P\_AutomatedDumpValve: en esta rutina se controla y monitoriza la válvula de escape de la estación.
- P\_SequenceParameters: se trata de una rutina estándar, en esta rutina se configuran diferentes parámetros de la secuencia, como el número máximo de pasos de la secuencia, tiempo DOSA (Drop Out Start Automatic) o tiempo mínimo que debe estar activo un fallo interlock para perder el arranque en la secuencia, tiempo de diseño de la secuencia, habilitación de diferentes modos de operación, etc.
- U\_SequenceFaults: en esta rutina el programador puede definir diferentes fallos monitorizados de forma continua y que afectan sólo a la secuencia donde se encuentra la rutina o no afectan a todas las secuencias y por tanto no se pueden ubicar en la rutina U\_GlobalFaults del programa "Global".
- U\_SequenceFunctions: en esta rutina se agrupan las llamadas a las demás funciones en el orden definido por el programador.
- U\_SequenceStepConditions: es una rutina que se parametriza por parte del operario para, entre otras cosas, permitir el paro rápido de la línea (muy importante cuando la línea tiene puertas con bloqueo), detener la secuencia cuando se selecciona el modo de ciclo único o de fin de ciclo, programar saltos adelante en la secuencia con determinadas condiciones, etc.

Las descripciones de los pasos de la secuencia 15 son los siguientes:

- 1 [Rack] Inicio de la Secuencia
- 2 [Rack] Reserva
- 3 [Rack] Tren en posición de carga Espera pulsador de arranque
- 4 [Rack] Reserva
- 5 [Rack] Cierre de la mordaza Y70A
- 6 [Rack] Reserva
- 7 [Rack] Puerta automática Albany abierta
- 8 [Rack] Reserva
- 9 [Rack] Reserva
- 10 [Rack] Reserva
- 11 [230R1] Reserva
- 12 [230R1] Reserva
- 13 [230R1] Reserva
- 14 [230R1] Reserva
- 15 [230R1] Reserva
- 16 [230R1] Reserva
- 17 [230R1] Reserva
- 18 [230R1] Reserva
- 19 [230R1] Espera tren lleno
- 20 [230R1] Reserva

- 21 [Rack] Reserva
- 22 [Rack] Reserva
- 23 [Rack] Reserva
- 24 [Rack] Reserva
- 25 [Rack] Apertura de la mordaza Y70B
- 26 [Rack] Reserva
- 27 [Rack] Puerta automática Albany cerrada
- 28 [Rack] Reserva
- 29 [Rack] Espera tren fuera de la estación
- 30 [Rack] Fin de la Secuencia

# PANTALLA DE USUARIO HMI

Una de las partes más importantes de la programación es, junto con la programación del PLC, la programación del HMI, ya que este será el encargado de transmitir la información del PLC al operario y, como es de esperar, el estándar DCP16 fija cómo debe transmitirse esa información.

La programación se realiza a través del software FactoryTalk y, en el caso del presente proyecto, también se ha contado con la ayuda de diferentes macros realizadas por la empresa SIAM que permiten al programador extraer los mensajes del PLC en un formato reconocido por la aplicación FactoryTalk, lo cual simplifica el proceso de creación y actualización del HMI.

Un ejemplo del HMI existente en la línea 5JPre puede verse en la ilustración número 25.

En la parte derecha de la pantalla se pueden observar los botones principales, en orden de arriba abajo.

- Botón de Manual: sirve para poner la secuencia seleccionada en modo manual o el grupo de secuencias que están en la misma área de seguridad si se está en la página de selección de secuencias.
- Botón de Automático: sirve para poner la secuencia seleccionada en modo automático o el grupo de secuencias que están en la misma área de seguridad si se está en la página de selección de secuencias.
- Botón de Central Start: sirve para activar el arranque central de la línea.
- Botón de End Of Cicle: sirve para activar el modo fin de ciclo en la secuencia seleccionada, haciendo que esta se detenga en el fin de la secuencia.
- Botón de Reset: sirve para realizar un reseteo de los fallos de la línea si estos pueden ser reseteados.
- Botón de Sequencia: sirve para dirigir al usuario a la página de selección de secuencias.
- Botón de Page: sirve para dirigir al usuario a la página de selección de páginas de la secuencia seleccionada.
- Botón de Diag.: sirve para dirigir al usuario a la primera página de la secuencia seleccionada.
- Botón de Fault: sirve para dirigir al usuario a la página que contiene los botones para solucionar los fallos actuales, si estos fallos pueden ser solucionados de esa forma, por

ejemplo el fallo de una mordaza que está en posición incorrecta puede ser solucionado dirigiéndose a la página donde se encuentran los botones para mover la mordaza y pulsando el botón de posición adecuado para dirigirla a la posición necesaria.

 Botón de L.Page: sirve para dirigir al usuario a la última página de la secuencia seleccionada, donde se encuentran los botones generales para el control de la secuencia.

En la parte inferior se encuentran los botones del F1 al F20, correspondientes del F1 al F10 a los diez botones de la fila superior y del F11 al F20 a los diez botones de la fila inferior.

En la parte izquierda de la pantalla se encuentran los botones de las diferentes páginas de usuario principales, de arriba abajo encontramos el botón que dirige a la pantalla que cuenta las piezas que se han producido en un día en la línea por hora en cada turno, el botón que dirige a la página que indica si algún elemento de seguridad se encuentra activado, el botón que dirige a la página donde se encuentra el menú de páginas de usuario, el botón que dirige a la página de soldadura, el botón que dirige a la página de red interbus, el botón que dirige a la página de seguridades de PILZ, el botón que dirige a la página del EPLAN de la línea, el botón que dirige a la última secuencia vista y el botón que dirige a la página principal del HMI. Algunos de estos botones se encuentran actualmente desfasados para algunas líneas como la 5JPre, como es el caso del botón de la red interbus o el botón de seguridades PILZ, ya que este tipo de redes y seguridades han sido reemplazadas por otras como ethernet y GuardLogix.

Para navegar entre secuencias se utiliza la página de selección de secuencias, que tiene el formato que se puede observar en las ilustraciones 41 y 42.

|                 |              |                                  | Local Message Display 1-15   | Local Message Display |           |              | <b>FEFECEEFEE</b>         |
|-----------------|--------------|----------------------------------|------------------------------|-----------------------|-----------|--------------|---------------------------|
| $1$ (F1)        | QSTOP        | <b>Local Messa</b><br>ge Display | <b>Local Message Display</b> |                       | 16        | QSTOP        | Local Mess<br>age Display |
| $2$ (F2)        | QSTOP        | <b>Local Messa</b><br>ge Display | <b>Local Message Display</b> |                       | 17        | QSTOP        | L889 Mass<br>age Display  |
| $3$ (F3)        | QSTOP        | <b>Local Messa</b><br>ge Display | <b>Local Message Display</b> |                       | 18        | <b>QSTOP</b> | L889 Mass<br>age Display  |
| $4$ (F4)        | QSTOP        | <b>Local Messa</b><br>ge Display | Local Message Display        |                       | 19        | QSTOP        | Local Mass                |
| $5$ $(F5)$      | QSTOP        | <b>Local Messa</b><br>ge Display | <b>Local Message Display</b> |                       | $20^{11}$ | QSTOP        | LOCAL Mass<br>age Display |
| $6$ ( $F6$ )    | QSTOP        | <b>Local Messa</b><br>ge Display | <b>Local Message Display</b> |                       | 21        | <b>QSTOP</b> | LOCAL MES<br>age Display  |
| $7$ ( $F$ $7$ ) | QSTOP        | <b>Local Messa</b><br>ge Display | <b>Local Message Display</b> |                       | 22        | QSTOP        | LOCAL Mass<br>age Display |
| $8$ ( $F8$ )    | QSTOP        | <b>Local Messa</b><br>ge Display | <b>Local Message Display</b> |                       | 23        | <b>QSTOP</b> | Local Mass                |
| $9$ ( $F9$ )    | <b>QSTOP</b> | <b>Local Messa</b><br>ge Display | <b>Local Message Display</b> |                       | 24        | <b>QSTOP</b> | LOCAL Mass<br>age Display |
| 10 (F10)        | QSTOP        | <b>Local Messa</b><br>ge Display | <b>Local Message Display</b> |                       | 25        | <b>OSTOP</b> | L-869 Mass<br>age Display |
| $11$ $(F11)$    | QSTOP        | <b>Local Messa</b><br>ge Display | Local Message Display        |                       | 26        | <b>QSTOP</b> | LOCAL MASS<br>age Display |
| $12$ (F12)      | QSTOP        | <b>Local Messa</b><br>ge Display | <b>Local Message Display</b> |                       | 27        | QSTOP        | L889 Mass<br>age Display  |
| $13$ $(F13)$    | QSTOP        | <b>Local Messa</b><br>ge Display | <b>Local Message Display</b> |                       | 28        | <b>QSTOP</b> | L-88 Mass<br>age Display  |
| $14$ ( $F14$ )  | <b>QSTOP</b> | <b>Local Messa</b><br>ge Display | <b>Local Message Display</b> |                       | 29        | <b>QSTOP</b> | Local Mess<br>age Display |
| $15$ ( $F15$ )  | QSTOP        | <b>Local Messa</b><br>ge Display | <b>Local Message Display</b> |                       | 30        | <b>QSTOP</b> | Local Mass                |

Ilustración 41. Selección de Secuencias de la 1 a la 15 [5]

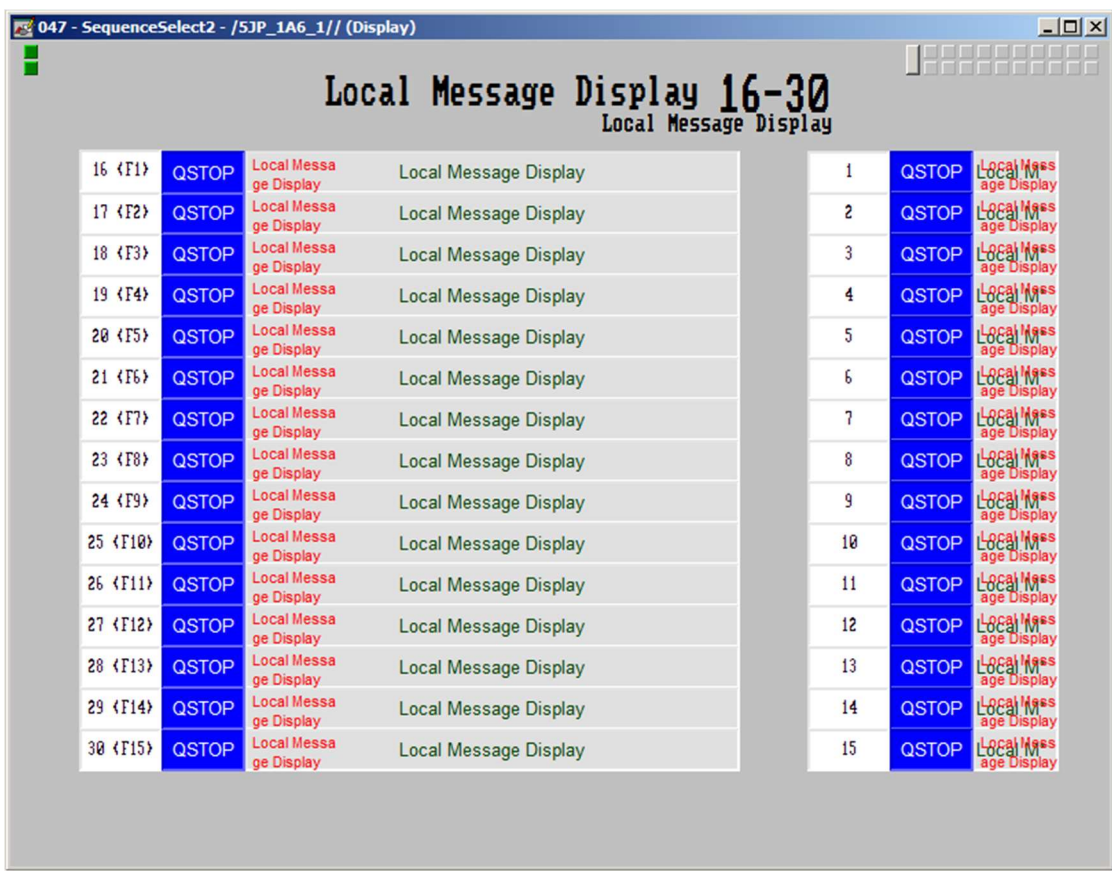

# Ilustración 42. Selección de Secuencias de la 16 a la 30 [5]

Para poder pasar de la selección de las secuencias 1 a 15 a las 16 a 30 el usuario debe apretar el botón de secuencia. Al lado del número de secuencia se muestra el estado de la misma, ya sea AUTO para automático QSTOP si la secuencia se encuentra para por la petición de paro rápido, INT si la secuencia tiene activo un fallo interlock, CMI si la secuencia tiene activo uno o más fallos CMI, CMZ si la secuencia tiene activo uno o más fallos CMZ, SEMI si la secuencia se encuentra en modo semi automático, HAND si la secuencia se encuentra en modo manual o TIME si la secuencia se encuentra en timeout, es decir, existe un fallo por secuencia que lleva más tiempo activo del esperado o hay un fallo que está parando la línea sin tirar el arranque de la misma y necesita ser comunicado al operario para que realice alguna acción.

Una vez dentro de la secuencia el usuario puede navegar por las distintas páginas de la secuencia mediante el botón Page que dirige al menú de selección de páginas, la cuál se puede observar en las ilustraciones 43 y 44.

|                                        | Local *<br><b>SSSS</b><br>Local Message Display<br>Local Message Display |    |                |
|----------------------------------------|--------------------------------------------------------------------------|----|----------------|
| $1$ $(F1)$                             | Local Message Display                                                    | 16 | Local Message* |
| $2$ (F2)                               | Local Message Display                                                    | 17 | Local Message* |
| $3$ $\langle$ F <sub>3</sub> $\rangle$ | Local Message Display                                                    | 18 | Local Message* |
| $4$ $\langle$ F4 $\rangle$             | Local Message Display                                                    | 19 | Local Message* |
| $5$ (F <sub>5</sub> )                  | Local Message Display                                                    | 20 | Local Message* |
| $6$ (F6)                               | Local Message Display                                                    | 21 | Local Message* |
| 7(T7)                                  | Local Message Display                                                    | 22 | Local Message* |
| $8$ ( $F8$ )                           | Local Message Display                                                    | 23 | Local Message* |
| $9$ $\langle$ F9 $\rangle$             | Local Message Display                                                    | 24 | Local Message* |
|                                        | 10 (F10) Local Message Display                                           | 25 | Local Message* |
|                                        | 11 (F11) Local Message Display                                           | 26 | Local Message* |
|                                        | 12 (F12) Local Message Display                                           | 27 | Local Message* |
|                                        | 13 (F13) Local Message Display                                           | 28 | Local Message* |
|                                        | 14 (F14) Local Message Display                                           | 29 | Local Message* |
|                                        | 15 (F15) Local Message Display                                           | 30 | Local Message* |

Ilustración 43. Selección de Páginas de la 1 a la 15 [5]

|                             | Local $*$<br><b>SSSS</b><br>Local Message Display<br>Local Message Display |                | 8888888        |
|-----------------------------|----------------------------------------------------------------------------|----------------|----------------|
| $16$ (F1)                   | Local Message Display                                                      | $\mathbf{1}$   | Local Message* |
| $17$ $(F2)$                 | Local Message Display                                                      | S.             | Local Message* |
| $18$ $(F3)$                 | Local Message Display                                                      | 3              | Local Message* |
| $19$ $\langle$ F4 $\rangle$ | Local Message Display                                                      | $\overline{4}$ | Local Message* |
|                             | 20 (F5) Local Message Display                                              | 5              | Local Message* |
|                             | 21 (F6) Local Message Display                                              | 6              | Local Message* |
|                             | 22 (F7) Local Message Display                                              | $\overline{7}$ | Local Message* |
|                             | 23 (F8) Local Message Display                                              | 8              | Local Message* |
|                             | 24 (F9) Local Message Display                                              | 9              | Local Message* |
|                             | 25 (F10) Local Message Display                                             | 10             | Local Message* |
|                             | 26 (F11) Local Message Display                                             | 11             | Local Message* |
|                             | 27 (F12) Local Message Display                                             | 12             | Local Message* |
|                             | 28 (F13) Local Message Display                                             | 13             | Local Message* |
|                             | 29 (F14) Local Message Display                                             | 14             | Local Message* |
|                             | 30 (F15) Local Message Display                                             | 15             | Local Message* |

Ilustración 44. Selección de Páginas de la 16 a la 30 [5]

Una vez seleccionada la página de la secuencia deseada esta se abre ofreciendo al usuario la información con el siguiente formato:

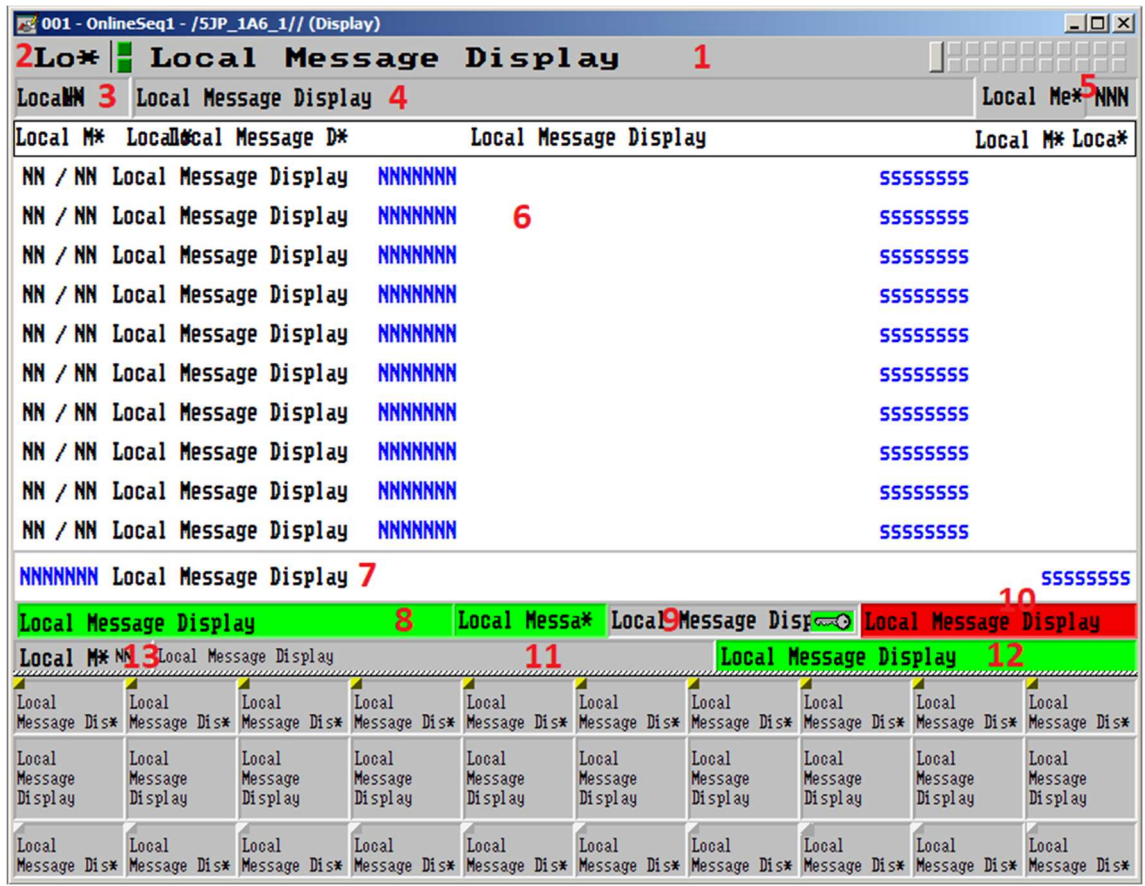

# Ilustración 45. Página de Secuencia General [5]

Los diferentes elementos de la pantalla son los siguientes:

- 1. Nombre de la secuencia seleccionada
- 2. Número de la secuencia seleccionada
- 3. PLC de donde procede la información que se muestra en pantalla
- 4. Descripción del paso actual de la secuencia
- 5. Número del paso actual de la secuencia
- 6. Fallos activos de la secuencia
- 7. Fallos informativos de la secuencia (no influyen en el funcionamiento automático de la secuencia, pero tienen importancia informativa para el operario, por ejemplo si una estación se encuentra deseleccionada)
- 8. Estado general
- 9. Modo de funcionamiento de la secuencia seleccionada
- 10. Estado de la secuencia seleccionada
- 11. Nombre de la página seleccionada
- 12. Información del sistema
- 13. Número de la página seleccionada

Dentro de la ventana donde se muestran los fallos activos de la secuencia se estructura de la siguiente forma:

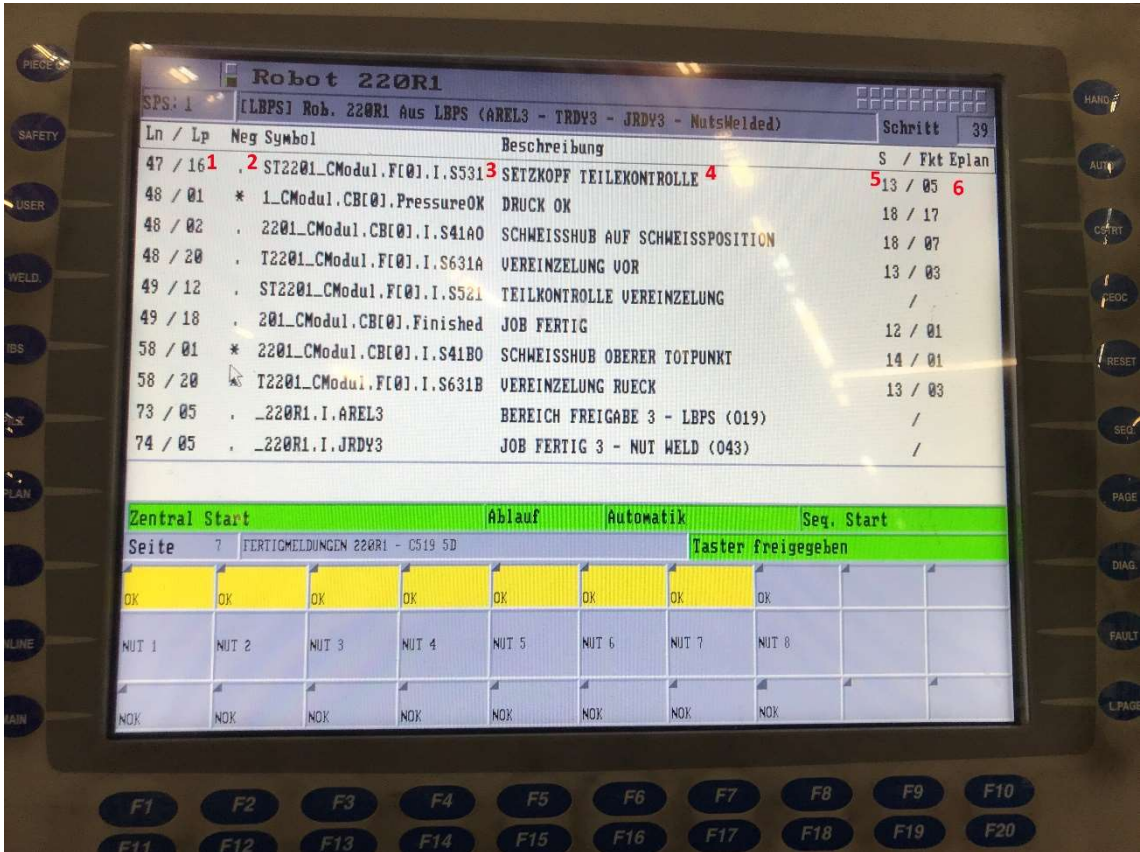

### Ilustración 46. Estructura de la ventana donde se muestran los fallos activos [6]

- 1. Palabra y bit de la palabra a la que corresponde el fallo activo
- 2. Negación del fallo activo, por ejemplo, para un fallo de un sensor si el fallo muestra "·" significará que es necesario que el sensor esté activo para que el fallo desaparezca y si se muestra "\*" significa que es necesario que el sensor no esté activo para que el fallo desaparezca.
- 3. Símbolo que activa el fallo.
- 4. Descripción del fallo.
- 5. Número de página y botón de la pantalla para solucionar el fallo.
- 6. Página del EPLAN del símbolo que activa el fallo.

A parte de las páginas estándar de cada secuencia y pantallas estándar de usuario existen otras pantallas de usuario que el programador puede usar si considera necesario mostrar información extra o para permitir al operario acceder a funciones especiales. A continuación, se pueden observar algunas de estas páginas de usuario programadas para la línea 5JPre.

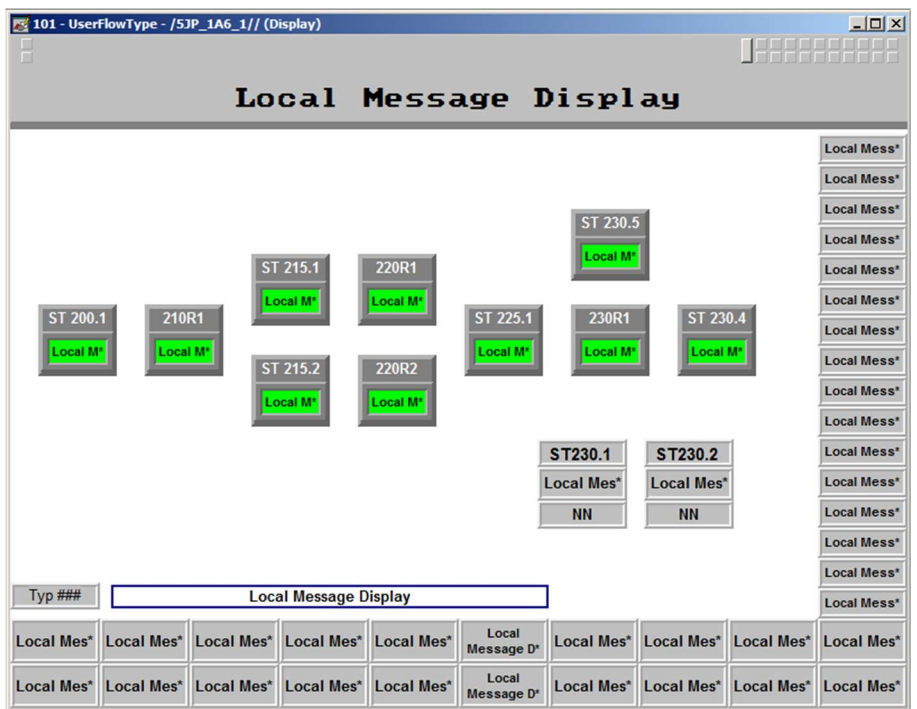

Ilustración 47. Pantalla de flujo de piezas de la línea 5JPre

En la pantalla de flujo de piezas de la línea el usuario puede observar en tiempo real dónde hay una pieza y de qué modelo se trata, además también se puede modificar manualmente para poner o quitar piezas en las diferentes estaciones/robots.

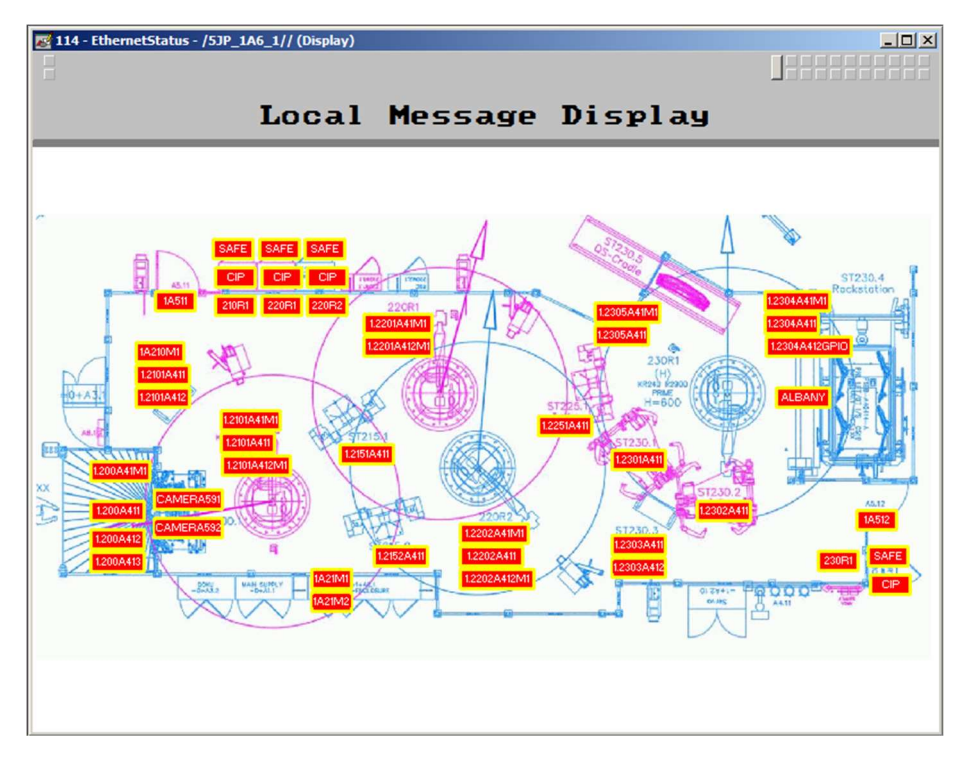

Ilustración 48. Pantalla de red EtherNet de la línea 5JPre

En la pantalla de red EtherNet se pueden observar todos los módulos conectados a la red EtherNet de la línea y el estado de los mismos.

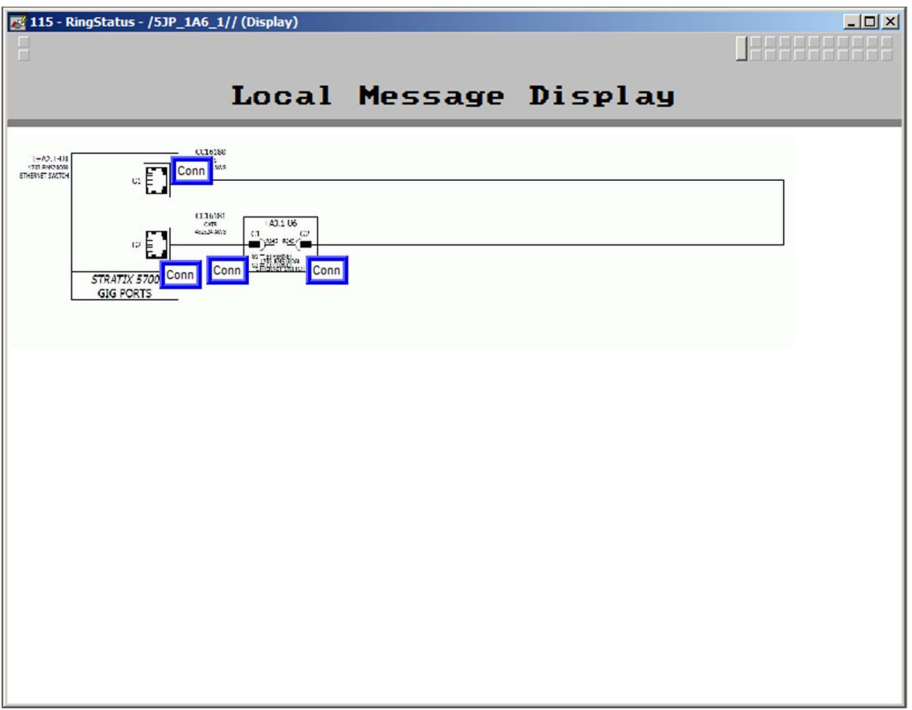

### Ilustración 49. Pantalla del anillo de la red EtherNet de la línea 5JPre

En esta pantalla se puede observar el estado de la conexión en anillo de los enrutadores de la línea.

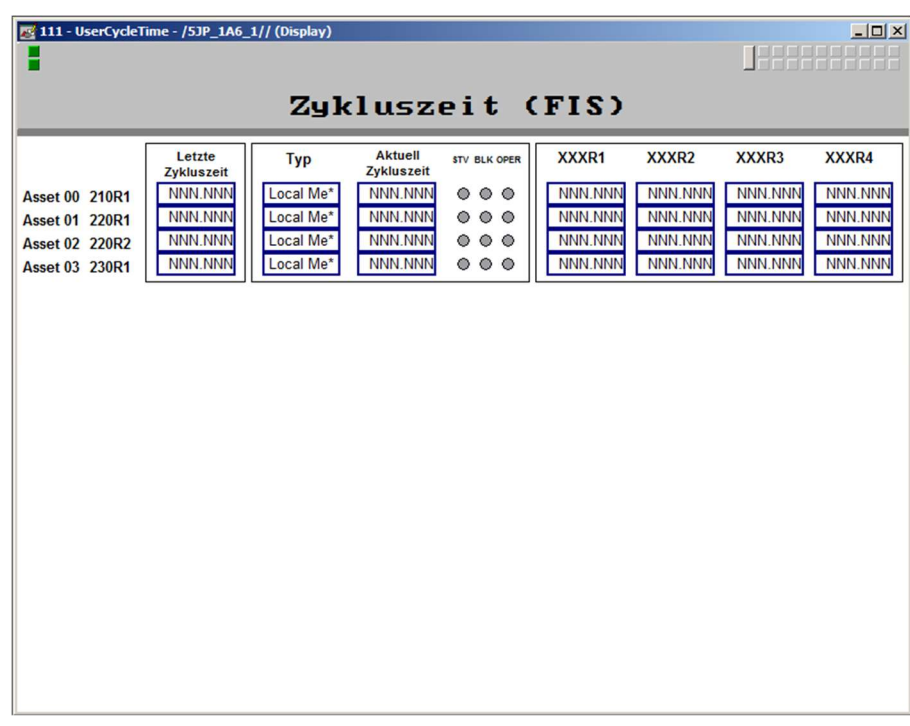

### Ilustración 50. Pantalla de tiempos de ciclo de la línea 5JPre

En esta pantalla se pueden observar en tiempo real los tiempos de ciclo y el modelo de la pieza que se está construyendo en cada estación y robot, así como el tiempo de ciclo de la pieza anterior.

|                                                    | 110 - Typenanforderung - /5JP_1A6_1// (Display) |                          |                        |                                    |                           |                |  | $L = 1$ |
|----------------------------------------------------|-------------------------------------------------|--------------------------|------------------------|------------------------------------|---------------------------|----------------|--|---------|
| н<br><b>TYPEN ANFORDERUNG - PRODUCTION CONTROL</b> |                                                 |                          |                        |                                    |                           |                |  |         |
|                                                    |                                                 |                          |                        |                                    |                           |                |  |         |
|                                                    |                                                 | <b>Teiles</b><br>Anford. | <b>Teiles</b><br>Linie | <b>Kapazitat</b><br><b>Buffers</b> | Letzter<br><b>Racktyp</b> |                |  |         |
|                                                    | C519 5D<br><b>ABWAHL</b>                        | <b>NNN</b>               | <b>NNN</b>             | <b>NNN</b>                         |                           |                |  |         |
|                                                    | <b>C519 WG</b><br><b>ABWAHL</b>                 | <b>NNN</b>               | <b>NNN</b>             | <b>NNN</b>                         |                           |                |  |         |
|                                                    |                                                 |                          |                        |                                    |                           |                |  |         |
| C519 5D                                            | <b>C519 WG</b>                                  |                          |                        |                                    | C519 5D                   | <b>C519 WG</b> |  |         |
| Linie Fullen<br>C519 5D<br>Ab/Anwahl               | Linie Fullen<br><b>C519 WG</b><br>Ab/Anwahl     |                          |                        |                                    | Nächster Teil             | Nächster Teil  |  |         |

Ilustración 51. Pantalla de control de la producción de la línea 5JPre

En la pantalla de control de la producción se puede controlar qué modelo producir en la línea así como observar la cantidad de piezas de cada modelo que existen en la línea, la cantidad de piezas de cada modelo que existen en los acumuladores verticales, el modelo del tren actual en el "rack" ST230.4 y la cantidad de piezas de cada modelo que pide la línea basándose en la capacidad de la misma.

# PUESTA EN MARCHA DE LA LÍNEA 5JPRE

Las primeras fases de la instalación de la línea son, evidentemente, el montaje mecánico y eléctrico de todos los elementos de la línea en planta y, fuera de planta, la programación del PLC offline. Una vez terminadas estas tres fases principales empieza la puesta en marcha por parte de los encargados de llevar esta tarea a cabo.

Principalmente los encargados de realizar la puesta en marcha de la línea se distribuyen en tres equipos especializados:

Los programadores de PLC

En este grupo es donde se incorpora el autor del presente proyecto asimismo como otros compañeros suyos pertenecientes a la empresa de programación SIAM. Serán los encargados de realizar la configuración de todos los elementos que forman la red de comunicaciones de la línea, la preparación del PLC, la descarga del programa offline en el controlador, realizar la comprobación de todas las señales de entrada/salida que comunican con el PLC (para ello puede ser necesaria la presencia de un eléctrico que pueda corregir posibles errores de conexionado de los diferentes elementos) y los ajustes del programa que puedan ser necesarios durante el

inicio de las pruebas en automático y posteriores modificaciones del programa requeridas por el cliente.

Los programadores de robots

Serán los encargados de la configuración y puesta en marcha de todos los robots de la línea, así como la programación de los movimientos que deben seguir los robots, la lógica que deben seguir y la parametrización de todas las variables que componen el control del robot.

Los técnicos de soldadura

Son los encargados de configurar y parametrizar los diferentes programas que tienen los controladores de soldadura para cada modelo dependiendo de diferentes factores como la intensidad que debe pasar por la pinza de soldadura, la presión que debe ejercer ésta, el grosor de las piezas y la resistencia que éstas ofrecen, etc.

El primer paso a realizar por el autor del proyecto es la configuración de todos los elementos que componen la red de comunicaciones EtherNet, introducir a cada elemento la dirección IP asignada y comprobar que la conexión es correcta entre todos ellos. Este proceso varía dependiendo del elemento a configurar, pero para la mayor parte de los elementos de la línea se puede utilizar el programa BOOTP/DHCP Server, que realiza una búsqueda de todos los elementos conectados a la red que se encuentran en modo DHCP, es decir, que no tienen una dirección IP y están comunicando su dirección MAC a la espera de que se les introduzca una.

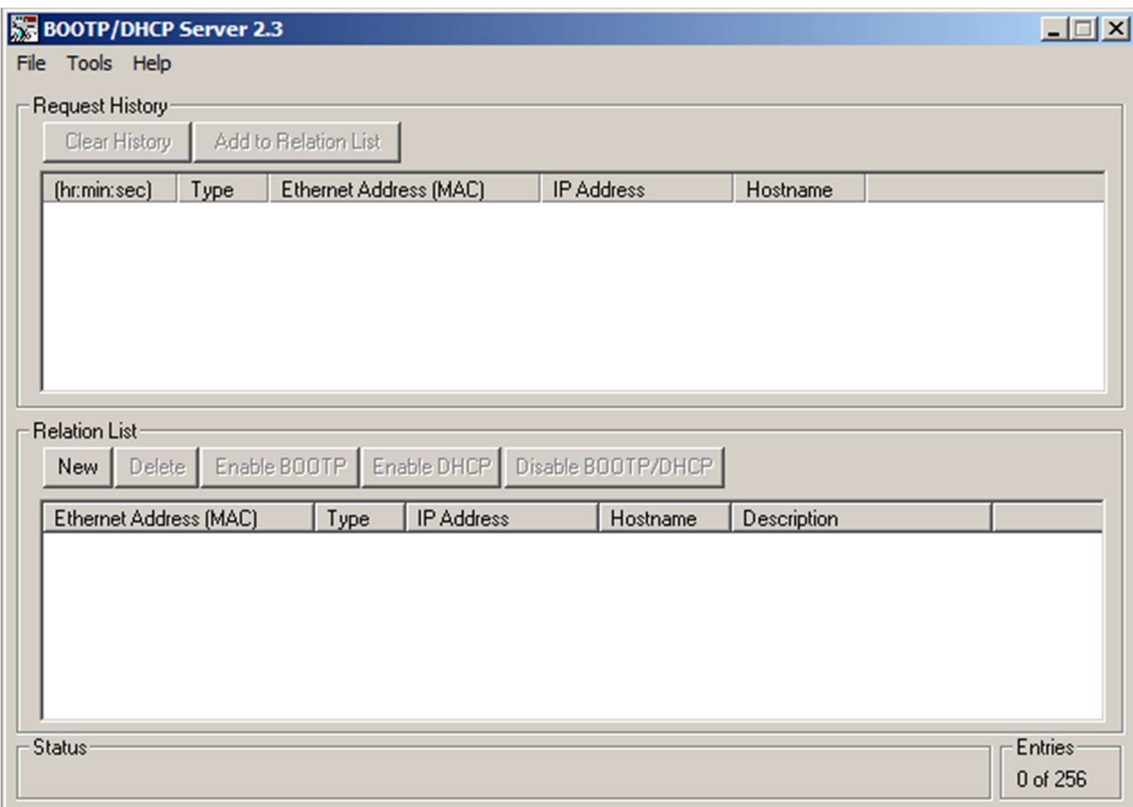

# Ilustración 52. Interfaz del programa BOOTP/DHCP

Posteriormente, se realiza la preparación del controlador para la descarga del programa offline, para ello se deberá introducir el firmware requerido por el cliente en el PLC, en este caso la

versión 20.18. Este proceso se realizará utilizando el programa ControlFLASH localizando el PLC mediante la red ethernet y accediendo a través de una de las tarjetas de red ubicadas en el chasis.

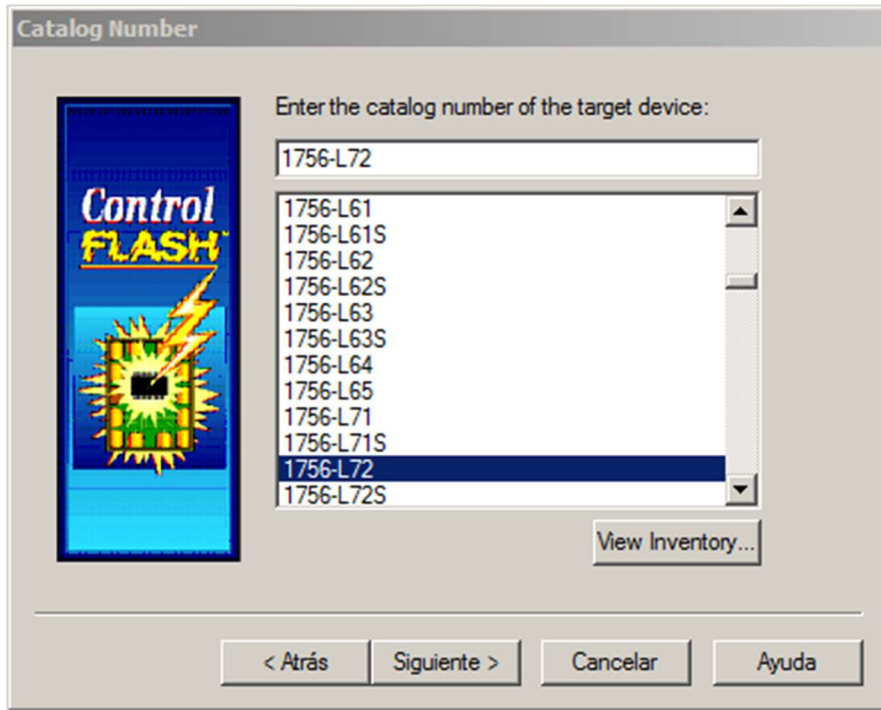

Ilustración 53. Menú de selección del controlador del programa ControlFLASH

Una vez instalado el firmware necesario en el controlador se procede a la descarga del programa offline. El siguiente paso será la comprobación de todas las señales de entrada/salida de cada uno de los elementos de la línea que comunican con el PLC. Para ello, en todas las rutinas que involucran señales se ha introducido una línea especial informativa dónde se puede ver el estado de las señales que existen en esa rutina.

Por ejemplo, para la rutina M\_Fct070\_Clamp\_Y70 de la secuencia 1 se han puesto en esta línea especial las señales que se intercambian con la mordaza de la ST200.1, tanto las entradas del PLC que indican que la mordaza se encuentra abierta, como las que indican que se encuentra cerrada como las salidas del PLC que accionan la apertura o cierre de la mordaza. Con ello se facilita al programador la comprobación de todas las señales de cada dispositivo.

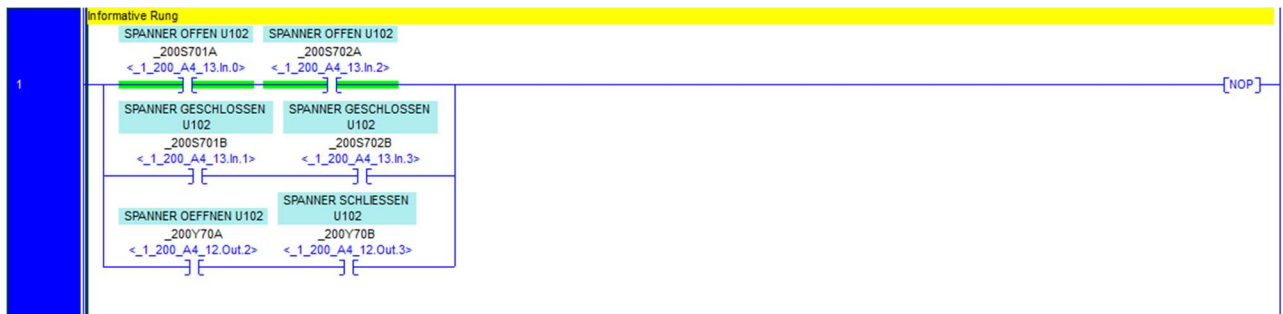

Ilustración 54. Línea informativa de la función M\_Fct070\_Clamp\_Y70 de la secuencia 1

Una vez se ha puesto en marcha el controlador y se han comprobado todas las señales de la red de comunicaciones de la línea el siguiente paso es realizar la comprobación de las seguridades

de la línea. Para ello se sigue un protocolo de comprobación que normalmente está fijado por el departamento de seguridades de la planta.

Después de comprobar que las seguridades están correctamente y la línea es segura se inician los movimientos manuales de los elementos de la línea, mordazas, variadores, etc. Con ello se comprueba que todos los dispositivos se mueven e interaccionan con el PLC de forma correcta. El siguiente paso, y siempre que el resto de equipos de la puesta en marcha hayan terminado sus correspondientes tareas de comprobación, es la prueba en automático de la línea. En estas primeras pruebas se suelen realizar con los elementos que impliquen movimiento como los robots o los variadores a velocidad baja, para poder reaccionar a tiempo si algo se moviera de forma imprevista o peligrosa. Una vez van avanzando estas pruebas se incrementa la velocidad de todos los elementos hasta el 100%.

En estas pruebas en automático es común realizar ajustes y correcciones de errores tanto en el programa de PLC y en los movimientos de los robots para asegurar el correcto funcionamiento de la línea.

Una vez la línea funciona al 100% se realizan diferentes pruebas, como las pruebas de calidad por parte de los responsables del departamento de calidad que comprueban que la soldadura de las tuercas es la deseada y que las piezas salen de la línea con la geometría correcta. También se realiza una prueba de funcionamiento en vacío que, dependiendo de la planta y el proyecto, puede ser de 8, 12 o 24 horas seguidas, en las cuales la línea trabaja en el modo sin pieza simulando la producción habitual y se debe cumplir que la línea no sobrepase un máximo de fallos permitidos durante toda la prueba y que todas las estaciones y robots funcionen en tiempo de ciclo para realizar una producción de piezas virtuales equivalente a la producción deseada de la línea.

Una vez superadas estas pruebas se realiza una comprobación oficial de las seguridades de la línea con el departamento de seguridad de la fábrica, si la línea pasa la comprobación se procede a crear un código CRC o firma de seguridad en el PLC y al bloqueo de éste con una contraseña que sólo conozcan los responsables del departamento de seguridad de planta. Con ello se verifica que las seguridades programadas son aprobadas por el departamento de seguridades y se garantiza que las seguridades no podrán ser modificadas por nadie que no sea de este departamento.

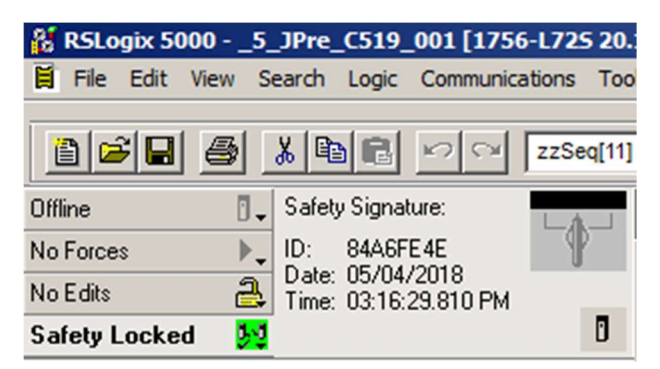

Ilustración 55. Firma de seguridad del controlador de la línea 5JPre [6]

Finalmente, se inicia la producción oficial en la línea con su correspondiente entrenamiento de los operarios que van a trabajar en la misma para que sepan todos los aspectos de su funcionamiento.

# **CONCLUSIONES**

Una vez realizada la puesta en marcha de la línea 5JPre y la finalización del proyecto del nuevo modelo de Ford Focus "C519" se puede concluir que la línea puede trabajar al 100% de las condiciones requeridas por el cliente y actualmente se encuentra trabajando alrededor de un 75% de su capacidad, ya que, entre otras razones, al tratarse de una línea en la que se puede hacer almacenaje y provee a una línea principal (es decir, sus necesidades de producción están condicionadas a lo que se produzca y al ritmo en el cual se produzca en la línea principal) tiene una mayor disponibilidad de producción y no es necesario producir al 100% de su capacidad.

Se han reducido enormemente tanto los costes como los tiempos de proceso, y se ha mejorado la seguridad de los operarios respecto si se realizara la soldadura de las tuercas de forma manual.

La fase de comprobación de la disponibilidad técnica de la línea fue una fase muy dura por diversos factores. El principal de ellos es que sólo existen dos operarios trabajando en la línea, el operario que carga las piezas en la ST200.1 y el jefe de la línea.

El responsable de resolver todos los problemas que surjan en la línea es el jefe de línea y este, a parte, de trabajar en la 5JPre también es el encargado de transportar las piezas que se realizan en ella a la línea principal de producción y a su vez transportar los trenes vacíos de la línea principal de producción a la 5JPre.

Como se ha comentado en este documento, la línea 5JPre no estaba planificada desde el principio del proyecto así que la ubicación de la misma no estaba prevista y, por tanto, cuando se necesitó ubicar la línea la única área disponible se encontraba muy lejos de la línea 5JK, esto provoca que cada vez que el jefe de línea tiene que ir de una línea a otra tarde entre 5 y 10 minutos. Debido a esto, si se produce un fallo en la línea o un robot necesita la confirmación para realizar la repetición de la colocación de la pieza debe esperar a que el jefe de línea vuelva de la línea principal, perdiendo mucho tiempo y haciendo que la disponibilidad técnica de la línea descienda en picado.

Para demostrar que la línea tiene la disponibilidad técnica designada en la fase de diseño se realizaron por parte de la empresa TMS turnos de 24 de asistencia alrededor de la línea, para resolver los posibles errores de la línea en un tiempo razonable, lo cuál permitió hacer efectiva la disponibilidad de la línea de diseño y obtener finalmente la firma del proyecto por parte del cliente.

En resumen, la aceptación por parte del cliente de la línea y la firma de todas las especificaciones de la misma, tanto disponibilidad como tiempo de ciclo de las estaciones y robots, funcionalidad de la línea, seguridades de la misma y calidad de la producción, hacen efectivo que se han cumplido con éxito todos los aspectos y objetivos planteados en este proyecto.

# BIBLIOGRAFÍA

- [1] Imagen de la ubicación de Saarlouis en Alemania, Google Maps [En línea]. https://www.google.com/maps/place/Sarre,+Alemania/@49.6117422,6.2506732,2658 29m/data=!3m1!1e3!4m5!3m4!1s0x4795a4efc2a81f31:0x122d4d510dc7970!8m2!3d4 9.3964234!4d7.0229607 [Último acceso 06 2019].
- [2] «Saarlouis Body & Assembly», Wikipedia [En línea]. https://en.wikipedia.org/wiki/Saarlouis\_Body\_%26\_Assembly. [Último acceso: 06 2019].
- [3] Imagen de la factoria Ford Saarlouis, The News Wheel [En línea]. https://thenewswheel.com/ford-investing-e600-million-at-saarlouis-for-next-genfocus-production/ [Último acceso 07 2019].
- [4] Diversas fuentes de información sobre los objetivos y los beneficios de la automatización industrial.
	- «Qué es la automatización de procesos?», Heflo [En línea]. https://www.heflo.com/es/blog/automatizacion-procesos/que-es-la-automatizacionde-procesos/ [Último acceso 07 2019].
	- «Proyecto de Automatización y Puesta en Marcha de una Línea de Producción de Aletas Laterales de un Automóvil Mediante un PLC Allen Bradley 1756-L73S e Interacción con seis Robots KUKA KRC4», Alejandro Campos Carceller. Trabajo Final de Máster en Ingeniería Industrial, 2018.
- [5] Ford, Control Logix. DCP Specifications.
- [6] Imágenes de la línea 5JPre, Ford Saarlouis, Alemania.
- [7] TMS, Layout Final del Proyecto C519, 2017.
- [8] TMS, Layout de la línea 5JPre para el proyecto C519, 2017.
- [9] TMS, EPLAN C519 5JPre, 2017.
- [10] «1756 ControlLogix and GuardLogix Controllers Technical Data, 1756-TD001O-EN-P», Rockwell [En línea]. https://literature.rockwellautomation.com/idc/groups/literature/documents/td/1756 td001\_-en-p.pdf [Último acceso 07 2019]
- [11] Imagen de un enrutador Stratix 5700, Klinkmann [En línea]. https://store.klinkmann.com/en/product/stratix-5700-10-port-managed-switch-1783bms10cl/
- [12] Imágenes de la línea 5JK, Ford Saarlouis, Alemania.
- [13] Safe robot 5J 210R1 documentation, TMS, 2017.

[14] «Qué es la automatización industrial y sus beneficios en la empresa» Oasys, [En línea]. https://oasys-sw.com/que-es-automatizacion-industrial-beneficios/ [Último acceso 07 2019].

# PRESUPUESTO

# PRESUPUESTO

# CUADRO DE MANO DE OBRA

El importe de la mano de obra viene dado por el precio que fija la empresa de programación para los programadores de PLC desplazados en Alemania, que es alrededor de 55€ por hora.

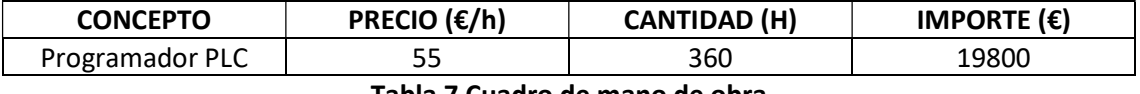

Tabla 7 Cuadro de mano de obra

# CUADRO DE MATERIALES

Para la realización y redacción de este trabajo se han utilizado diferentes materiales como son:

- Un ordenador portátil modelo MSI CX72 6QD
- Licencia de Windows 10 Pro
- Licencia de Microsoft Office 365 Personal
- Licencia de RSLogix Standard Edition
- Licencia de FactoryTalk View Studio

Para el ordenador portátil y para la licencia de Windows 10 Pro al ser un precio fijo vitalicio se tiene en cuenta un periodo de amortización de aproximadamente 5 años. Para las demás licencias se tiene en cuenta el precio anual. Para calcular la amortización de cada elemento se considera un uso de 8 horas al día durante 231 días (365 días menos fines de semana y 30 días de vacaciones).

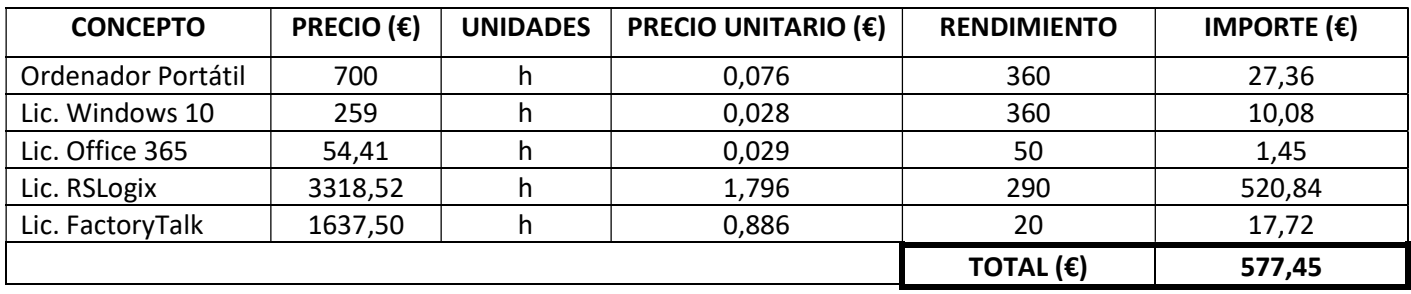

Tabla 8. Cuadro de materiales

# CUADRO DE UNIDADES DE OBRA

El proyecto se puede subdividir en cinco principales unidades de obra:

- 1. Estudio Preliminar
- 2. Programación Offline
- 3. Puesta en Marcha
- 4. Asistencia a la Producción
- 5. Redacción del Proyecto

### Estudio Preliminar:

En el estudio preliminar el trabajo realizado consiste en el análisis de la documentación presentada por el cliente (Plano de Distribución en Planta de la línea, EPLAN, etc.) y de las especificaciones detalladas para el proyecto.

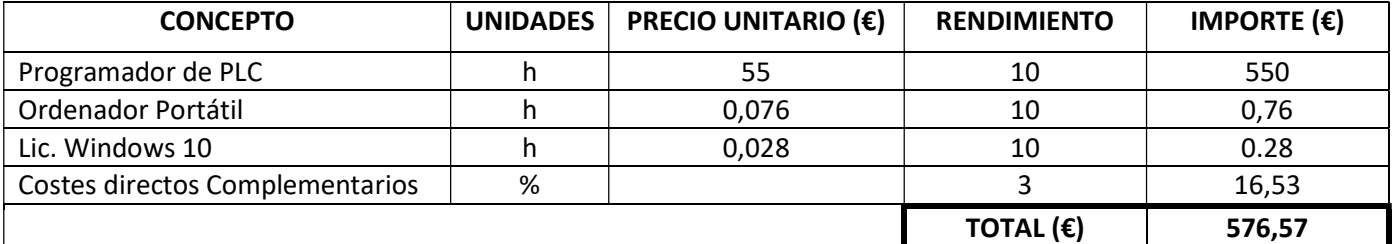

Tabla 9. Unidad de Obra 1 - Estudio Preliminar

### Programación Offline:

En la fase de programación offline se tiene en cuenta tanto la programación del PLC como la del HMI.

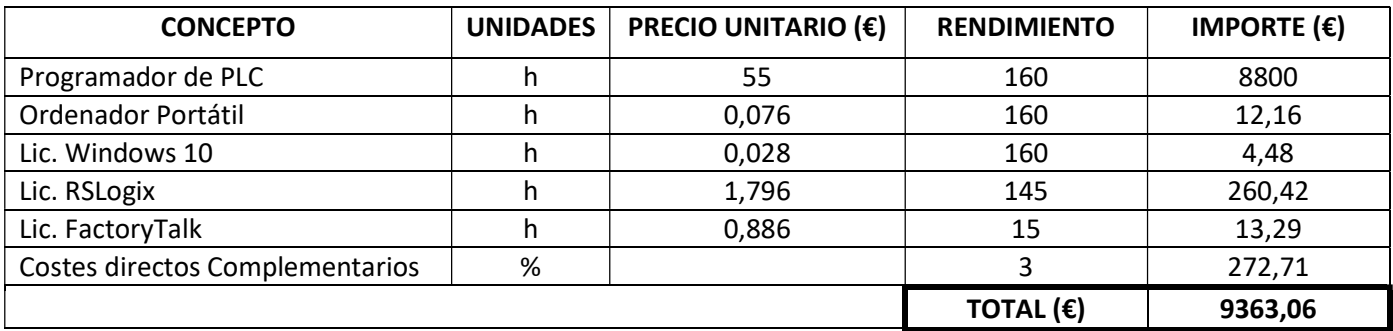

Tabla 10. Unidad de Obra 2 - Programación Offline

### Puesta en Marcha:

En este apartado se tienen en cuenta todos los trabajos de configuración de dispositivos, de preparación del PLC y de descarga del programa offline en el controlador, toda la parte de

comprobación de señales de entrada/salida de cada elemento de la línea y las pruebas en manual y en automático de la línea.

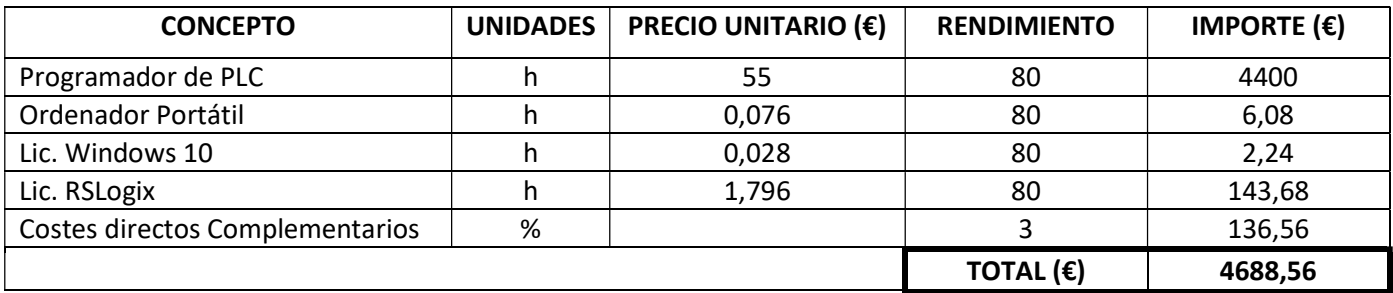

Tabla 11. Unidad de Obra 3 - Puesta en Marcha

## Asistencia a la Producción:

En esta fase se tienen en cuenta el soporte a los operarios que trabajan en la línea tanto en el aprendizaje de los mismos como en los posteriores problemas que puedan surgir durante la producción y los cambios requeridos en la línea por el cliente.

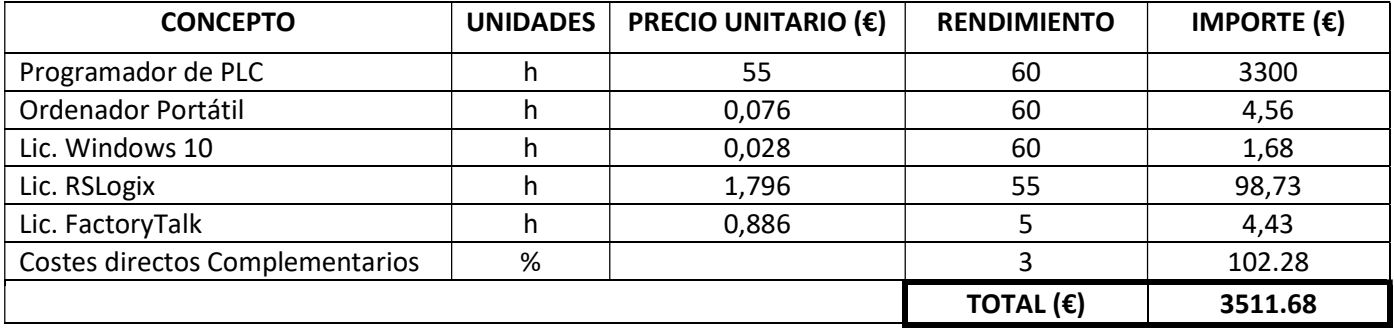

Tabla 12. Unidad de Obra 4 - Asistencia a la Producción

### Redacción del Proyecto:

En este apartado se incluye toda la redacción de los diferentes documentos del proyecto y el análisis del resultado del proyecto.

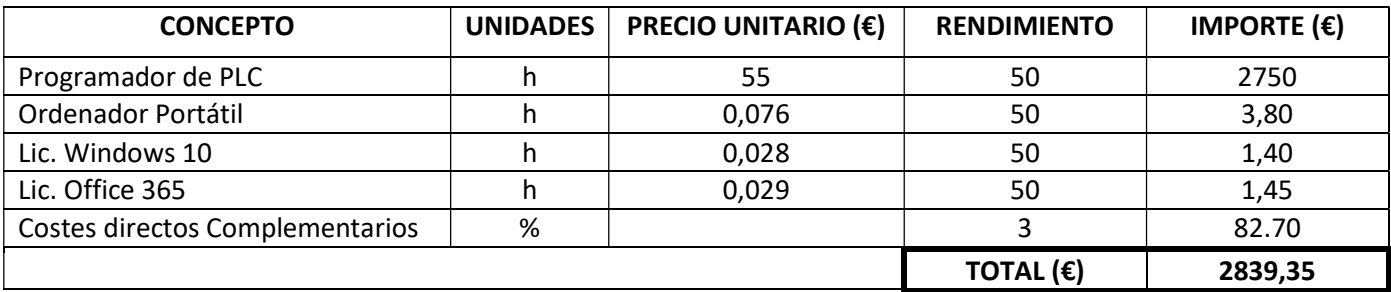

Tabla 13. Unidad de Obra 5 - Redacción del Proyecto

# PRESUPUESTO DE EJECUCIÓN MATERIAL

El presupuesto de ejecución material está compuesto por la suma de todas las unidades de obra:

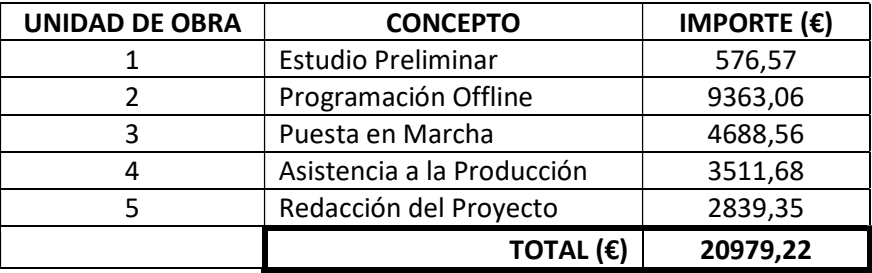

Tabla 14. Presupuesto de Ejecución Material

# RESUMEN DEL PRESUPUESTO

Finalmente, se presenta el resumen del presupuesto, que incluye el presupuesto de ejecución material, el presupuesto de ejecución por contrata y el presupuesto base de licitación.

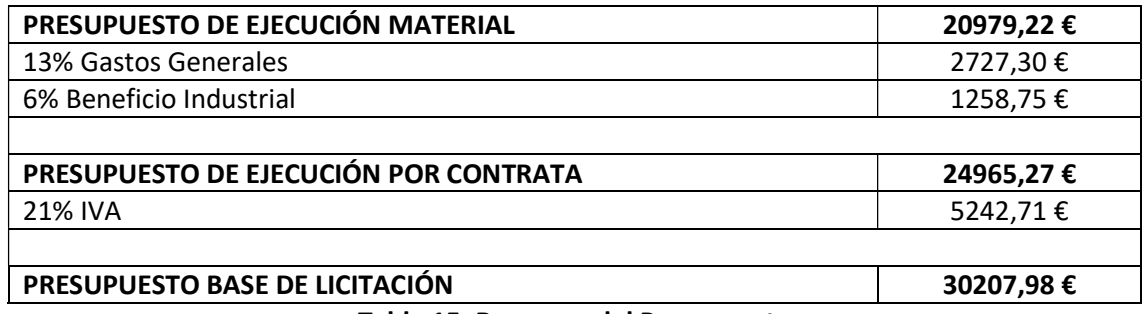

Tabla 15. Resumen del Presupuesto

El presupuesto Base de Licitación del presente proyecto asciende a la cantidad de TREINTA MIL DOS CIENTOS SIETE EUROS CON NOVENTA Y OCHO CÉNTIMOS.